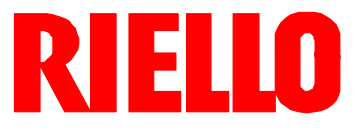

# **REC27.100A2**

Basic unit with integrated fuel / air ratio control for forced draft burners

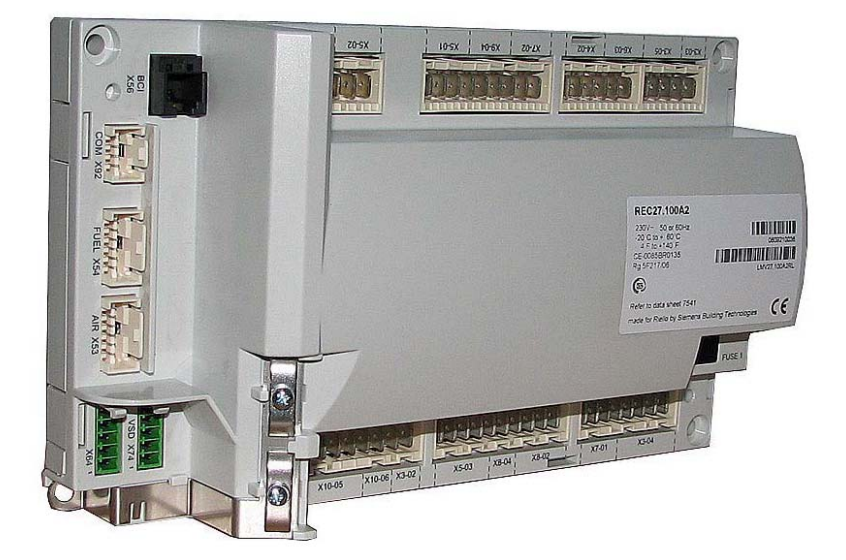

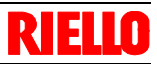

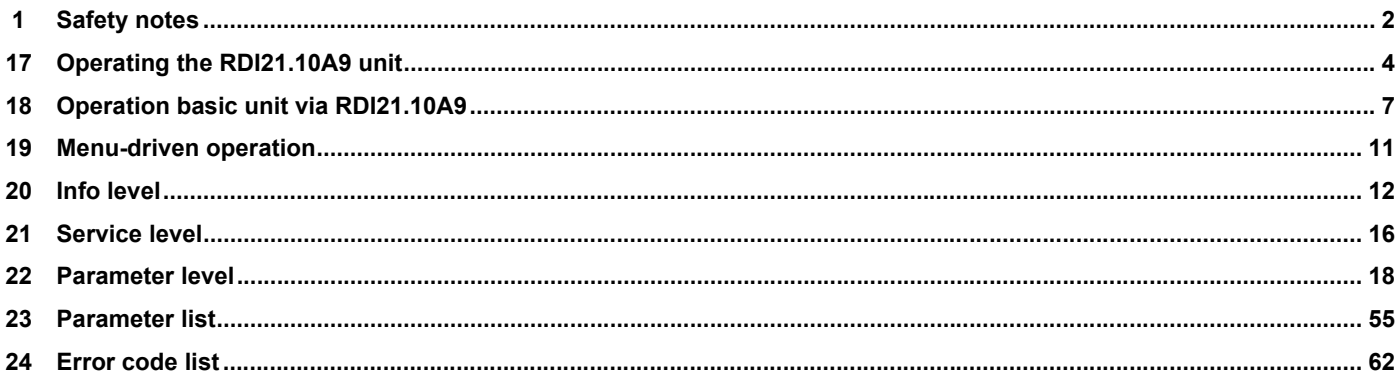

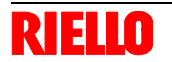

#### **1 Safety notes**

#### **1.1 Warning notes**

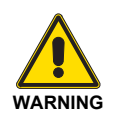

**To avoid injury to persons, damage to property or the environment, the following warning notes must be observed!**

**The REC27.100A2 is safety devices! Do not interfere with or modify the units.** 

**The chapters covering the REC27.100A2 contain additional warning notes which should also be observed when using the different unit versions!**

**After commissioning and after each service visit, check the flue gas values across the entire load range!**

The present Basic Documentation describes a wide choice of applications and functions and shall serve as a guideline. The correct functioning of the units is to be checked and proven by function checks on a test rig or on the plant itself!

- All activities (mounting, installation and service work, etc.) must be performed by qualified staff.
- Degree of protection IP40 as per DIN EN 60 529 for the basic unit must be ensured through adequate mounting by the burner or boiler manufacturer.
- Before performing any work in the connection area of the REC27.100A2, disconnect the unit from the mains supply (allpolar disconnection). If plant is not shut down, there is a risk of electric shock.
- Protection against electric shock hazard on the REC27.100A2 and on all connected electrical components must be ensured through adequate mounting.
- After each activity (mounting, installation and service work, etc.), check to ensure that wiring is in an orderly state and that the parameters are correctly set.
- Fall or shock can adversely affect the safety functions. Such units must not be put into operation even if they do not exhibit any damage.

#### **1.2 Mounting notes**

- Ensure that the relevant national safety regulations are complied with
- In the geographical areas where DIN regulations are in use, the requirements of VDE must be satisfied, especially DIN / VDE 0100, 0550 and DIN / VDE 0722
- Observe the European / Asian / North American regulations relating to standards
- The REC27.100A2 basic unit must be secured with fixing screws M4 (UNC32) or M5 (UNC24) by observing a maximum tightening torque of 1.8 Nm and by making use of all 4 fixing points. The additional mounting surfaces on the housing are provided to improve mechanical stability.

These must fully rest on the mounting surface to which the unit is secured.

The flatness of that mounting surface must be within a tolerance band of 0.3 mm.

- When programming the fuel / air ratio control curves, the commissioning engineer is obliged to constantly watch the quality of the combustion process (e.g. by means of a flue gas analyzer) and, in the event of poor combustion values or dangerous conditions, take appropriate actions, e.g. by shutting down the system manually.
- The connectors of the connecting cables for the RDI21.10A9 display and operating unit or other accessories, such as the OCI410 (plugged into the BCI interface), may only be removed or exchanged when the plant is shut down (all-polar disconnection), since the BCI interface does not provide safe separation from mains voltage.
- The connections for the SQM3... or SQN1... actuators do not provide safe separation from mains voltage. Prior to connecting or changing one of these actuators, the plant must be shut down (all-polar disconnection).

To ensure safety and reliability of the REC27.100A2 system, the following points must also be observed:

- Condensation and ingress of humidity must be avoided. Should such conditions occur, make sure that the unit will be completely dry before switching on again!
- Static charges must be avoided since they can damage the unit's electronic components when touched.

#### **Recommendation: Use ESD equipment**

- If the unit fuse was blown due to overload or a short-circuit at the connection terminals, the REC27.100A2 must be replaced since the switching contacts might have been damaged.
- If error codes 95...98 appear during operation, this may be an indication of contact problems and the REC27.100A2 should be replaced.

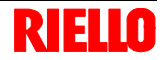

#### **1.3 Setting and parameter setting notes**

- When adjusting the electronic fuel / air ratio control system integrated in the REC27.100A2, allow for sufficient amounts of excess air since – over a period of time – the flue gas settings will be affected by a number of factors (e.g. density of air, wear of actuators and controlling elements, etc.). For this reason, the flue gas values initially set must be checked at regular intervals.
- To safeguard against inadvertent or unauthorized parameter transmissions from the PC software to the burner control, the OEM must assign an individual burner identification (ID) for each burner. Compliance with this regulation is mandatory to ensure that the REC27.100A2 system will prevent parameter sets of some other plant (with unsuited and possibly dangerous parameter values) from being transmitted to the REC27.100A2 system via the PC tool. In addition, the fuel / air ratio control parameters must be manually approached and the combustion values checked.
- With the REC27.100A2 system, it is to be noted that the unit's characteristics are determined primarily by the specific parameter settings rather than the type of unit. This means that, among other things, each time a plant is commissioned, the parameter settings must be checked and the REC27.100A2

must not be transferred from one plant to another without adapting the parameter settings to the new plant.

- When using the ACS410 PC software, the safety notes given in the relevant Operating Instructions (CC1J7352) must also be observed.
- A password protects the parameter level against unauthorized access. The OEM allocates individual passwords to the setting levels he can access. The standard passwords used by Siemens must be changed by the OEM. These passwords are confidential and may only be given to persons authorized to access such setting levels.
- The responsibility for setting the parameters lies with the person who – in accordance with his access rights – made changes to the respective setting level.

#### **NOTA:**

**In particular, the OEM (burner and / or boiler manufacturer) will assume responsibility for the correct parameter settings in compliance with the standards covering the specific applications (e.g. EN 676, EN 267, EN 1643, etc.).**

#### **1.4 Standards and certificates**

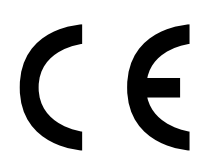

- Conformity to EEC Directives
- Electromagnetic compatibility EMC (immunity) 2004/108/EC
- Directive for gas-fired appliances 90/396/EEC
	- Low-voltage directive 2006/95/EC

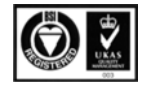

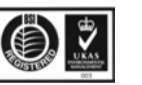

ISO 14001: 2004 Cert. 38233

ISO 9001: 2000 Cert. 00739

#### **1.5 Service notes**

#### **1.5.1 Disposal notes**

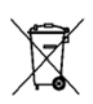

The unit contains electrical and electronic components and must not be disposed of together with household waste.

Legal and currently valid legislation must be observed.

# EUO

# **17 Operating the RDI21.10A9 unit<br>17.1 Description of the unit / dis-17.1 Description of the unit / display and buttons**

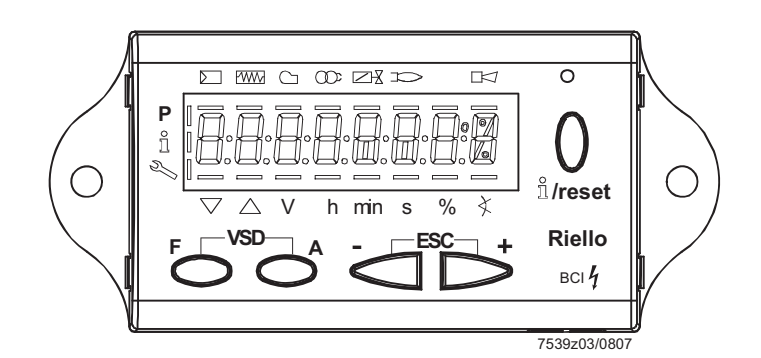

*Figure 44: Description of the unit / display and buttons* 

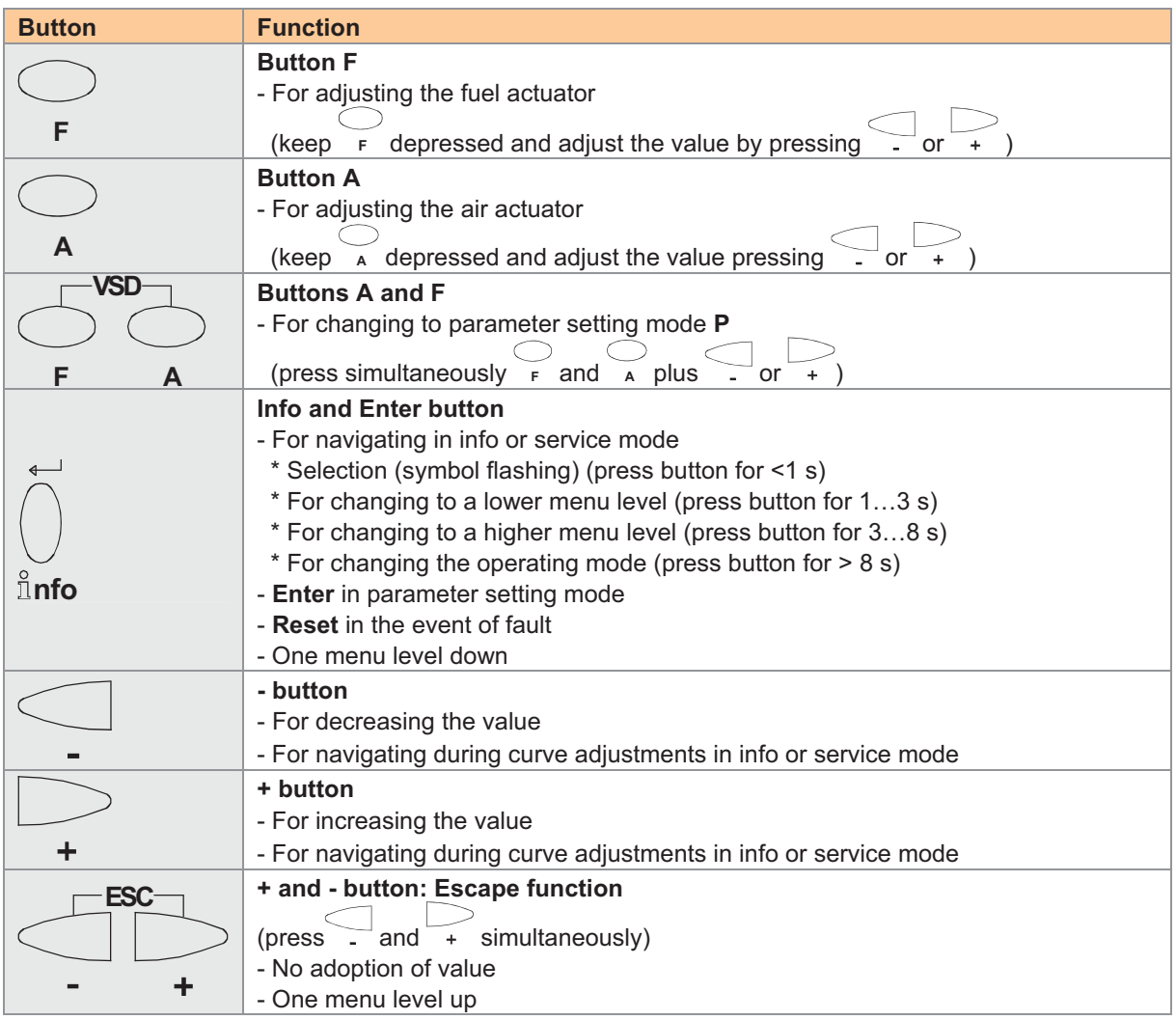

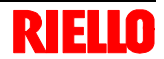

### **17.2 Meaning of symbols on the display**

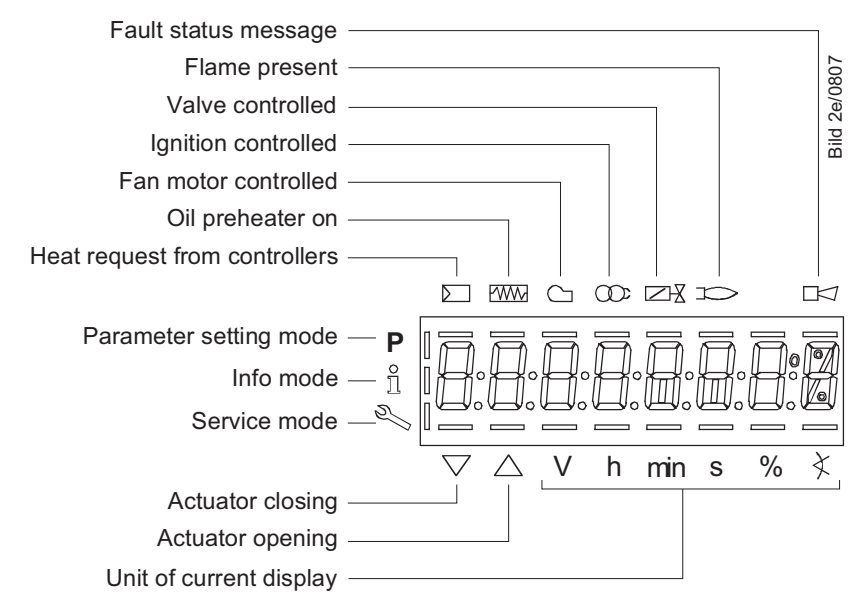

*Figure 45: Display* 

# **17.3 Brightness of the display**

Only available with backlit LCD:

The function of the backlit display is dependent on the type of basic unit used.

The brightness of the display can be adjusted from 0…100 % via parameter 126.

The brightness of the display can be adjusted from 0…100 % using the following parameter:

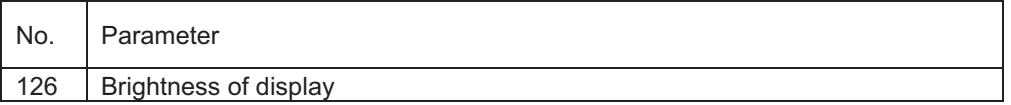

# **17.4 Special functions**

### **17.4.1 Manual lockout**

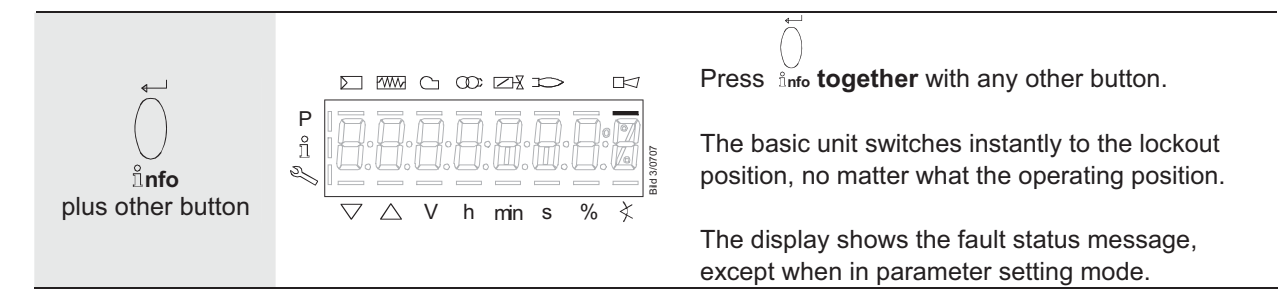

### **17.4.2 Manual control (manual request for output)**

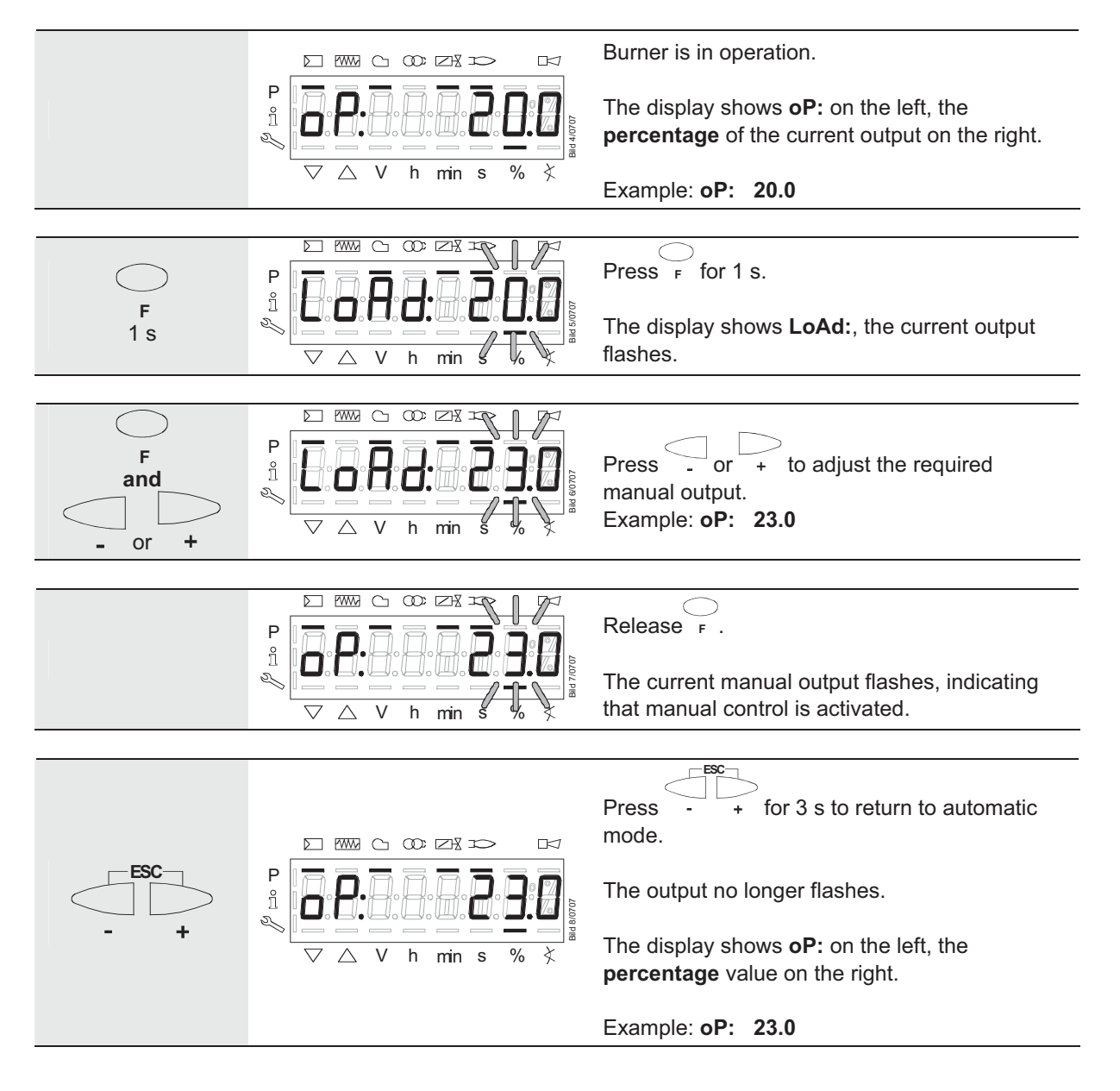

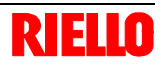

# **18 Operation basic unit via RDI21.10A9 18.1 Normal display**

Normal display is the standard display in normal operation, representing the highest menu level. From the normal display, you can change to the info, service or parameter level.

#### **18.1.1 Display in standby mode**

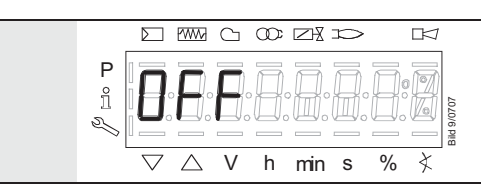

Unit is in standby mode.

Note:

**OFF** flashes when the manual OFF function is activated.

#### **18.1.2 Display during startup / shutdown**

#### **18.1.2.1. Display of program phases**

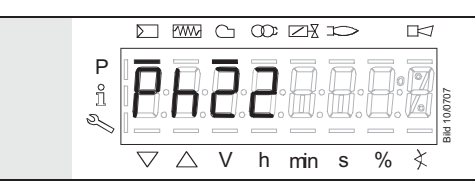

The unit is in **Ph**ase **22**. The controller calls for heat. The bar below the  $\Sigma$  symbol appears. The individual program phases and controlled components are displayed in accordance with the program sequence.

#### **18.1.2.2. Display of program phase with remaining running time until end of the phase is reached**

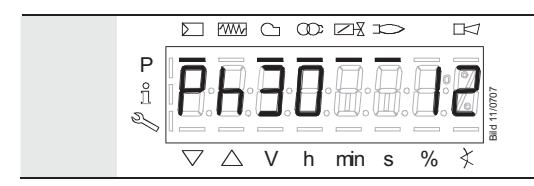

The unit is in **Ph**ase **30** and shows the remaining running time in that phase.

Example: **12** s, **Ph**ase **30**

#### **18.1.2.3. List of phase displays**

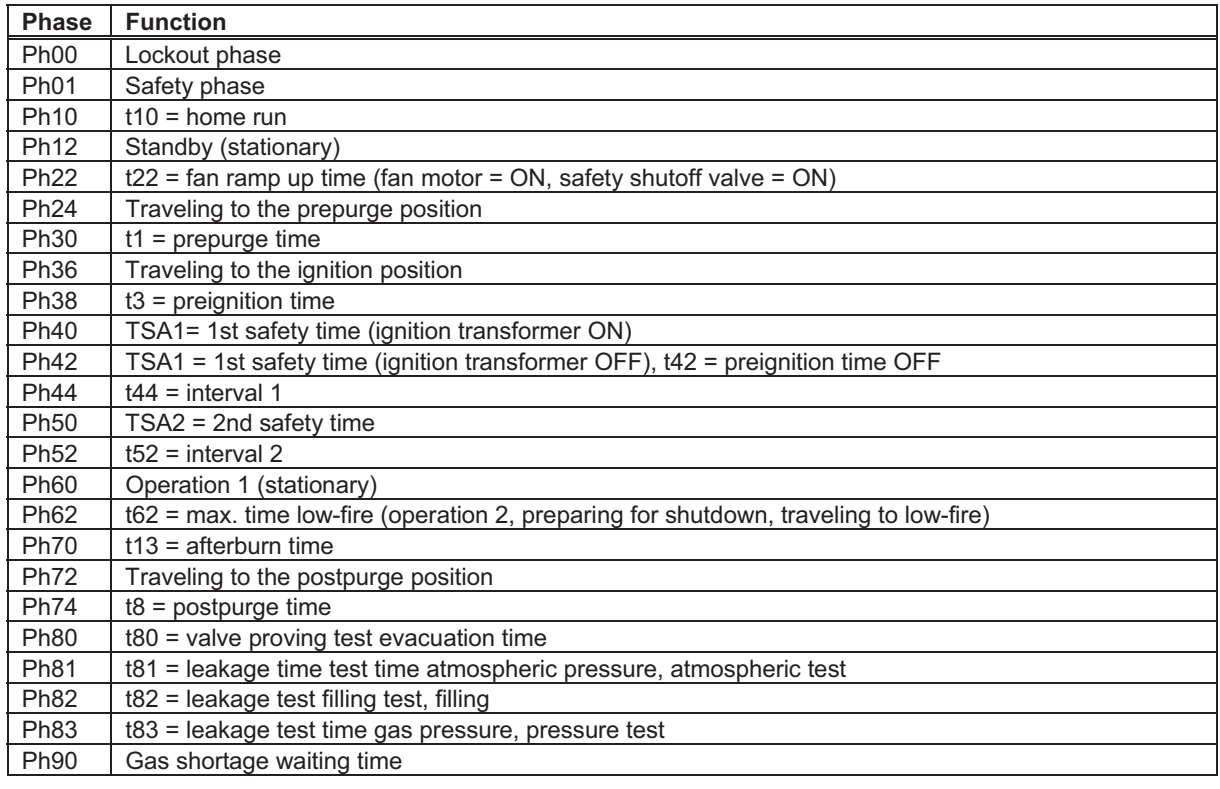

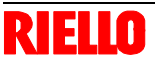

### **18.1.3 Display of operating position**

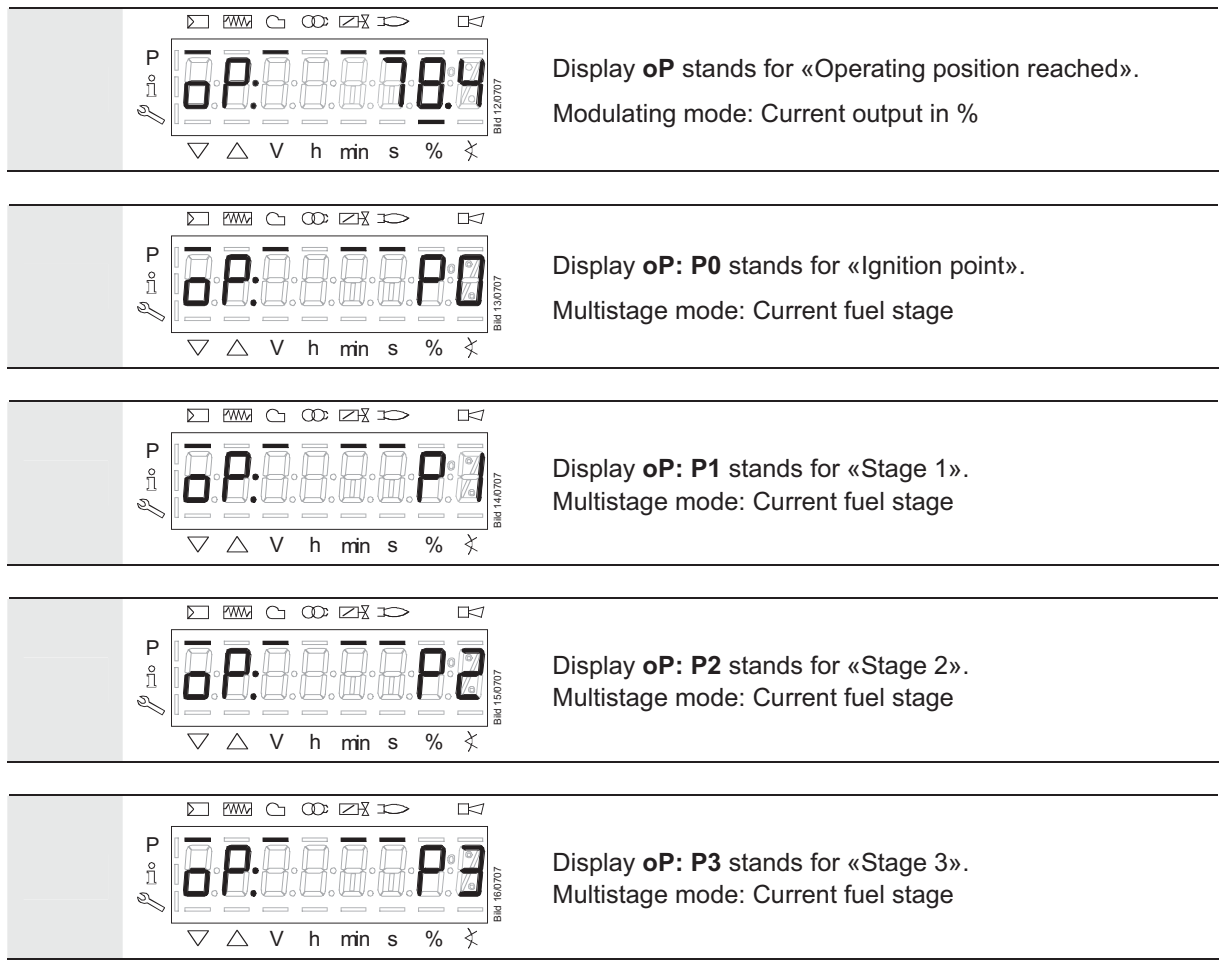

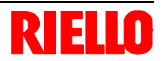

### **18.1.4 Fault status message, display of errors and info**

#### **18.1.4.1. Display of errors (faults) with lockout**

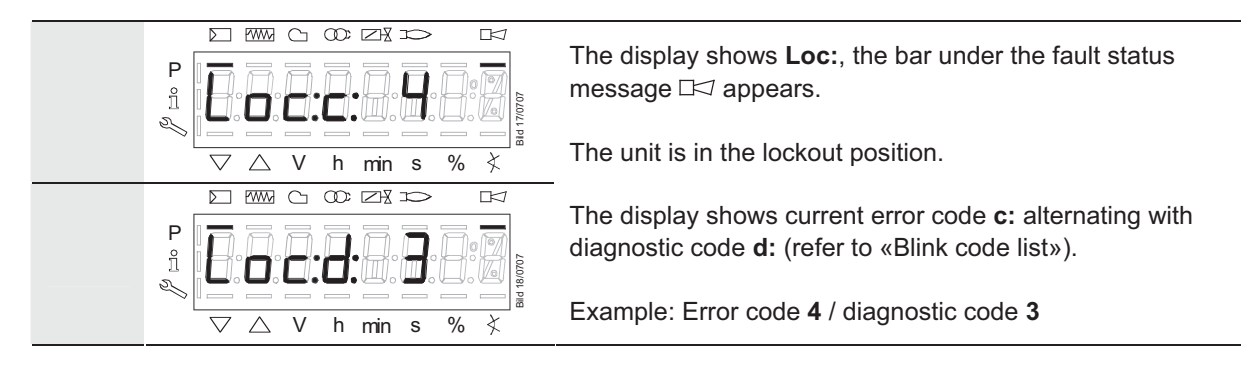

#### **18.1.4.2. Reset**

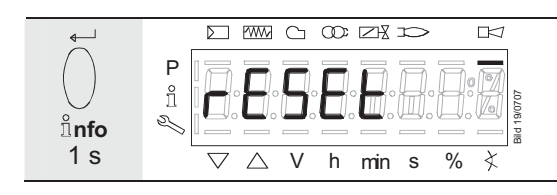

When pressing **nfo** for 1 s, **rESEt** appears on the display.

When the button is released, the basic unit will be reset.

#### **18.1.4.3. Activating info / service mode from lockout**

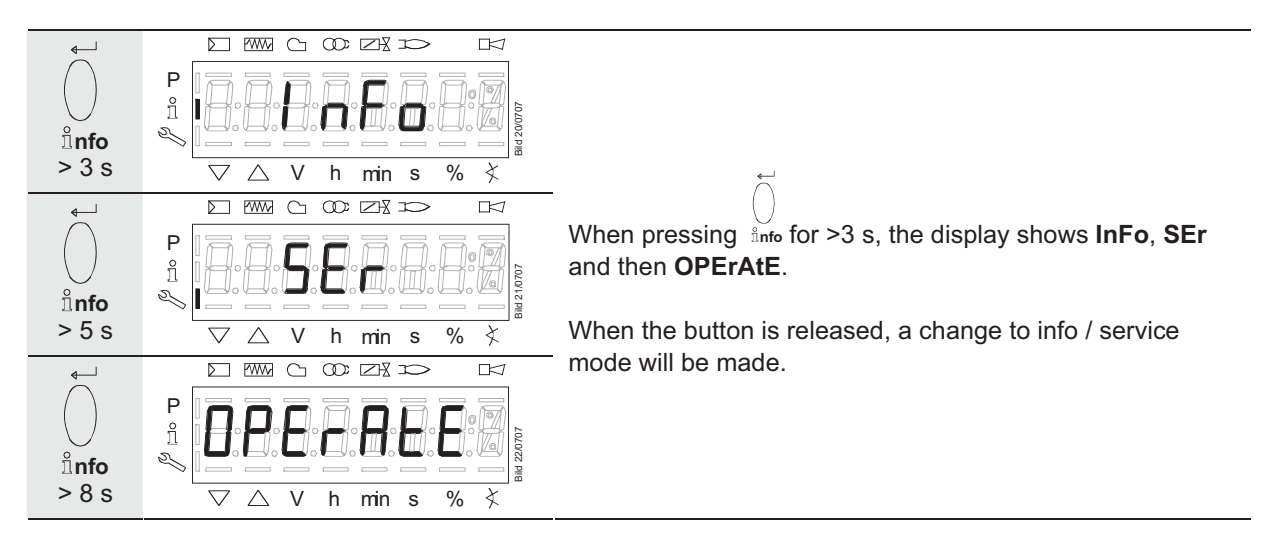

**18.1.4.4. Error with safety shutdown** 

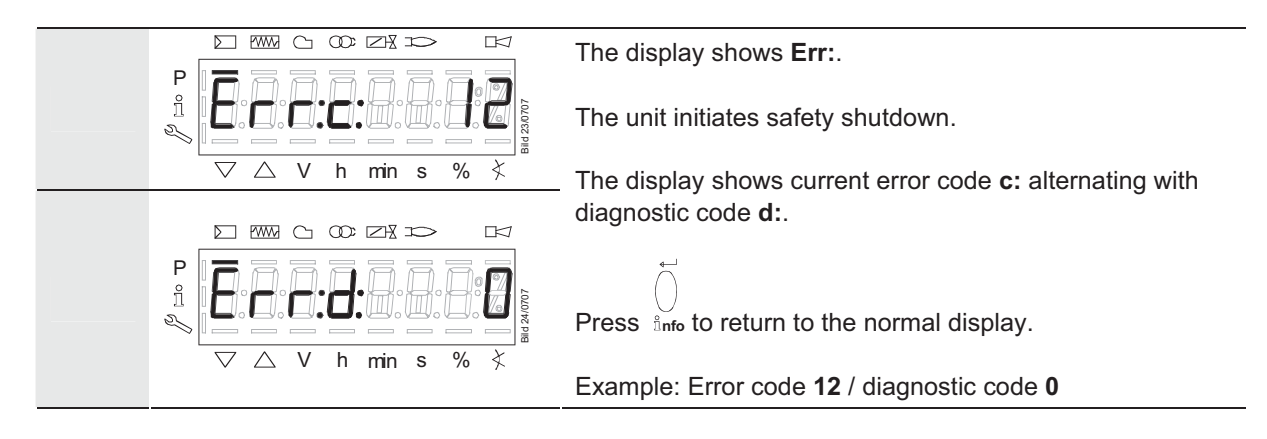

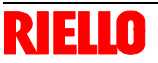

#### **18.1.4.5. General information**

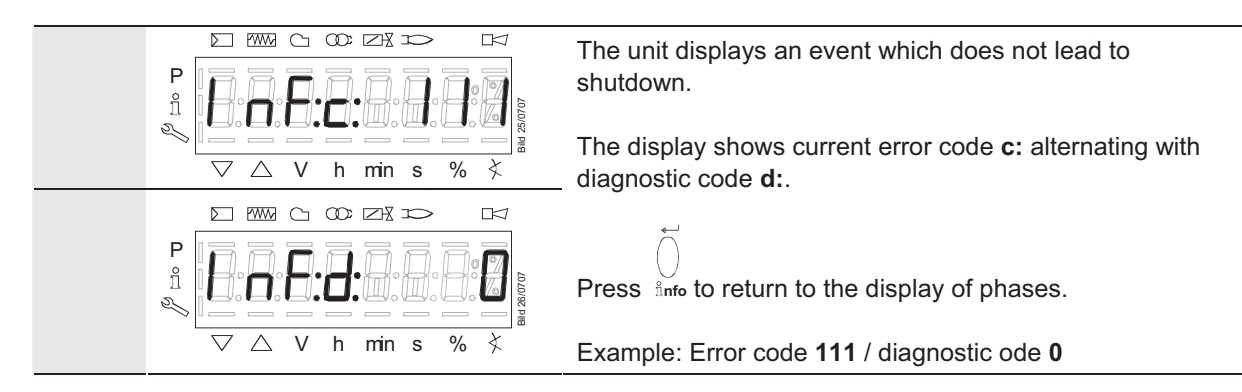

#### Note:

For meaning of the error and diagnostic codes, refer to section «Error code list». When an error has been acknowledged, it can still be read out from the error history.

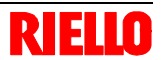

# **19 Menu-driven operation**<br>**19.1 Assignment of levels 19.1 Assignment of levels**

The various levels can be accessed via different button combinations. The parameter level can only be accessed via password.

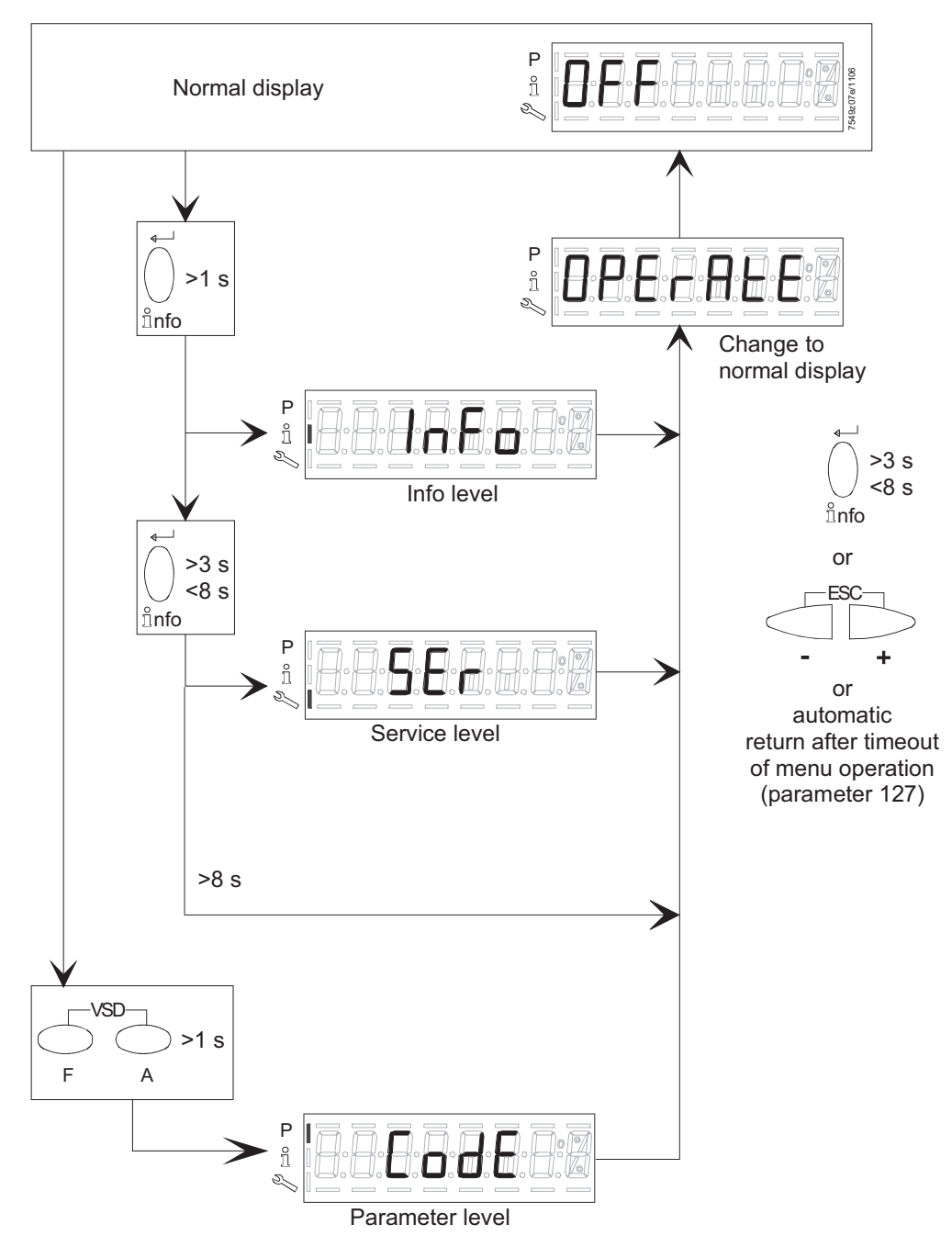

Figure 46: Assignment of levels

# **20 Info level**

Press

**ESC**

The info level displays information about the basic unit and operation in general.

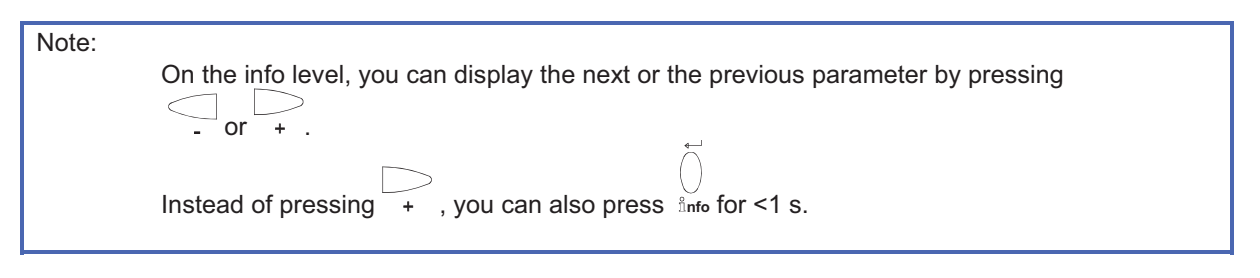

Note:

or *info* for >3 s to return to the normal display.

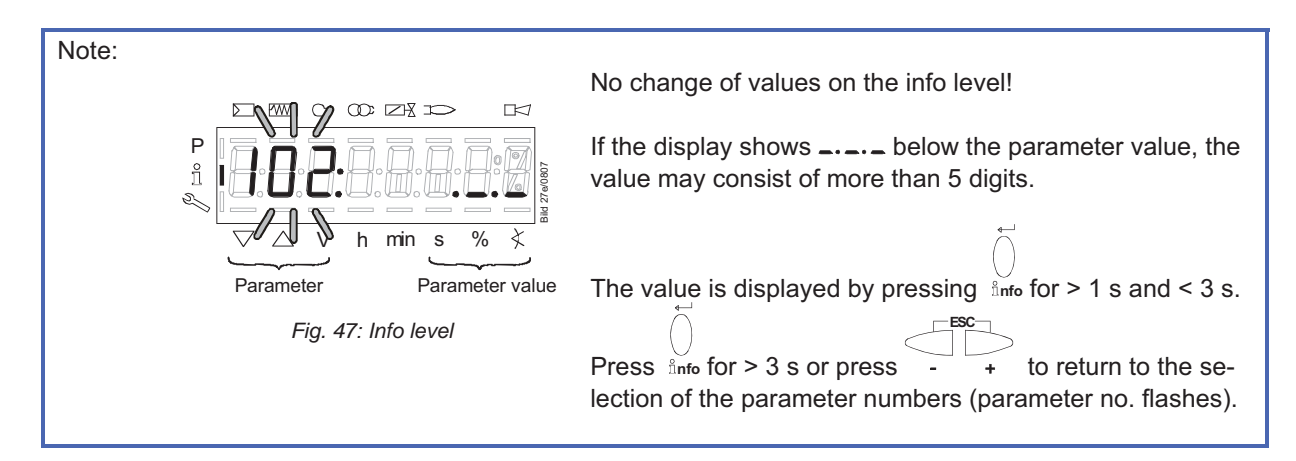

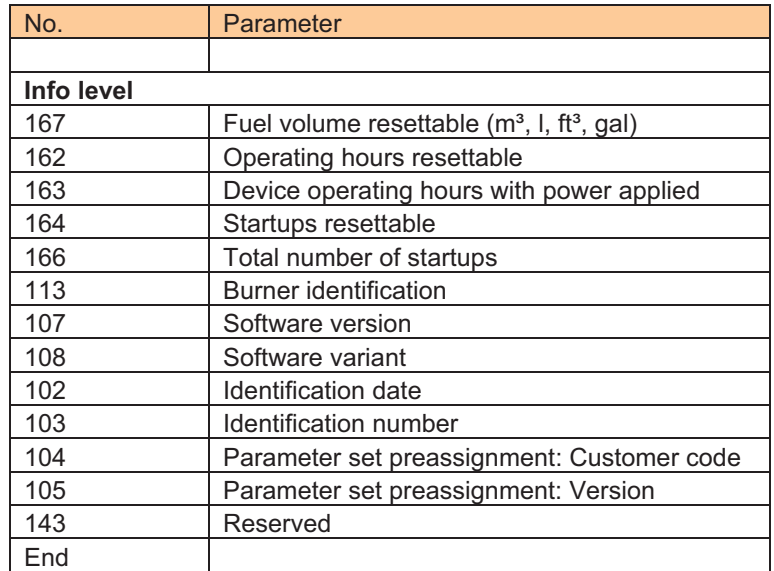

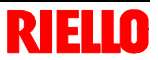

# **20.1 Display of info level**

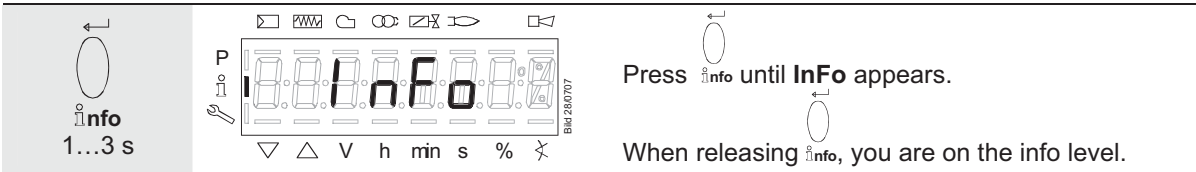

### **20.2 Display of info values (examples) 20.2.1 Identification date**

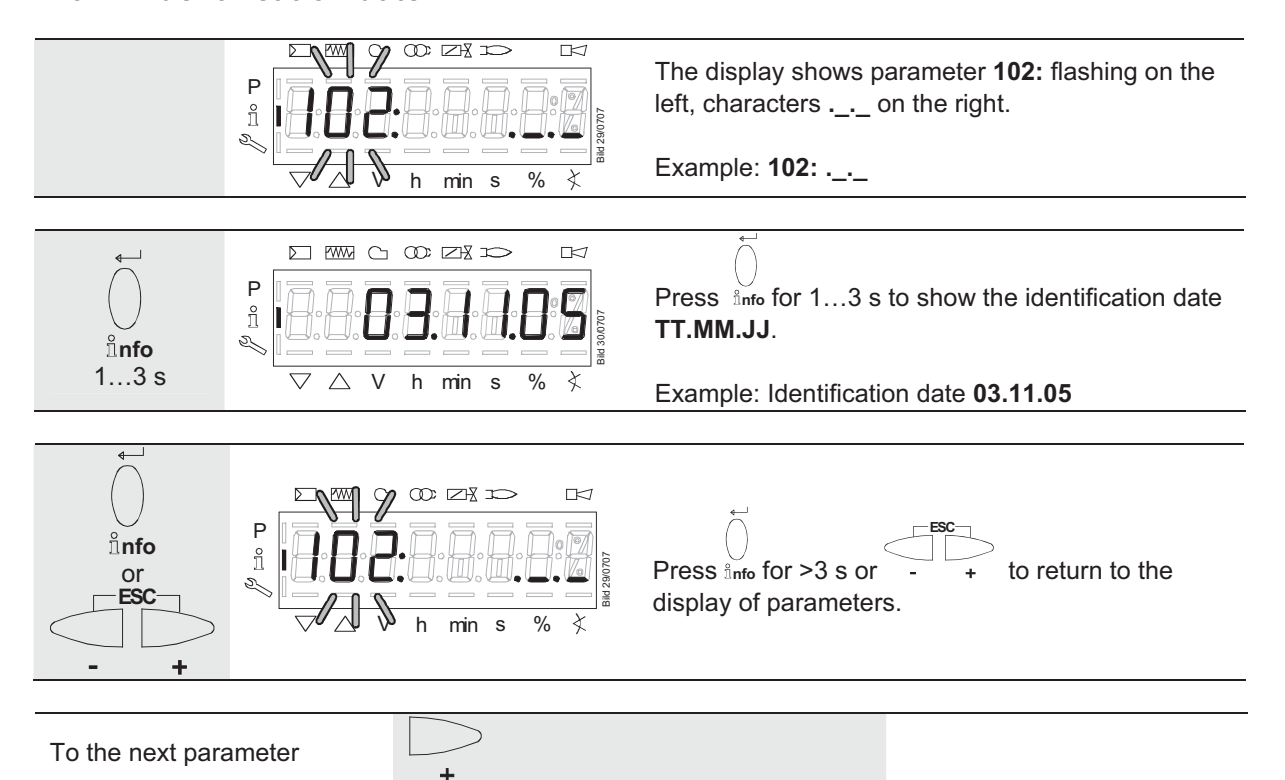

### **20.2.2 Identification number**

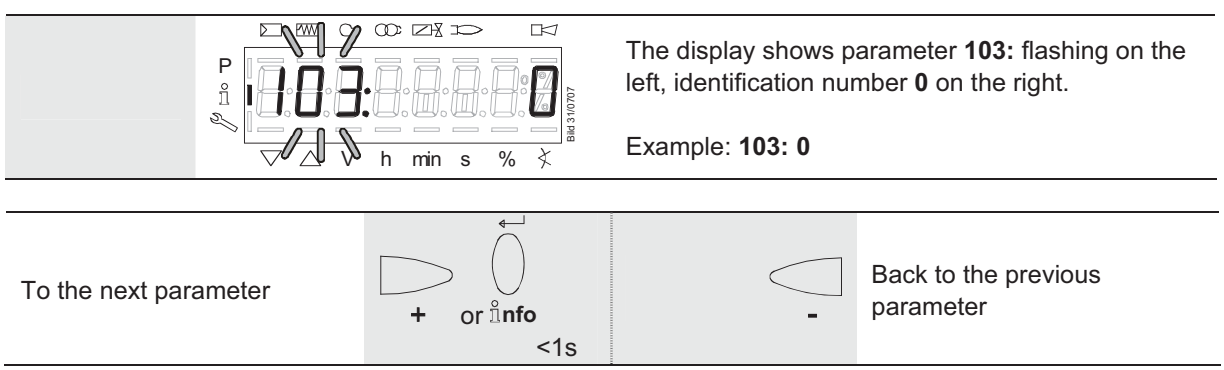

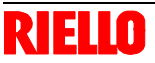

#### **20.2.3 Identification of burner**

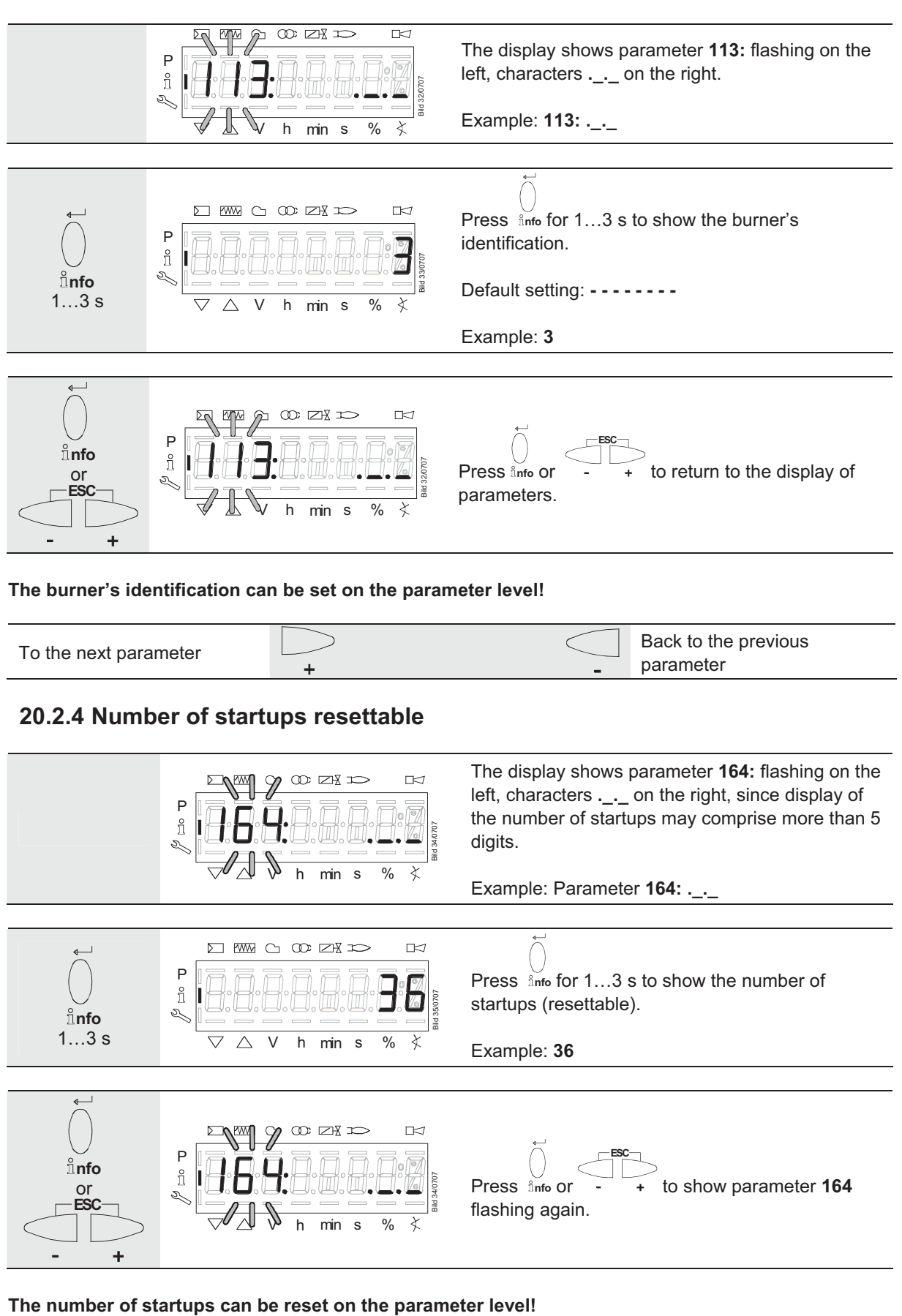

To the next parameter  $\overline{B}$  Back to the previous parameter parameter

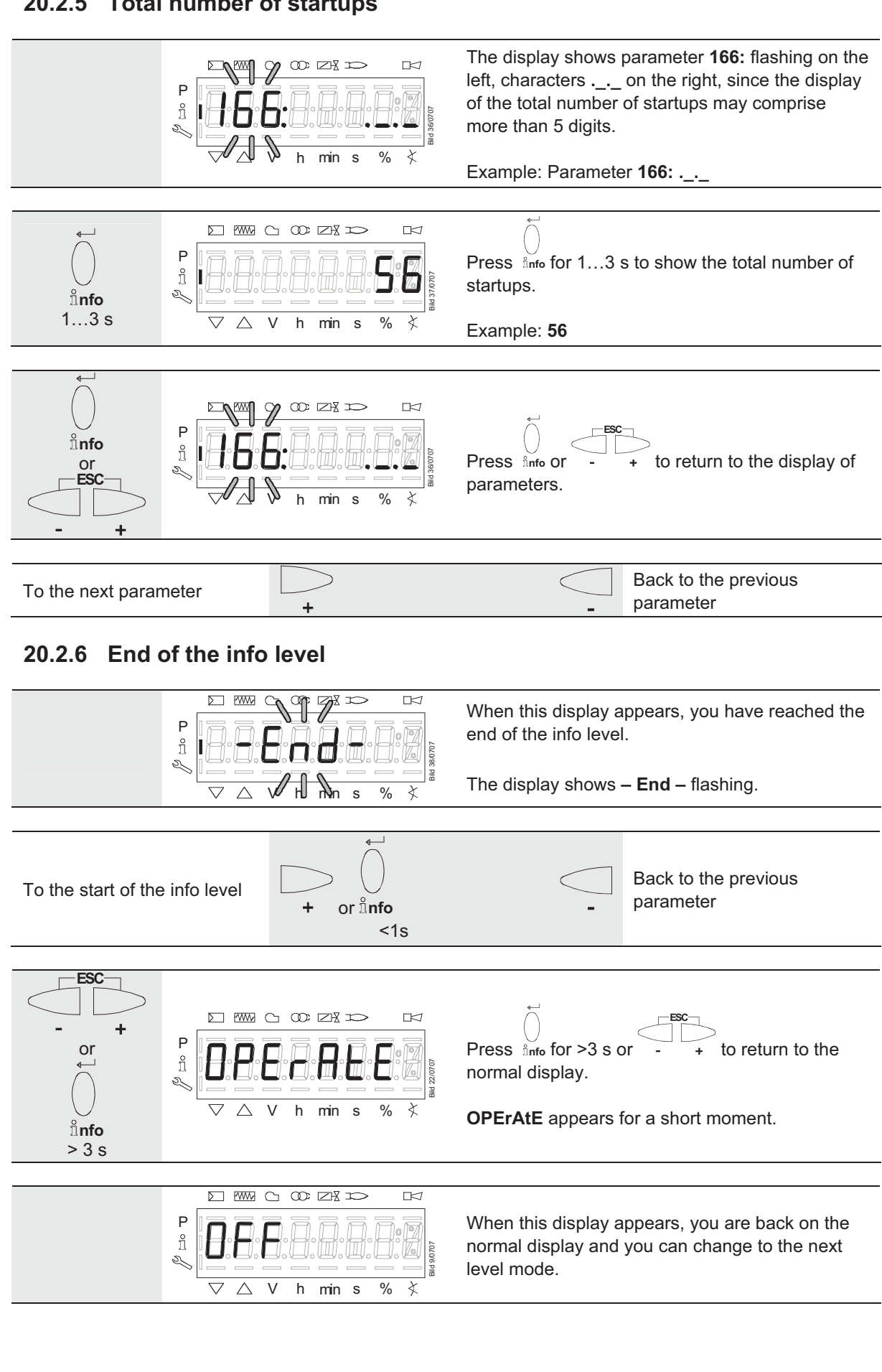

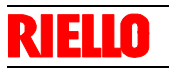

# **21 Service level**

The service level is used to display information about errors including the error history and information about the basic unit.

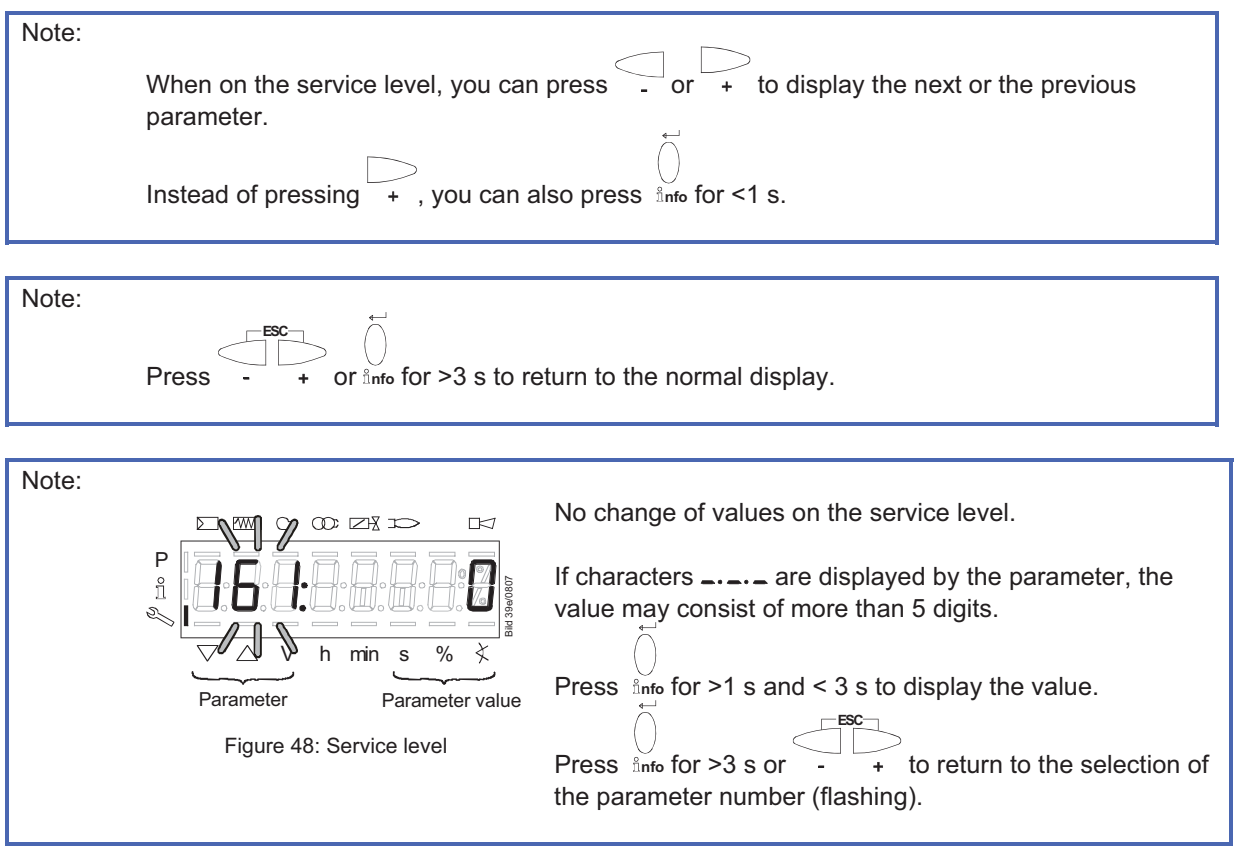

# **21.1 Display of the service level**

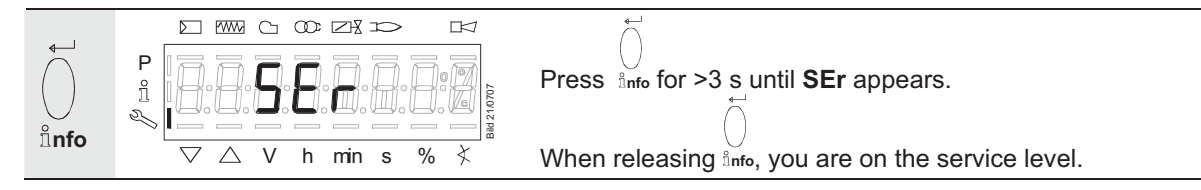

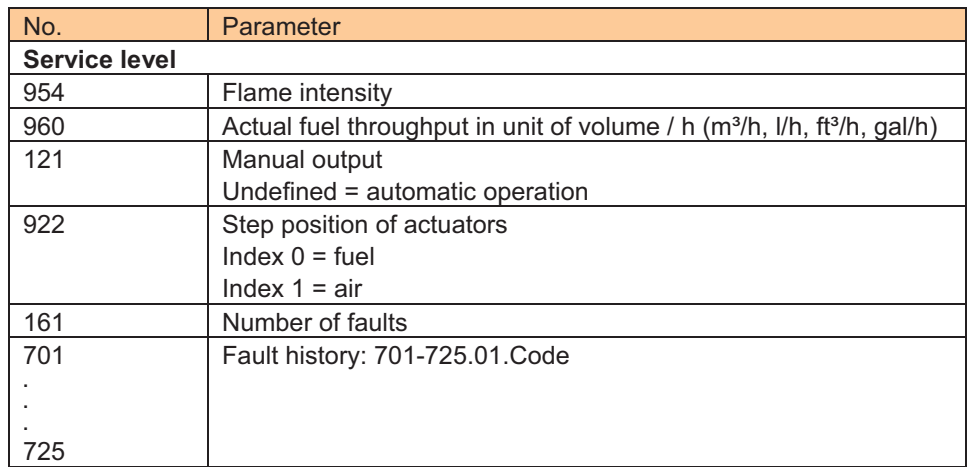

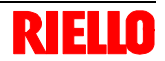

### **21.2 Display of service values (example) 21.2.1 Number of faults**

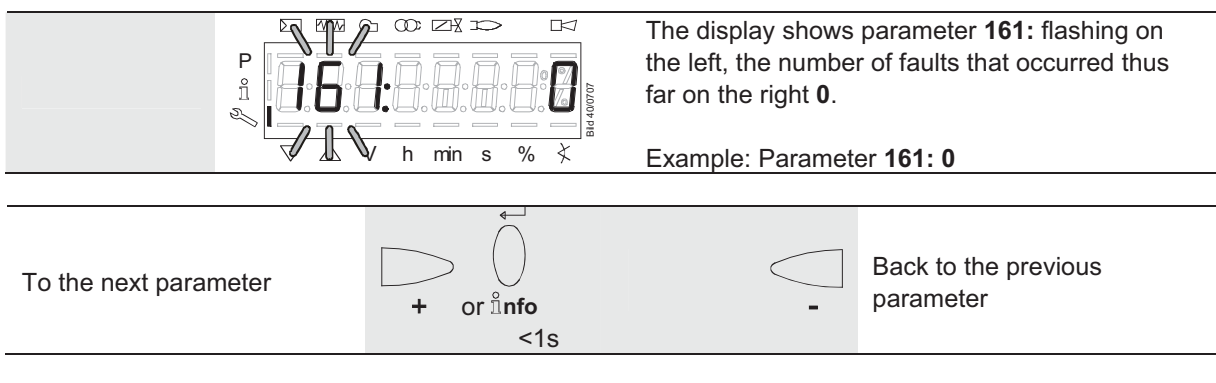

### **21.2.2 Error history**

Refer to section «Parameter with index, without direct display / Example of parameter 701: Error history»!

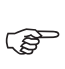

**Can be deleted for service (refer to chapter 23 «Parameter list»)!** 

### **21.2.3 Intensity of flame**

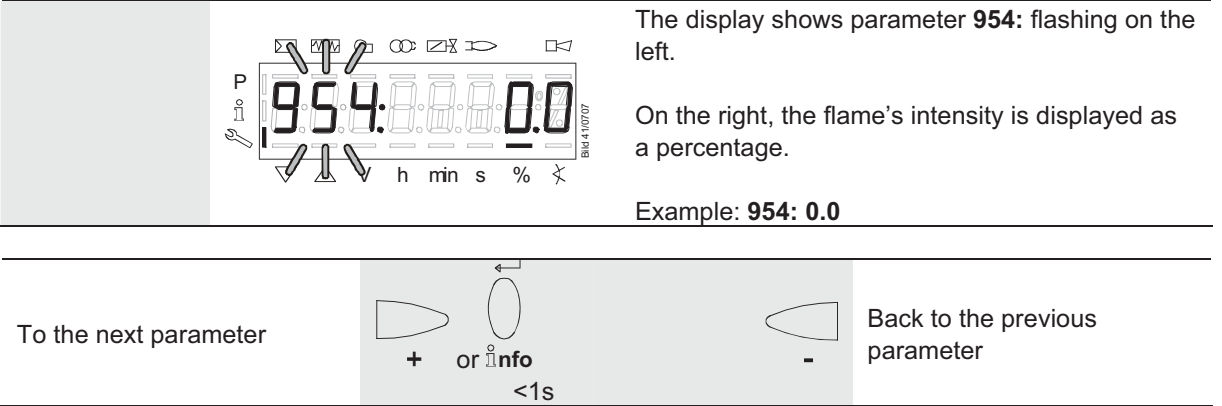

### **21.2.4 End of the service level**

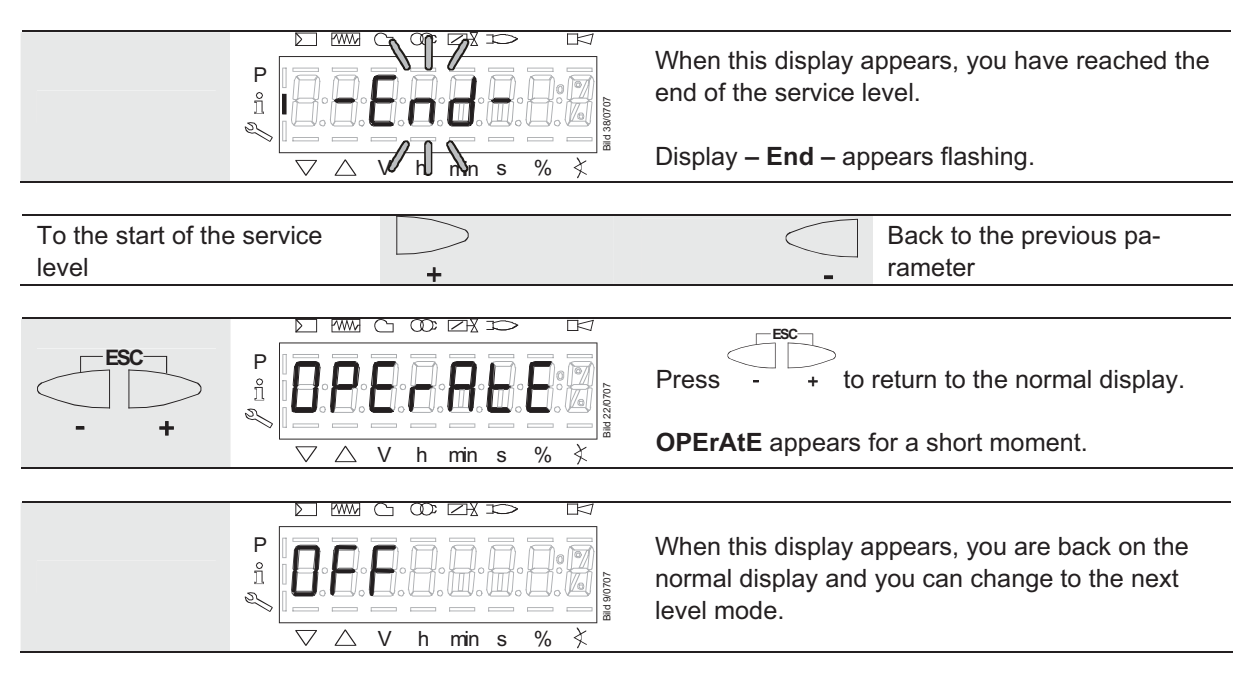

# **22 Parameter level**

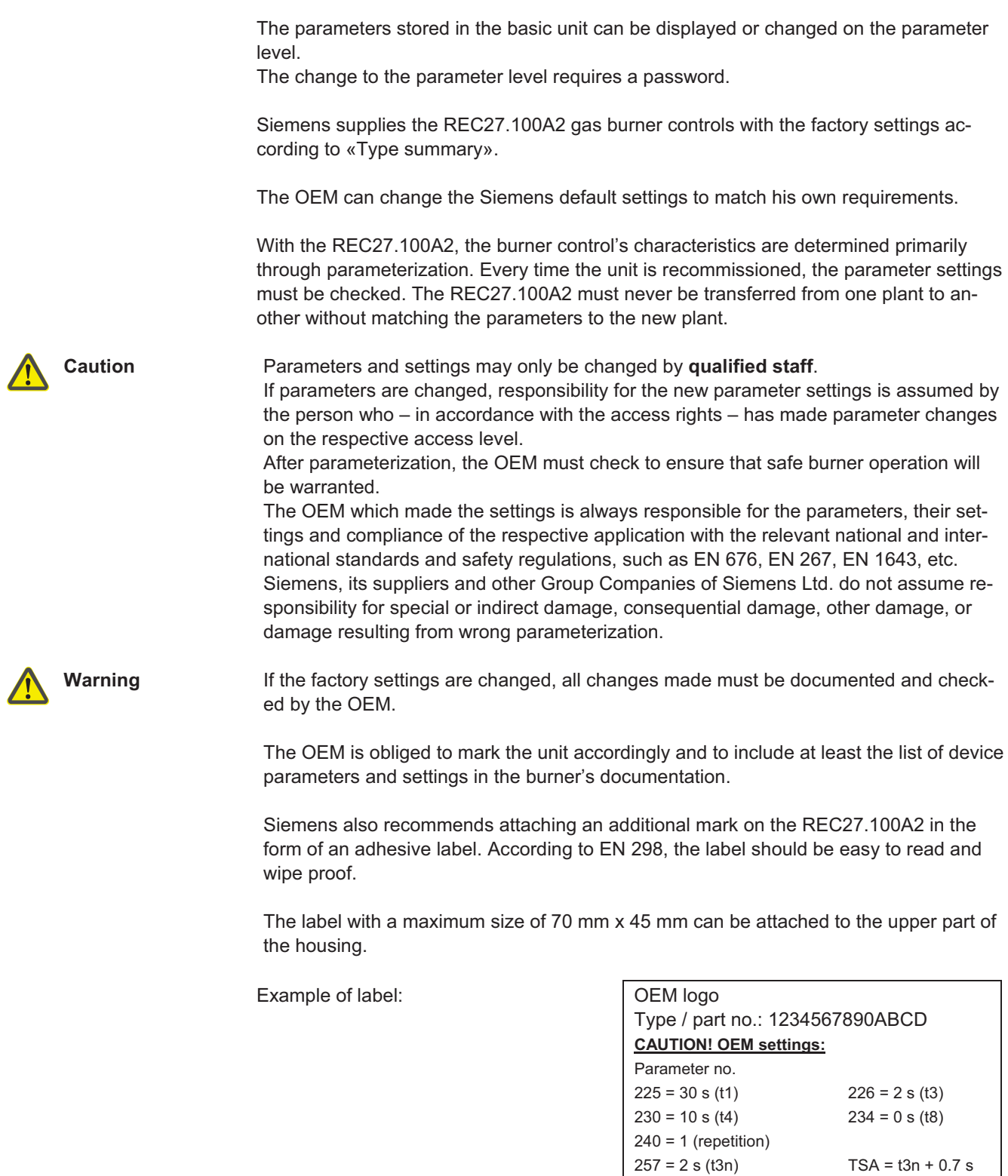

$$
230 = 10 \text{ s (t4)} \qquad 234 = 0 \text{ s (t8)}
$$
  
\n
$$
240 = 1 \text{ (repetition)}
$$
  
\n
$$
257 = 2 \text{ s (t3n)} \qquad \qquad \text{TSA} = 13n + 0.7 \text{ s}
$$
  
\n
$$
259 = 30 \text{ s (t11)}
$$
  
\n
$$
260 = 30 \text{ s (t12)}
$$

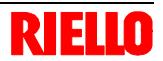

### **22.1 Entering the password**

```
\mathbb{Q}
```
 **Note** The **OEM**'s password must consist of **5** characters, that for the **heating engineer** of **4** characters.

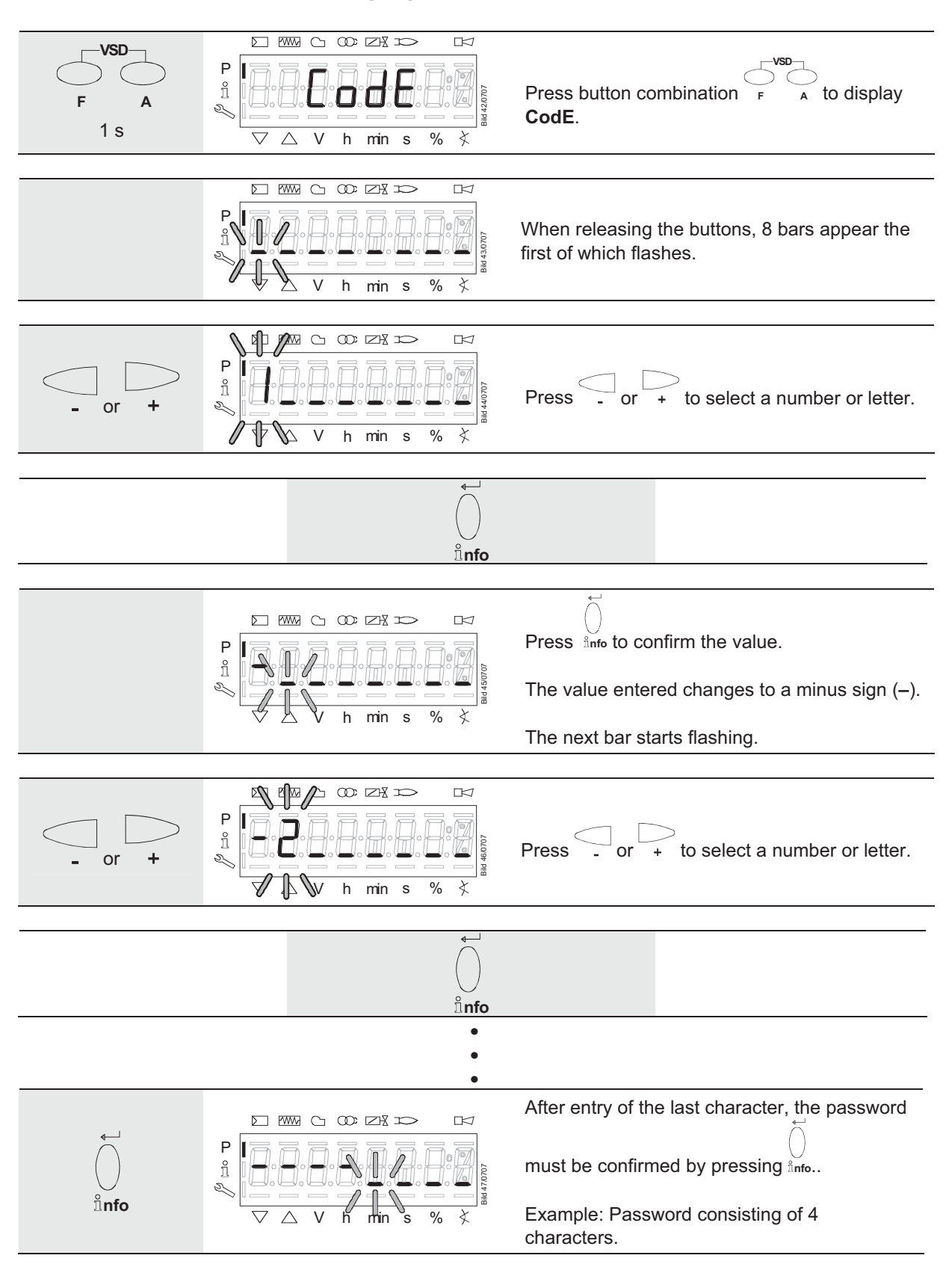

# EIN

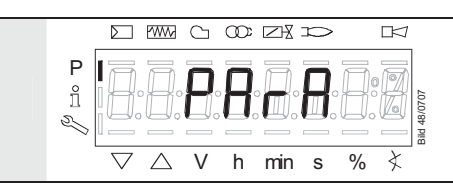

As a confirmation of correct entry, **PArA** appears for a maximum of 2 s.

Note:

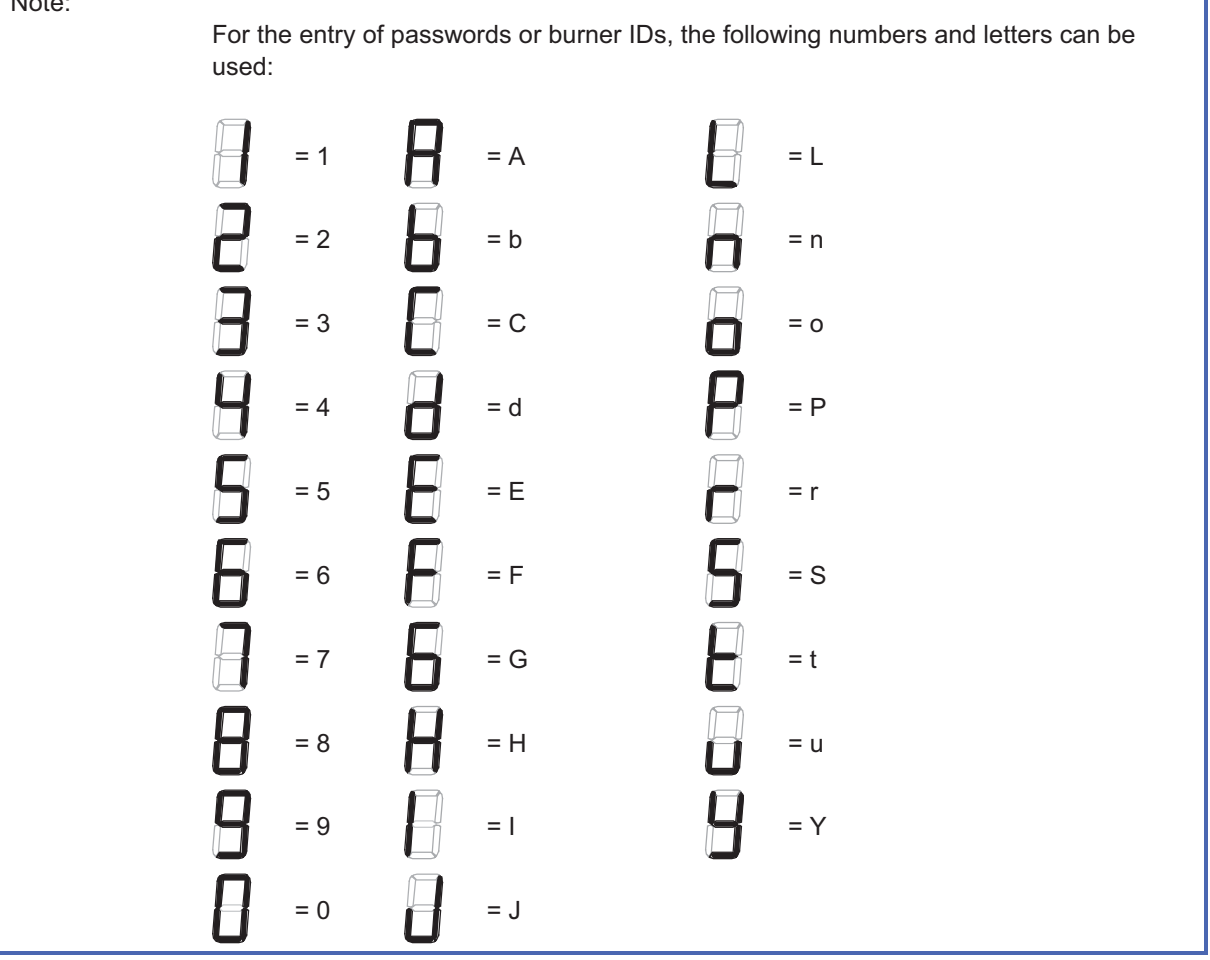

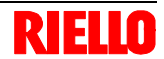

# **22.2 Entering the burner's identification**

The burner's identification is to be entered like a password (character by character), but from right to left and concluding with "**\_**".

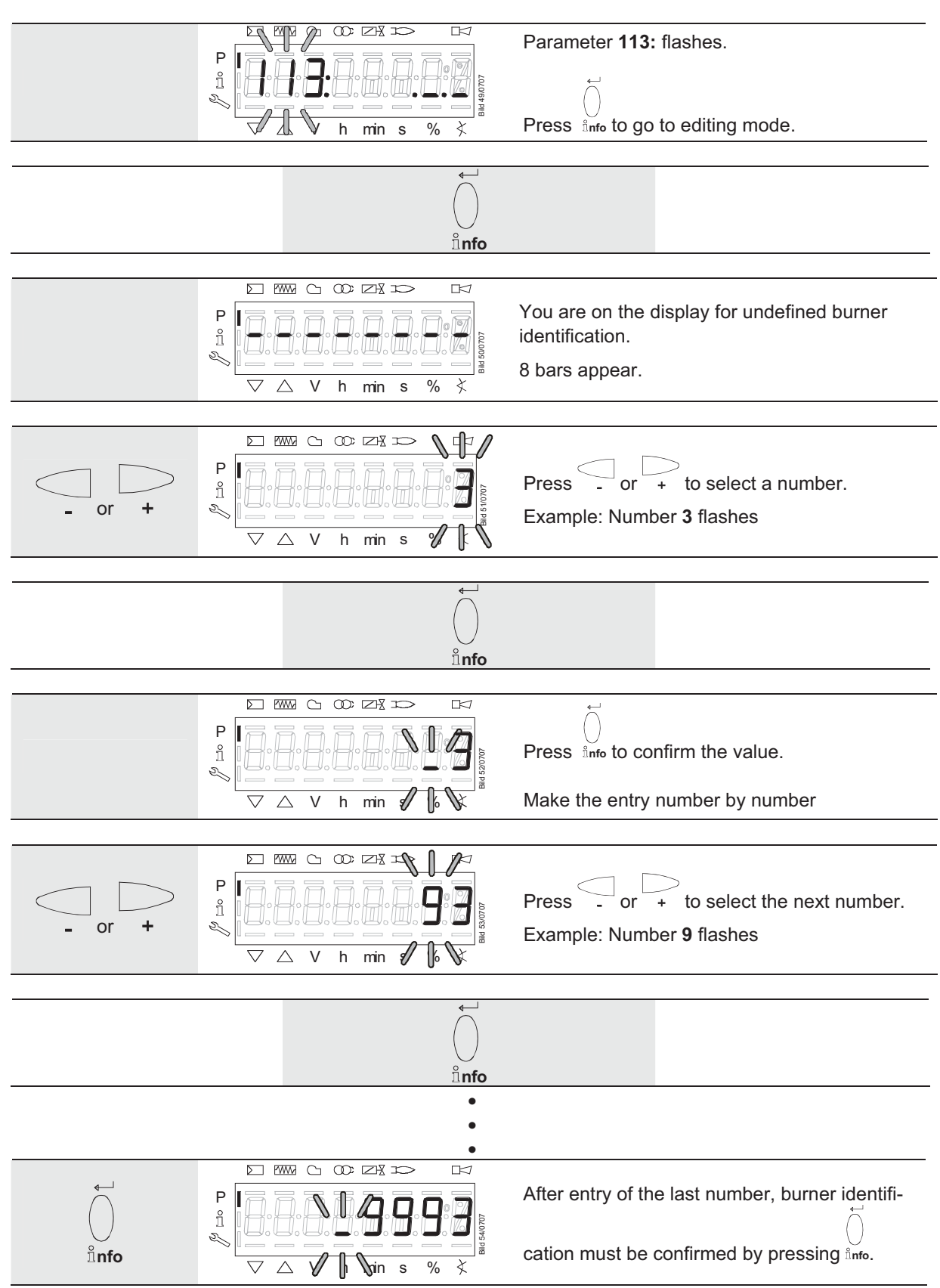

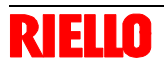

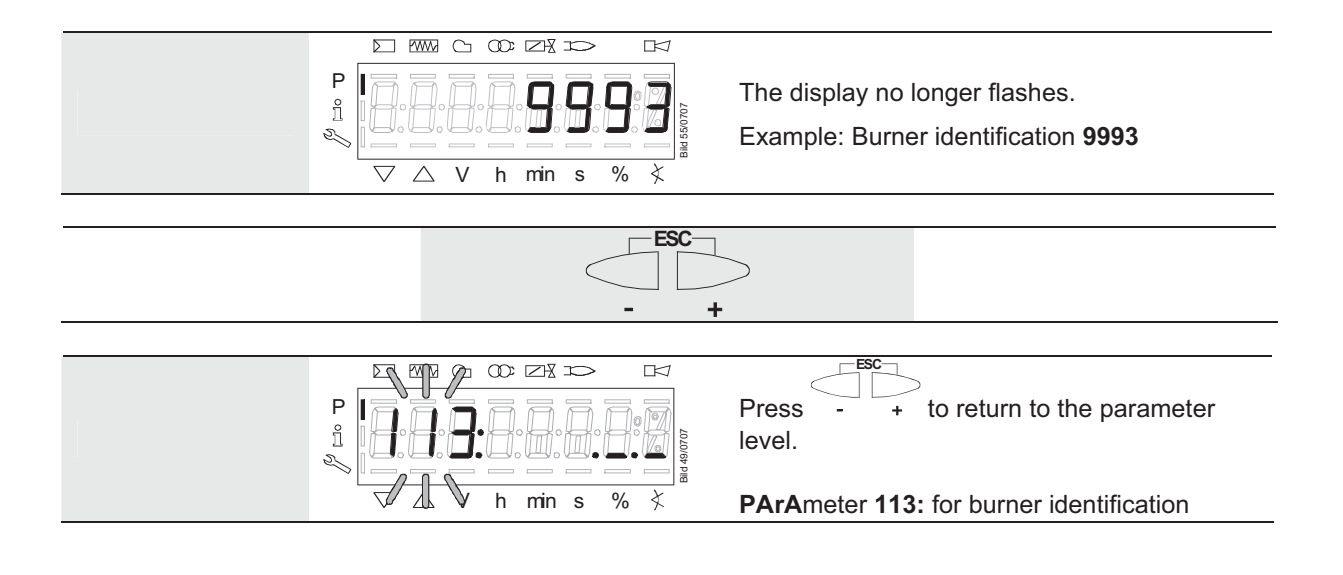

# **RIELLO**

# **22.3 Changing the heating engineer's password**

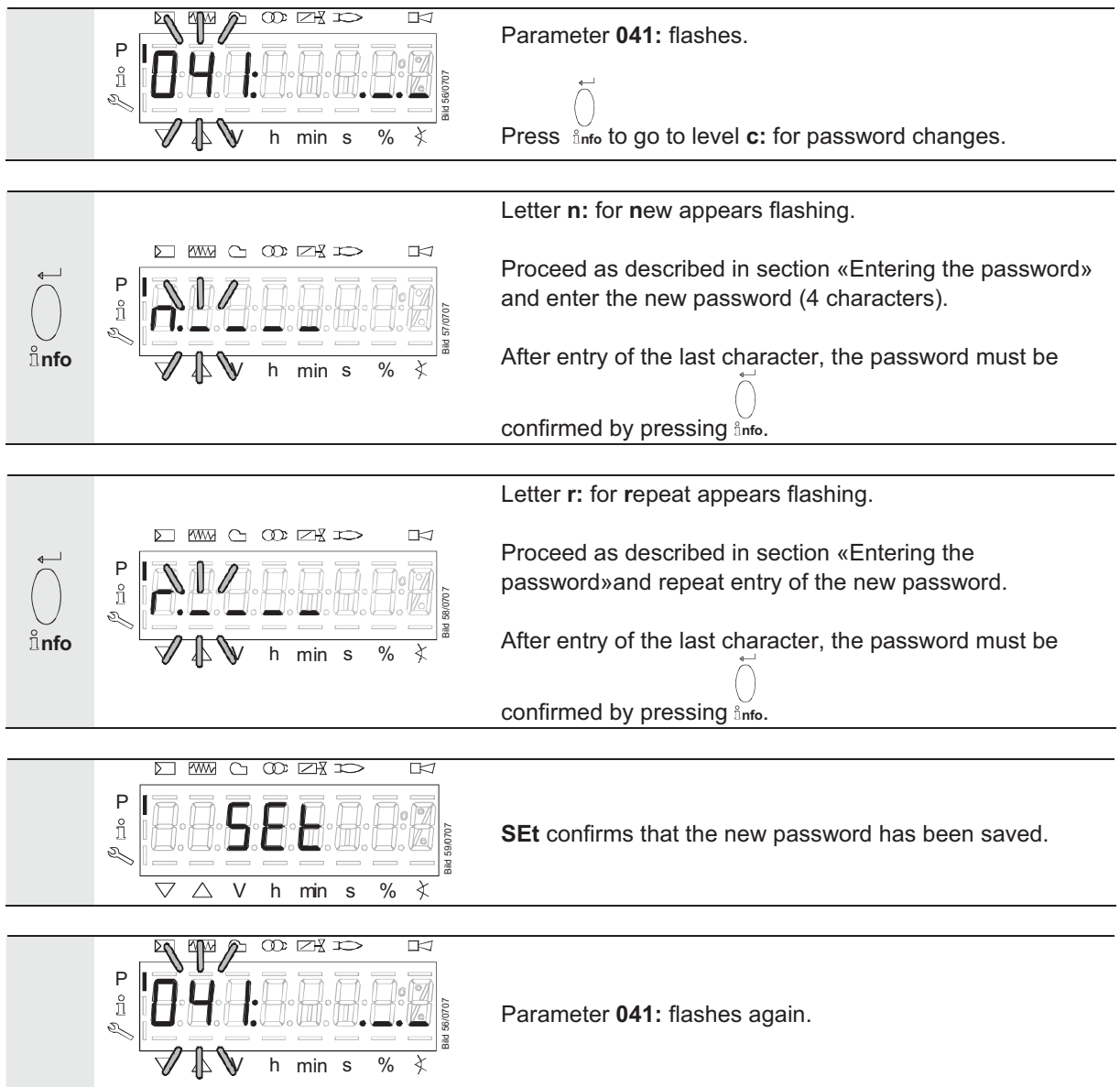

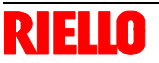

# **22.4 Changing the OEM's password**

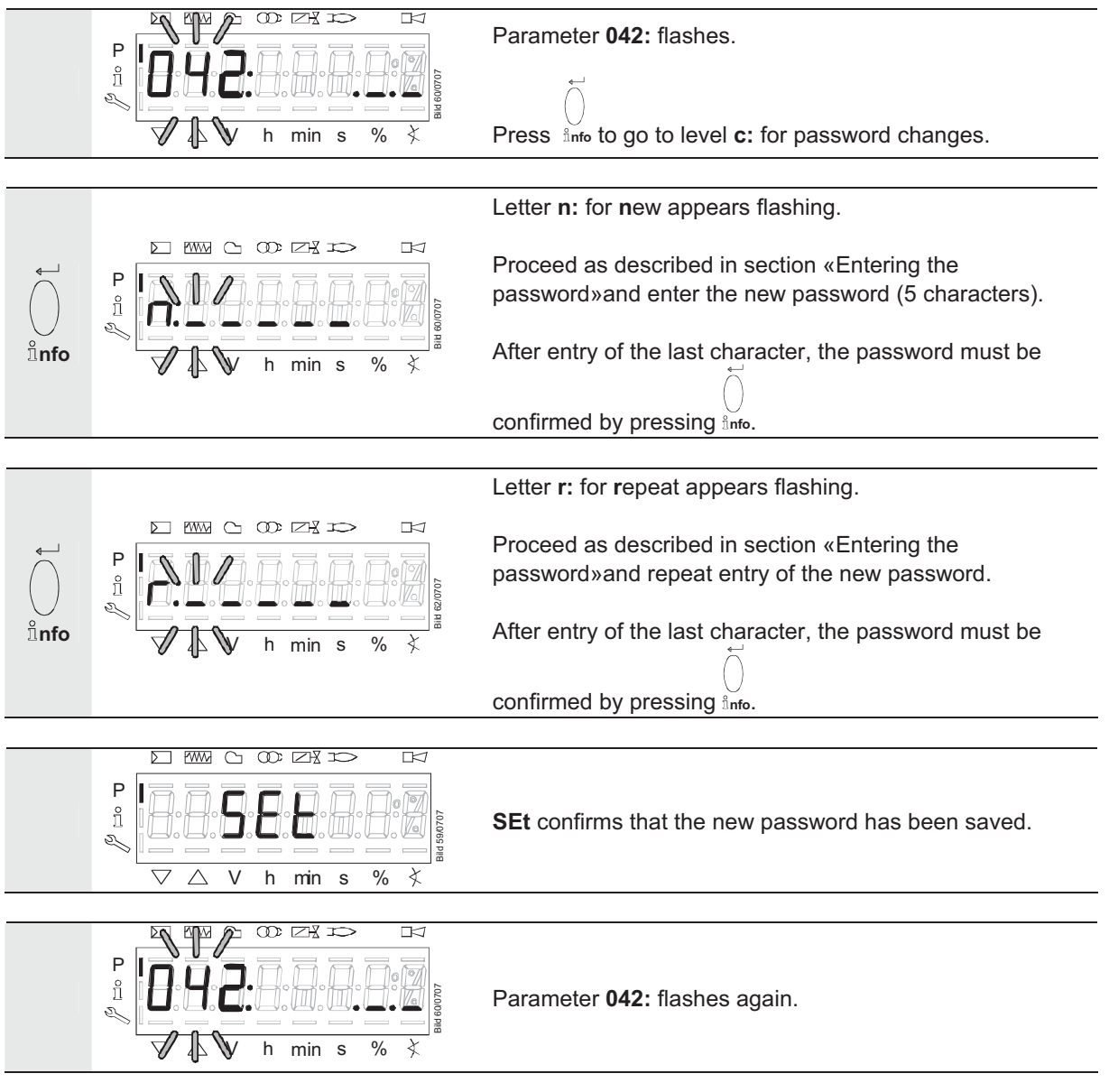

# **22.5 Use of the parameter level**

The parameters stored in the REC27.100A2 basic unit can be displayed and changed on the parameter level.

Normally, all parameters have been set by the burner manufacturer – with the exception of those for the fuel train and for fuel / air ratio control.

A description of parameter level **400,** which is used for setting the fuel train and the ratio curve, is given in chapter «Fuel / air ratio curves – settings and commissioning».

# **22.6 Assignment of the parameter levels**

The parameters are assigned to different levels.

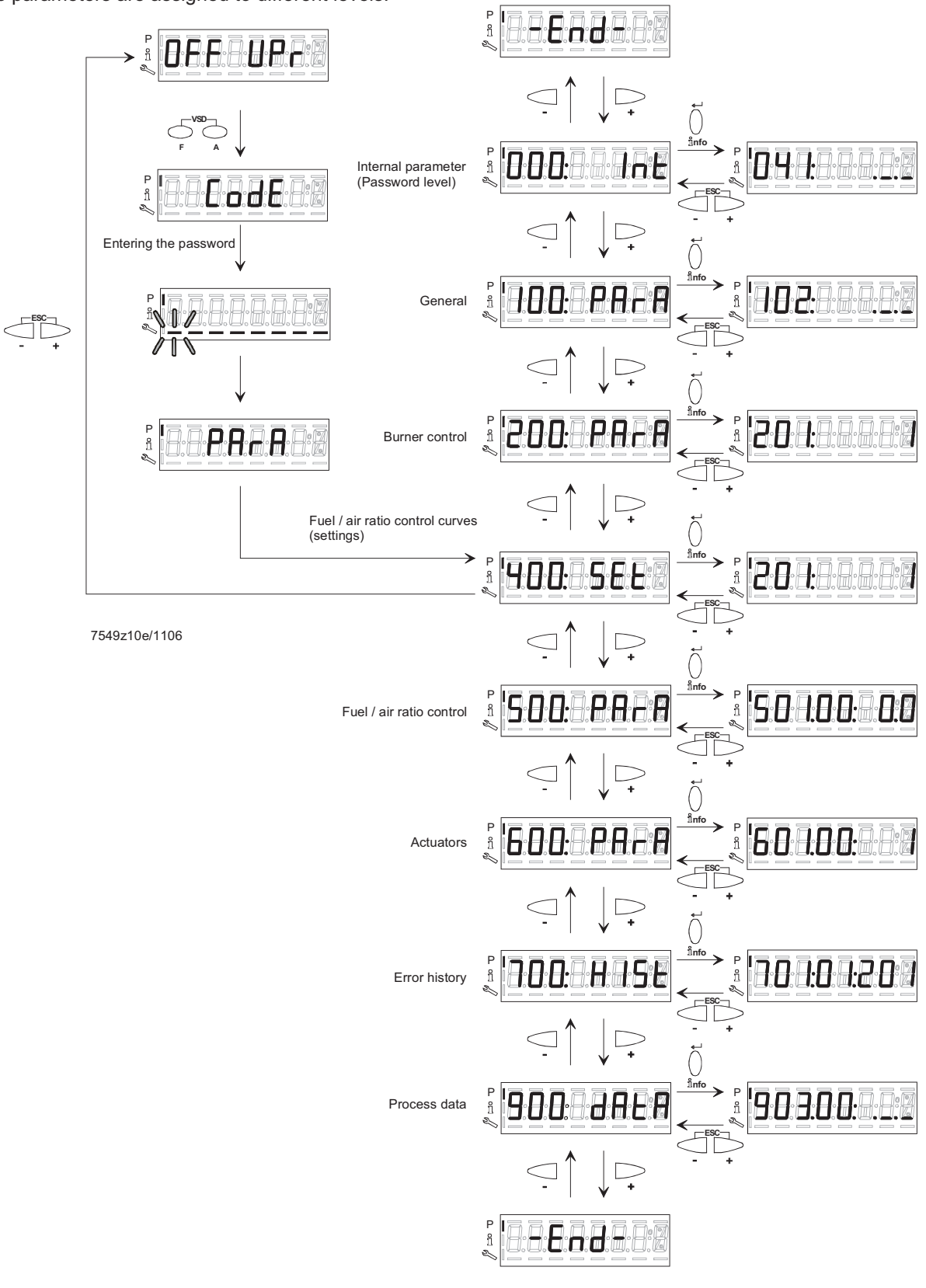

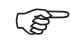

 **The following sections explain the operating philosophy behind the parameter levels using a number of examples.** 

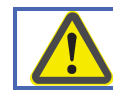

**Chapter «Safety notes on settings and parameterization» must be particularly observed!**

# **22.7 Parameters without index, with direct display**

### **22.7.1 Using the example of parameter 208: Program stop**

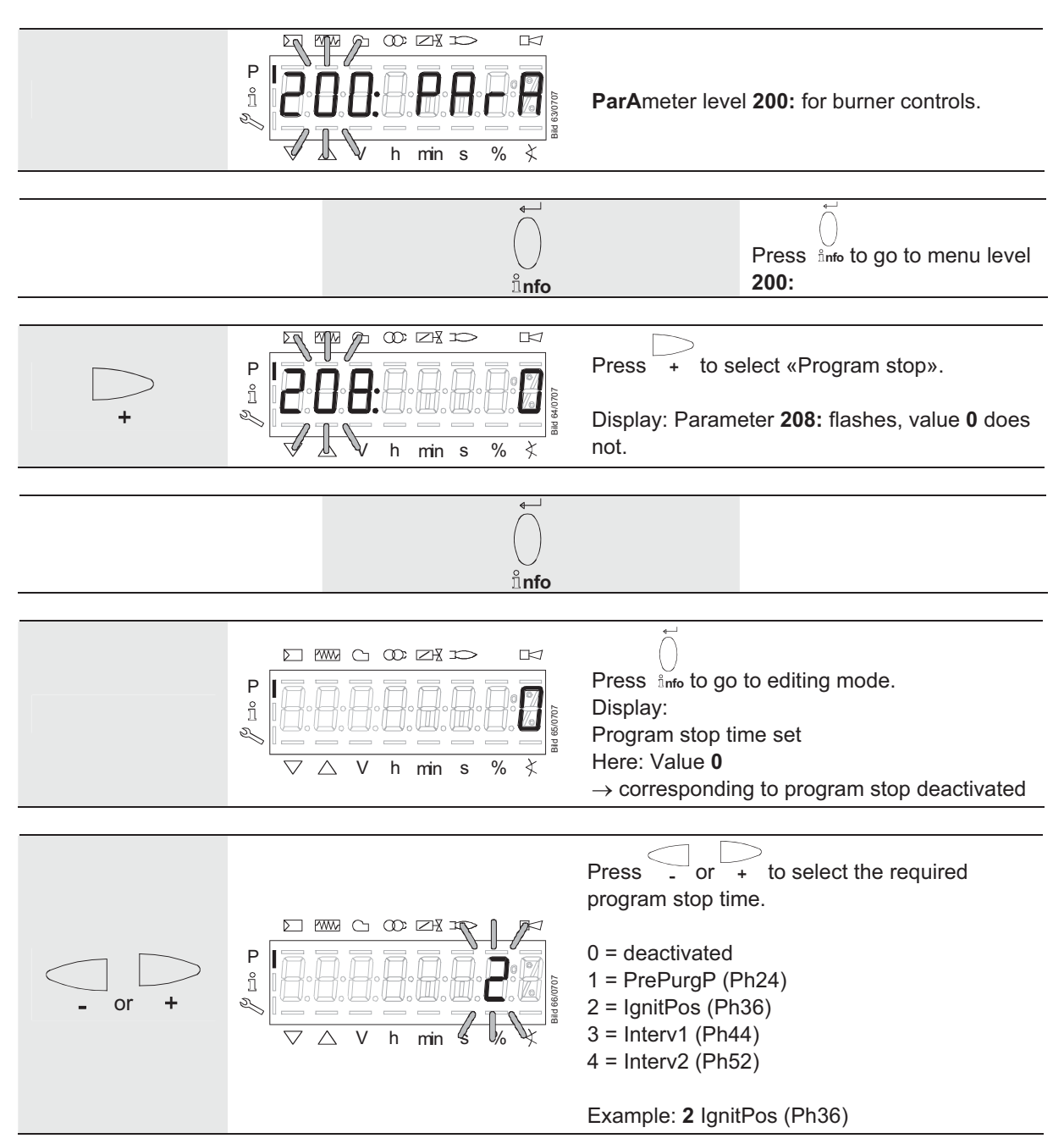

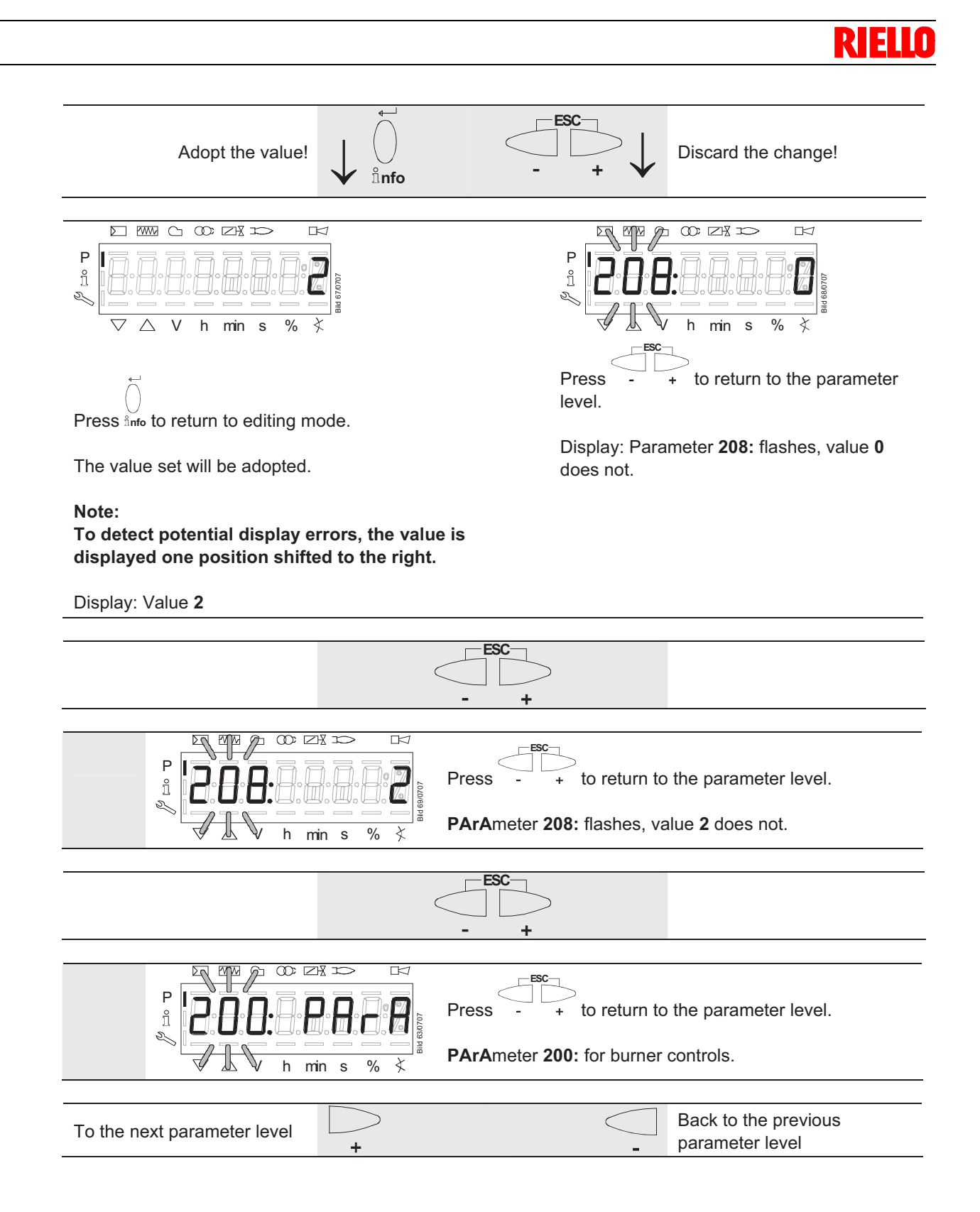

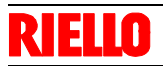

# **22.8 Parameters without index, with no direct display (with parameters having a value range > 5 digits)**

### **22.8.1 Using the example of parameter 162: Operating hours resettable**

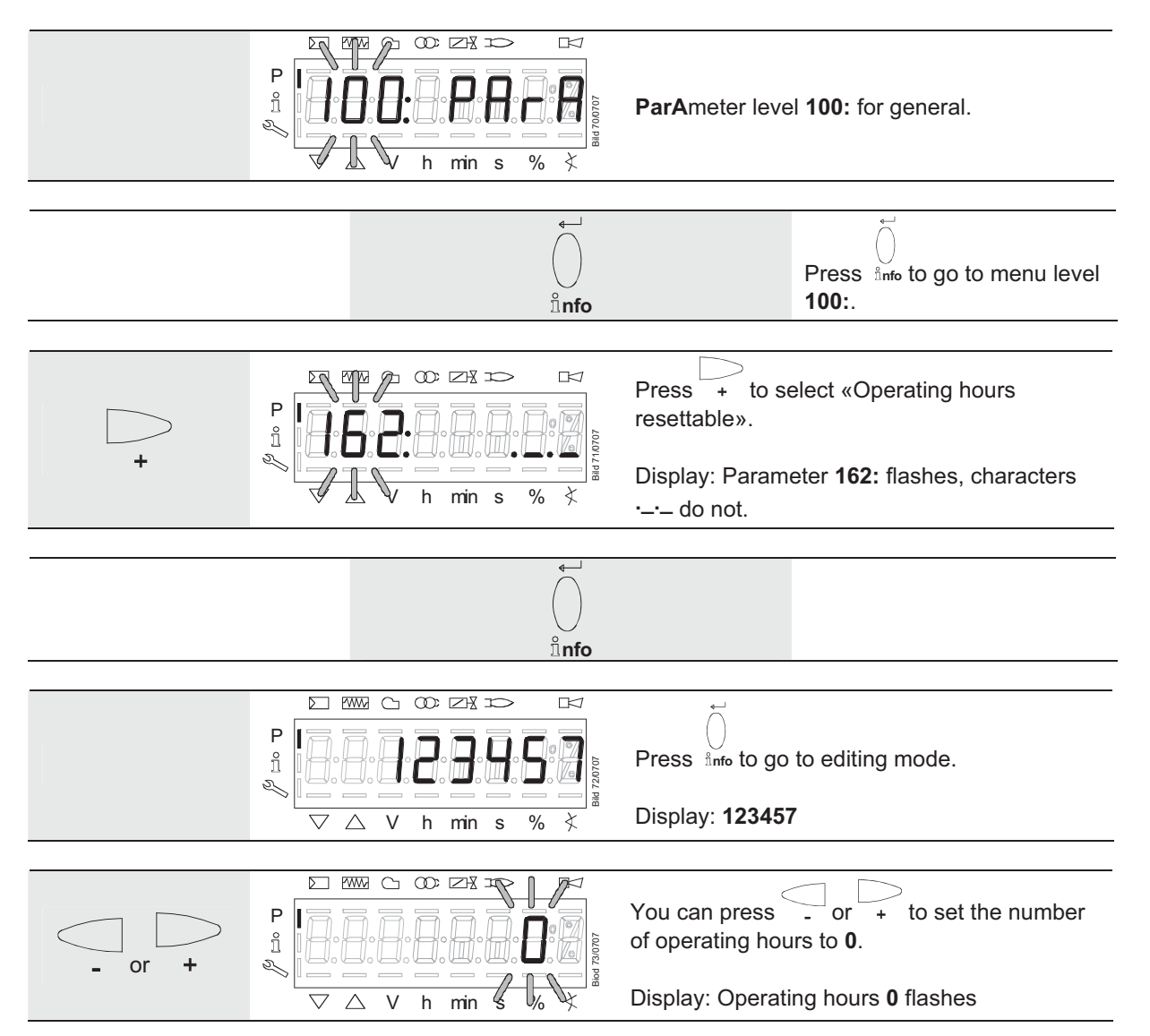

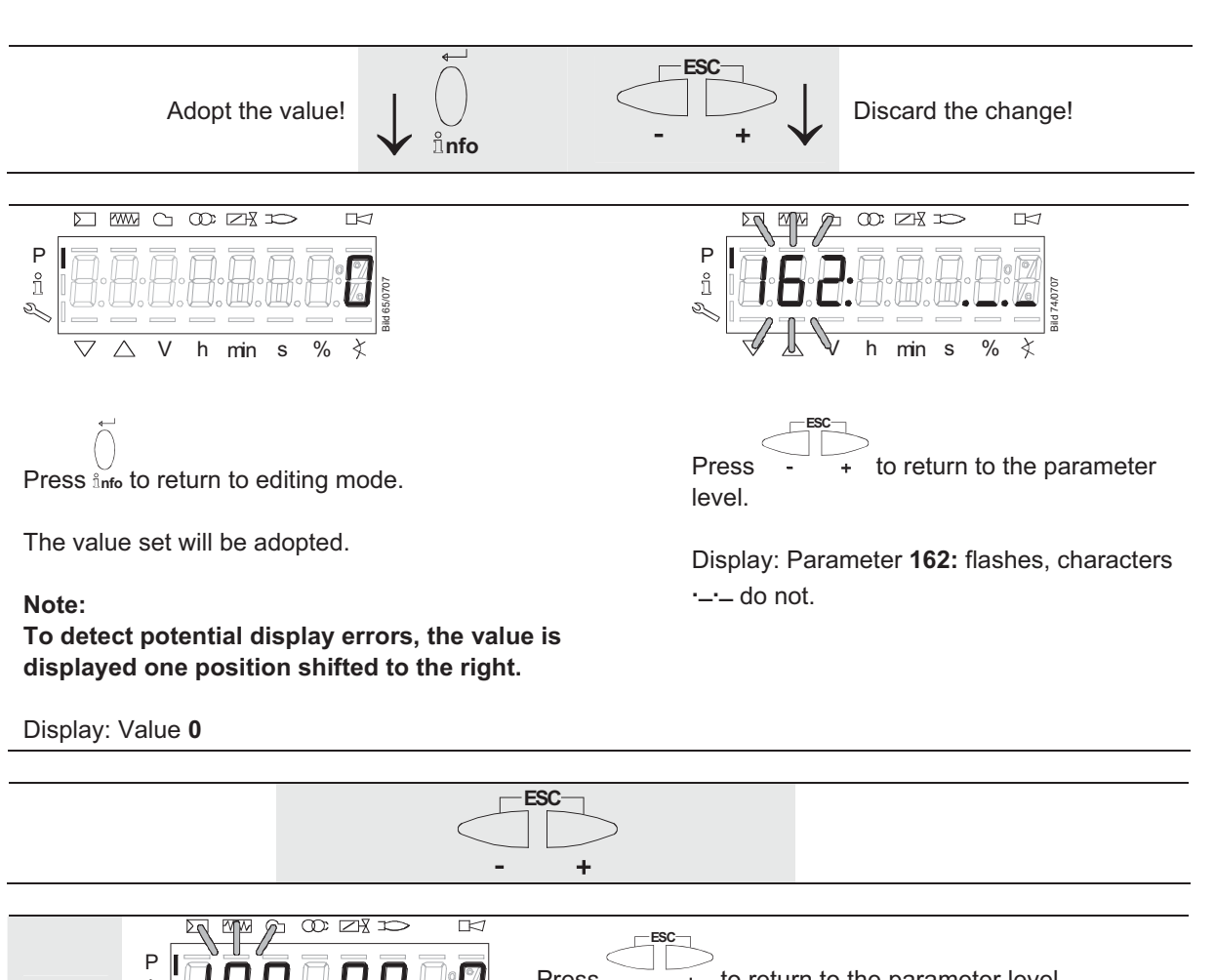

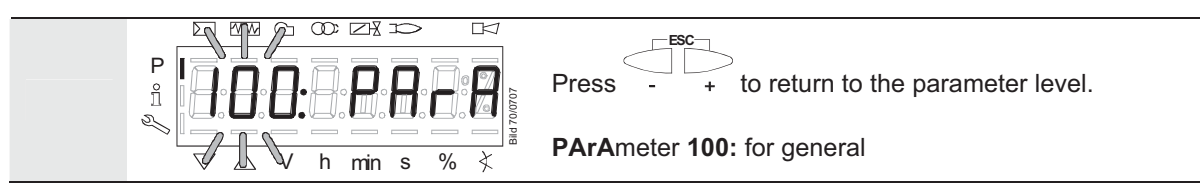

## **22.9 Parameter with index, with direct display**

### **22.9.1 Using the example of parameter 501: Non-flame positions fuel actuator**

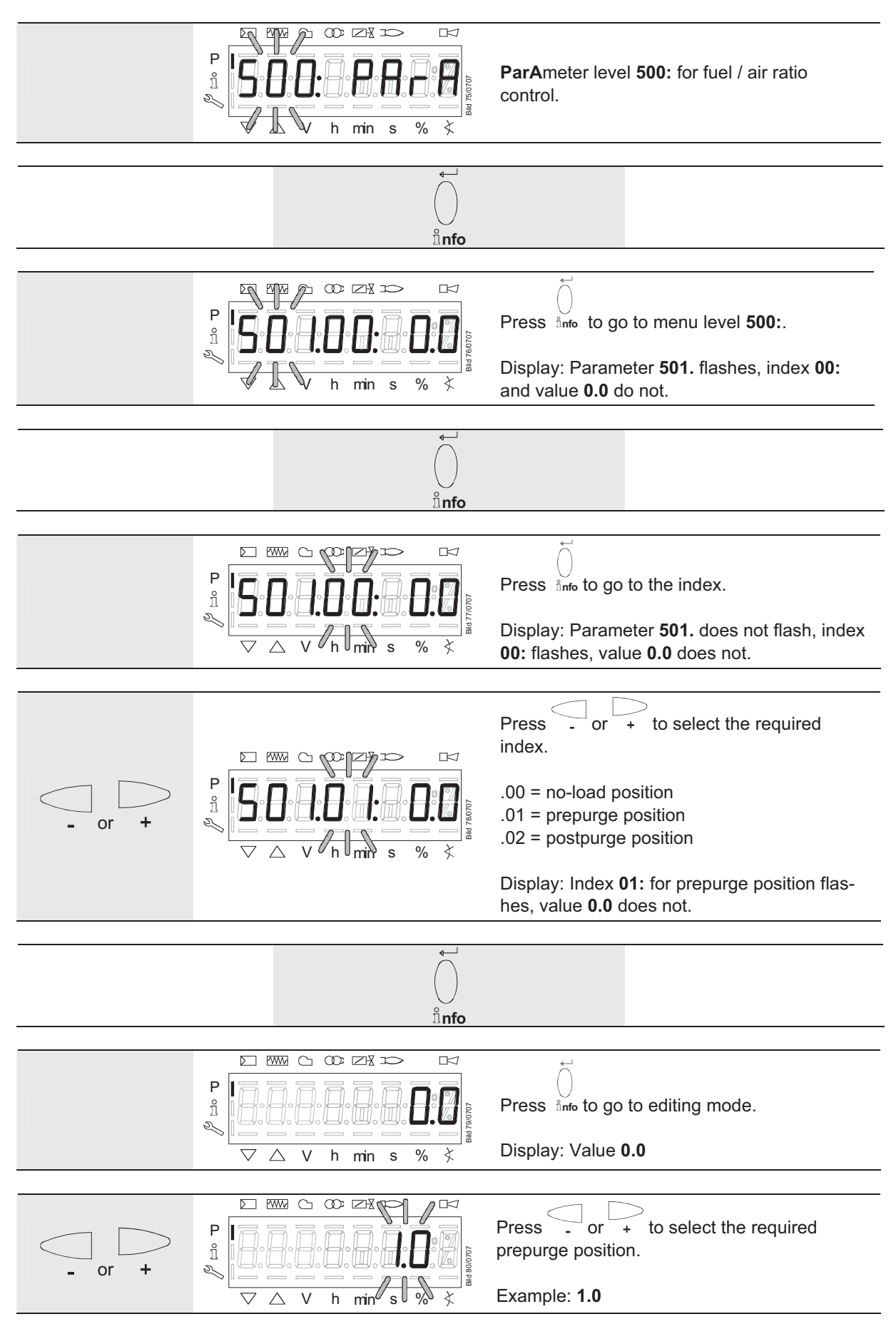

20040598

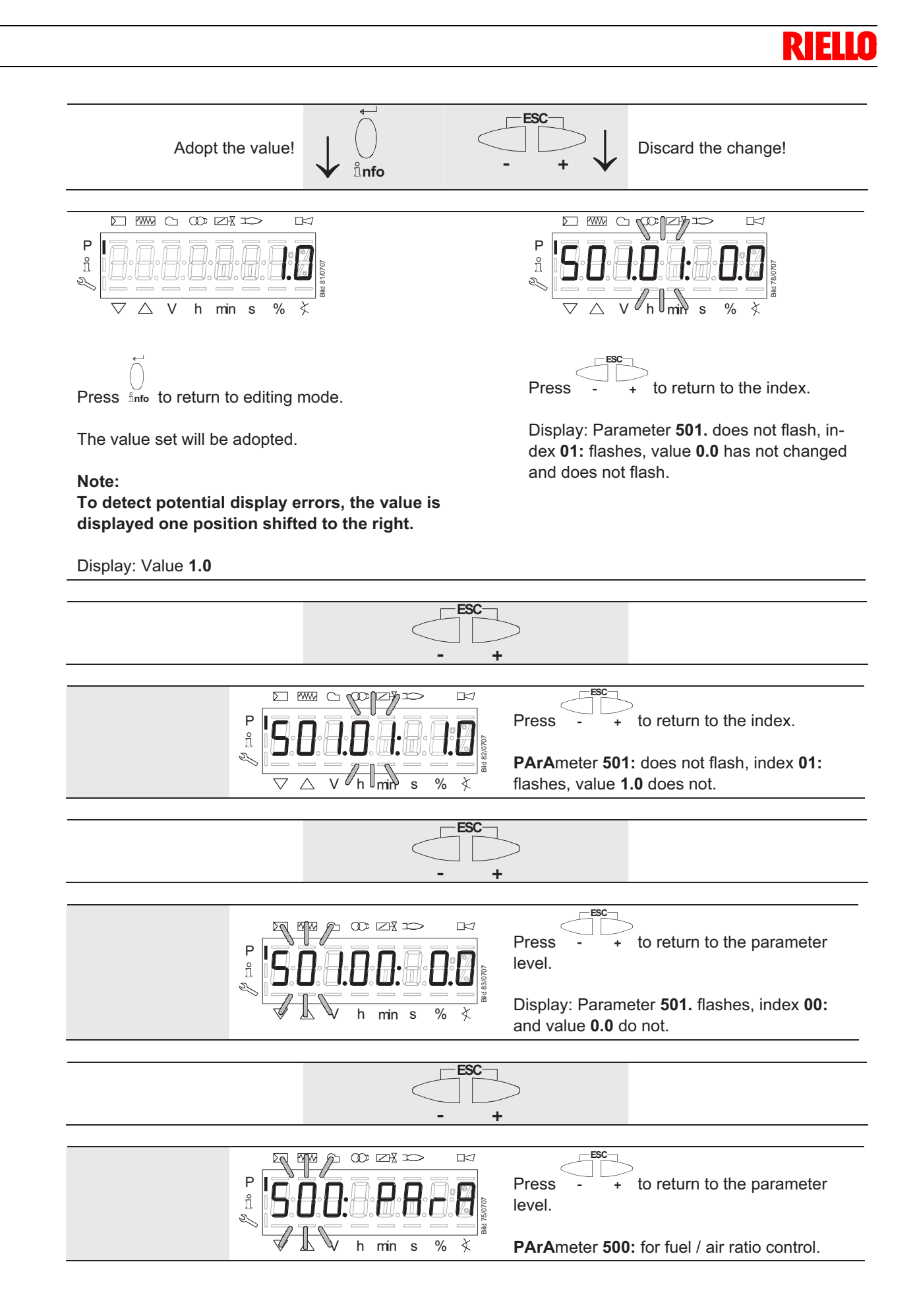

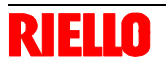

# **22.10 Parameters with index, with no direct display**

### **22.10.1 Using the example of parameter 701: Errors**

Refer to chapter «Error code list»!

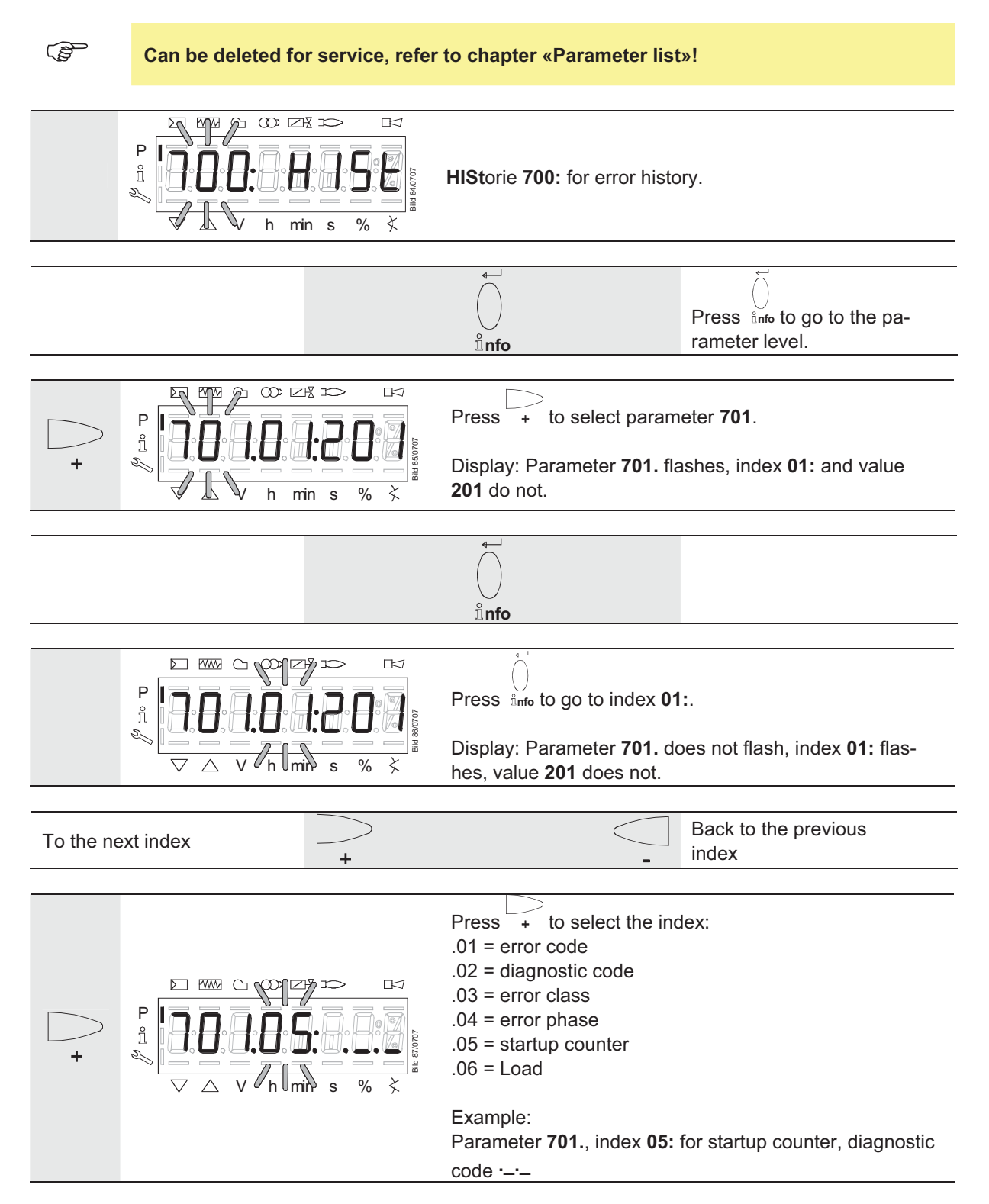

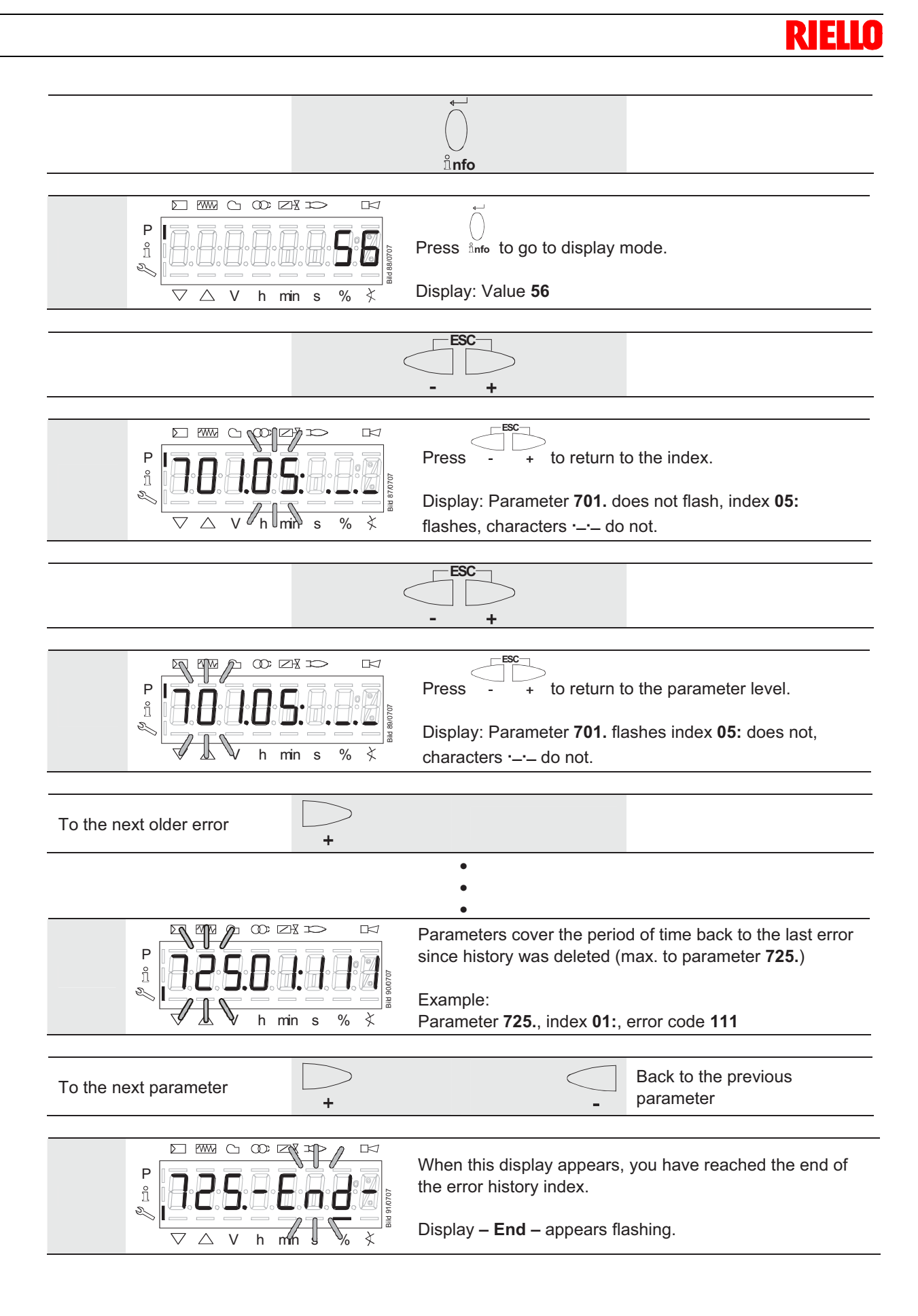

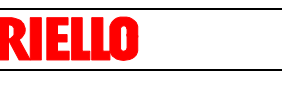

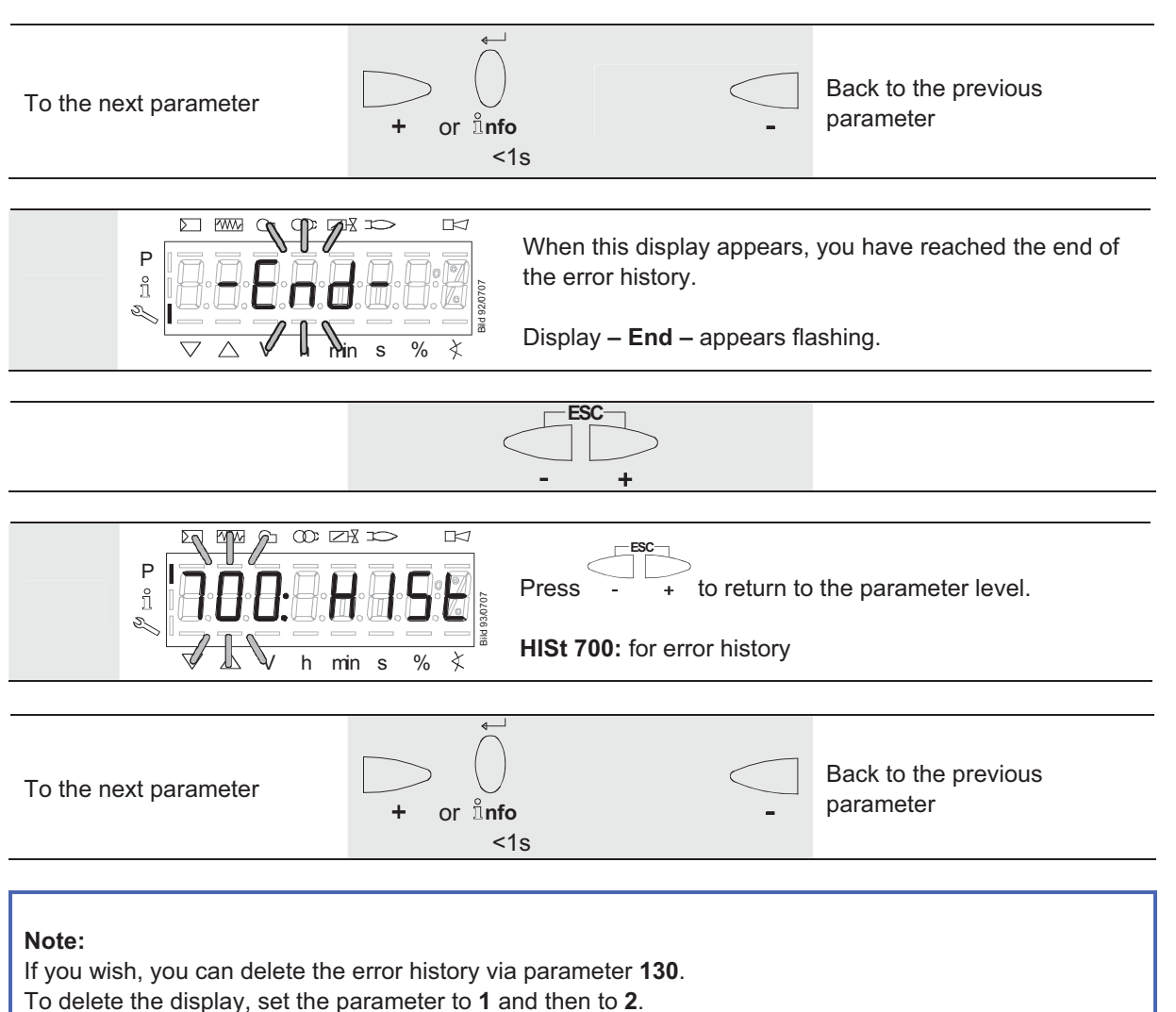

The error history is deleted when the parameter has returned to **0**.

# **22.11 Fuel / air ratio curves – settings and commissioning**

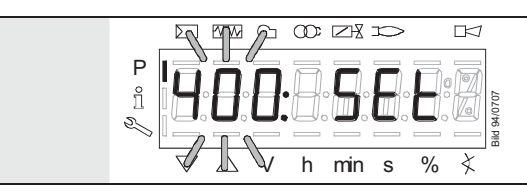

The display shows **400:** flashing on the left, **SEt** appears on the right.
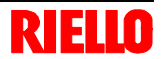

#### **22.11.1 Initial commissioning**

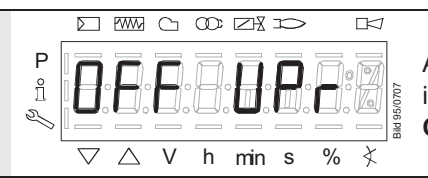

An unprogrammed unit or a unit whose operating mode has been reset or changed displays **OFF UPr**.

For initial commissioning, change to the parameter level (refer to chapter «Operation»*)*. The settings can then be made on parameter level **400**.

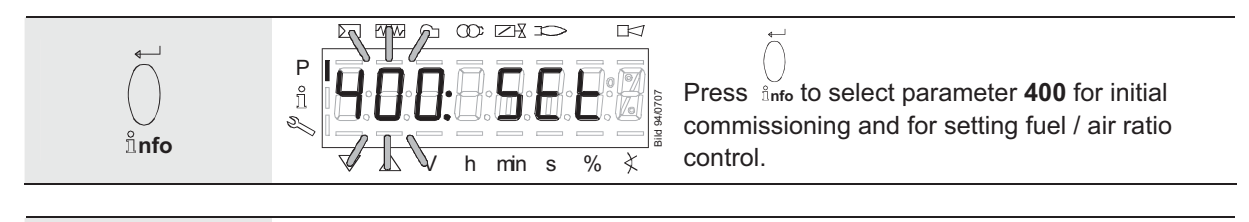

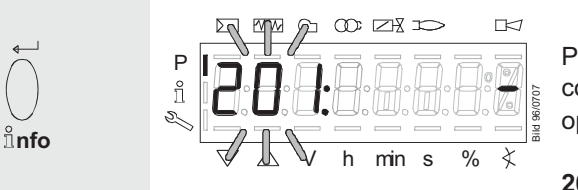

Press  $\lim_{n \to \infty}$  to go to the settings for fuel / air ratio control and parameter **201** for selecting the operating mode.

**201:** appears flashing.

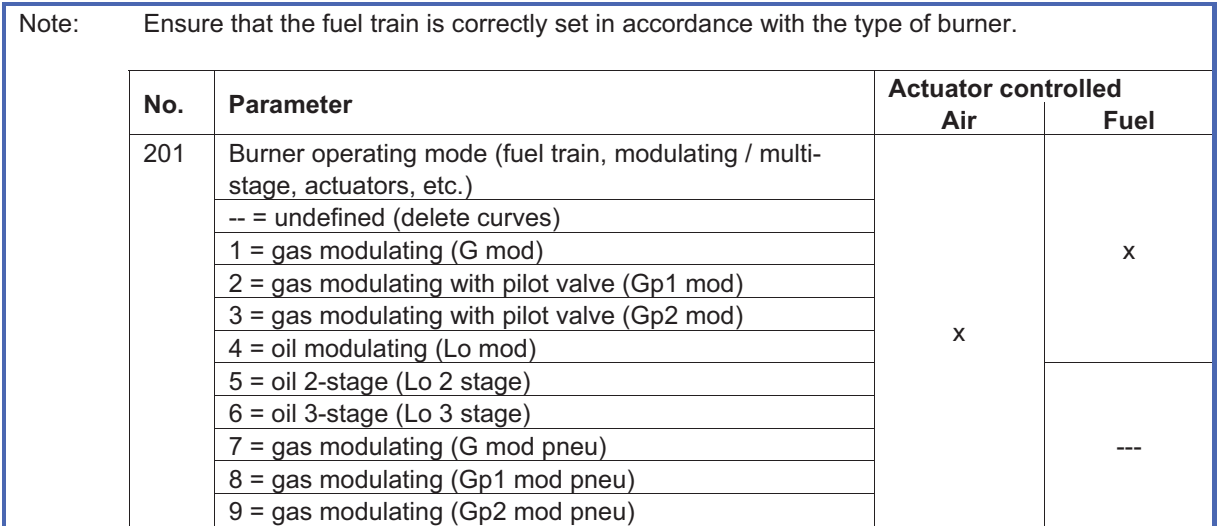

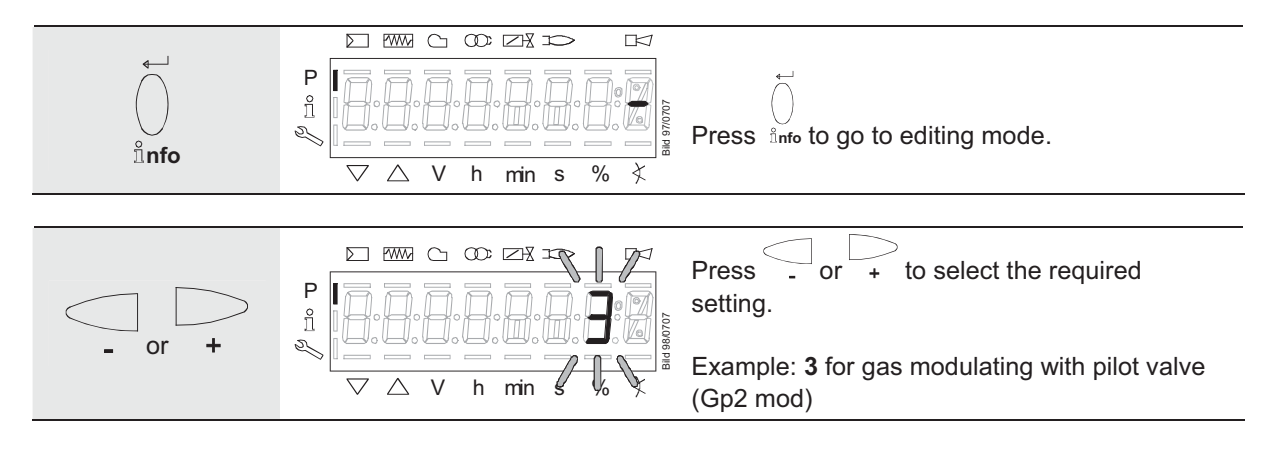

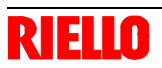

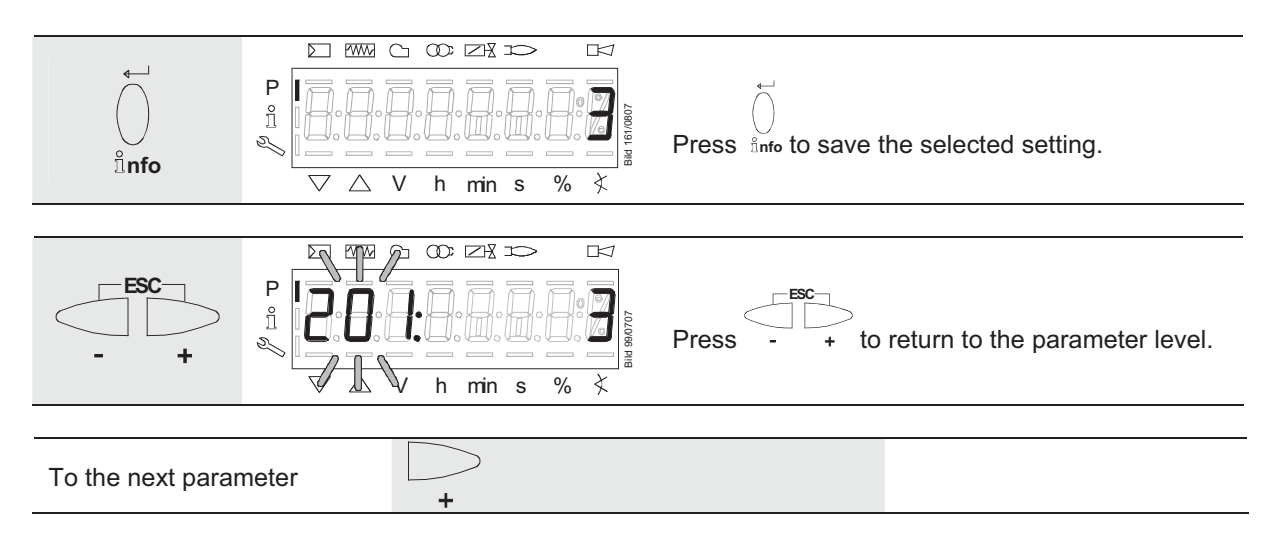

- $\bullet$  **For operating modes 1, 2, 3, 4, 7, 8 and 9, refer to subsection «Setting curve points P0, P1 and P9 for modulating mode («Gmod», «Gp1 mod», «Gp2 mod» and «Lo mod»)»**
- $\bullet$  For operating modes 5 and 6, refer to subsection «Setting the curve points for multistage mode («Lo 2 stage» and «Lo 3 stage»)»

#### **22.11.2 Setting curve points P0 and P9 for modulating mode («G mod», «Gp1 mod», «Gp2 mod» and «Lo mod»)**

#### **Example of «G mod»**

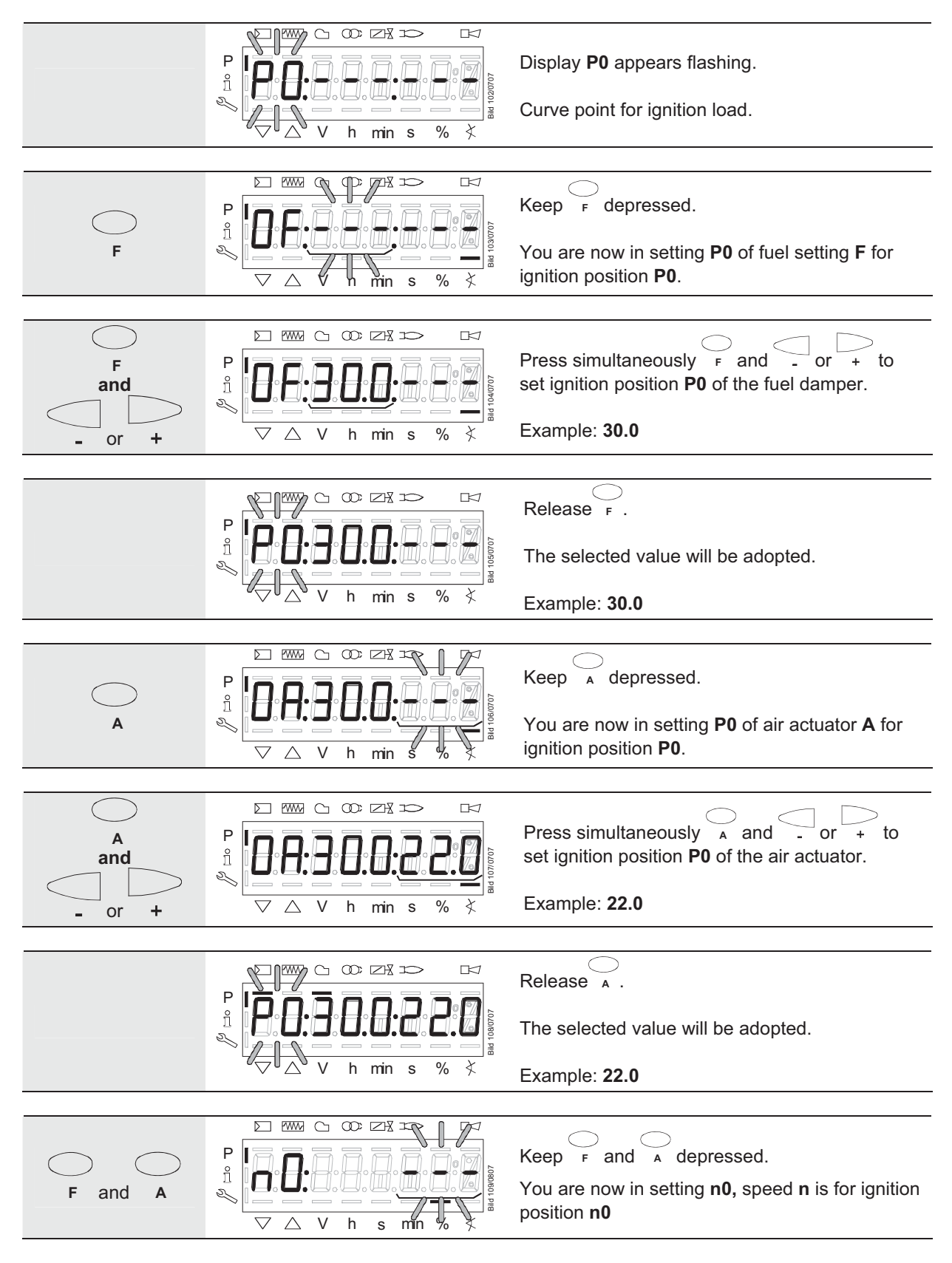

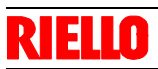

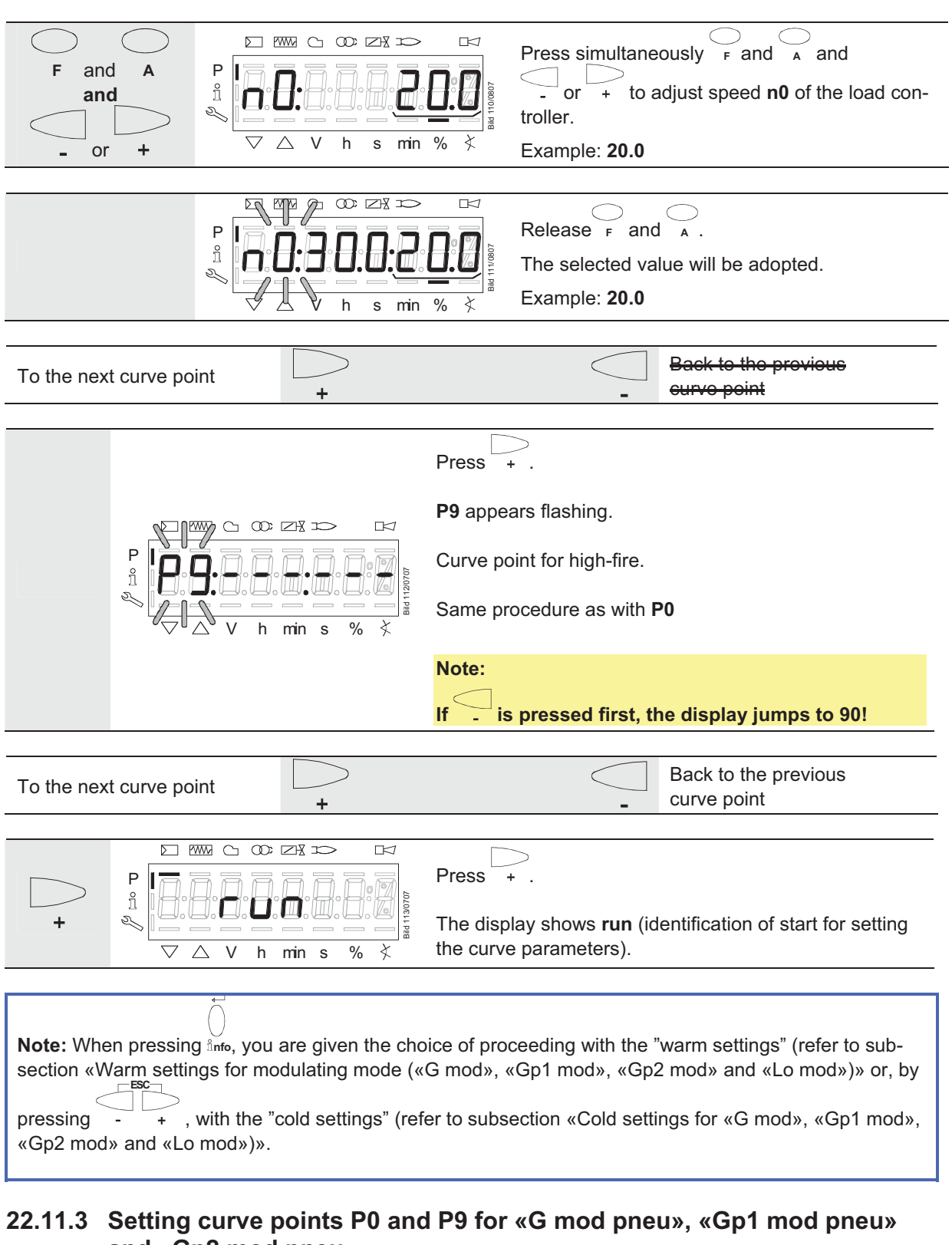

# **and «Gp2 mod pneu»**

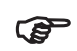

Refer to subsection «Setting curve points P0 and P9 for modulating mode («G mod», «Gp1 mod», «Gp2 mod» and «Lo mod»)!

Here, only the air must be adjusted with

#### **22.11.4 Warm settings for modulating mode («G mod», «Gp1 mod», «Gp2 mod» and «Lo mod»)**

#### **Note**:

With the "warm settings", the burner is started up after pressing **InFo**. Fuel / air ratio control can now be accurately set while the flame is present. When traveling along the precalculated curve to high-fire point **P9**, all intermediate curve points (**P2…P8**) must be set.

Automatic operation is released when – after reaching **P9** – the curve settings are quit by pressing **ESC**. If the curve settings are aborted earlier (**ESC** or shutdown due to fault), start prevention **OFF UPr** continues to be active until all points are set.

If required, the gas pressure can be set at the high-fire point. In case the gas pressure is changed, all points must be checked by traveling along the curve downward and – if required – must be readjusted.

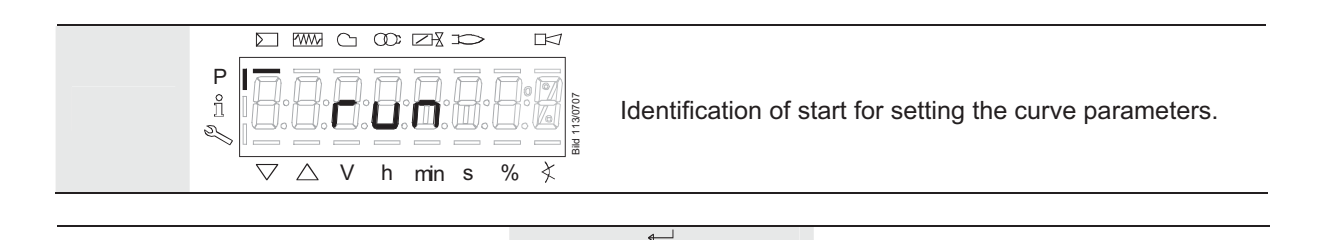

#### **Note:**

If, during the time the curve is parameterized, an error occurs which leads to safety shutdown, parameterization of the curve will be quit.

**nfo**

When there is a request for heat.

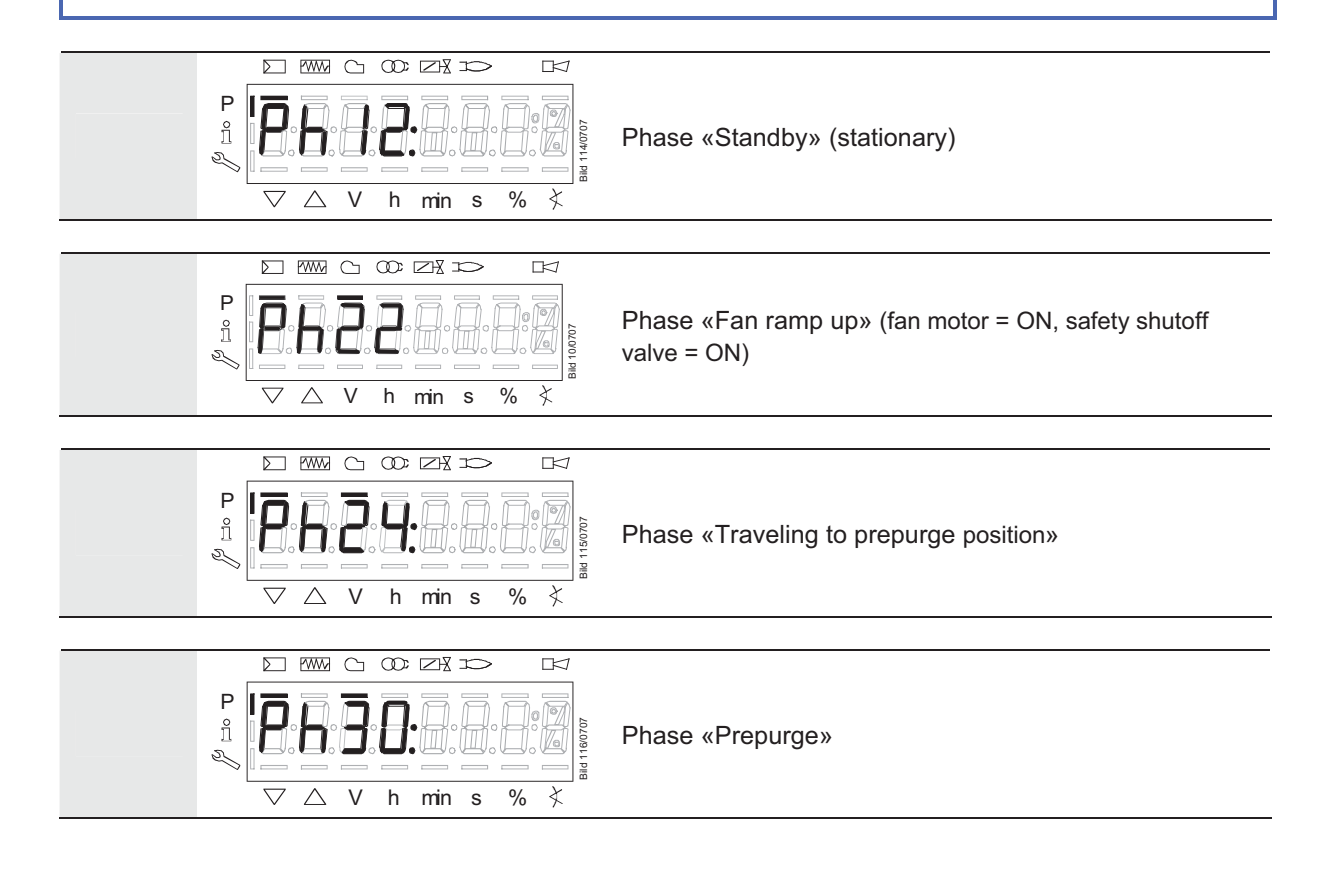

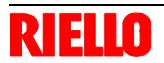

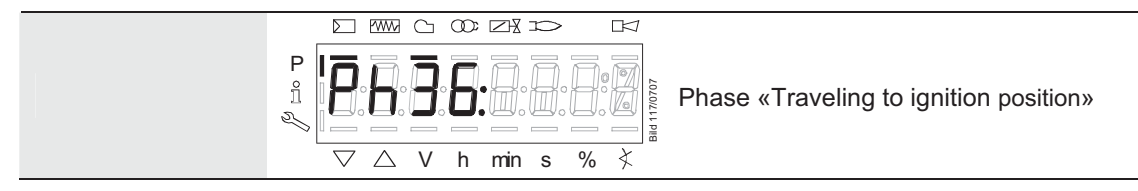

Wait until the burner is in operation and symbol **▲** or ▼ is no longer highlighted! **The startup sequence stops in Phase 36 «Traveling to ignition position». The ignition position can be adjusted under "cold" conditions.** 

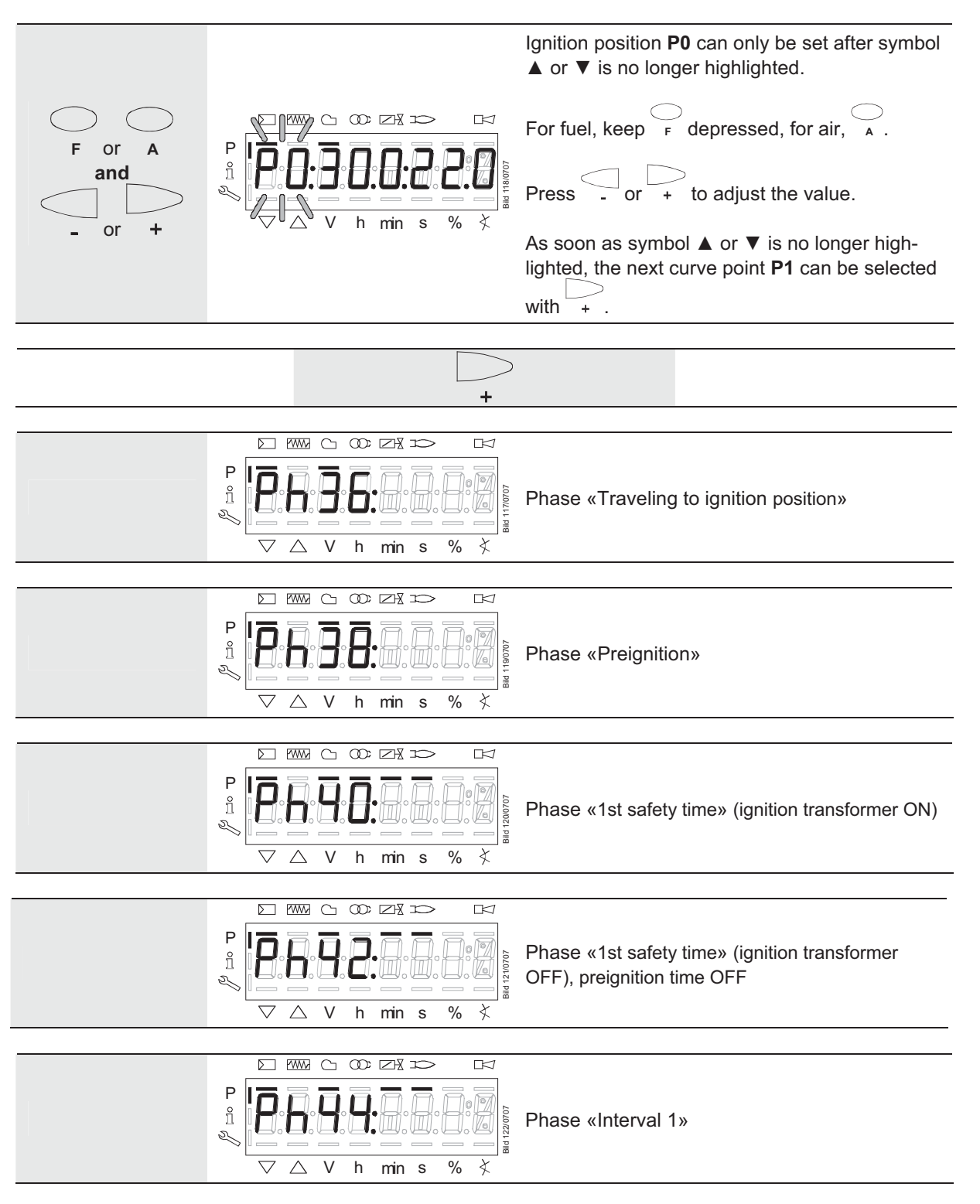

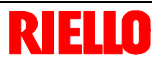

#### **Starting the "warm settings"**

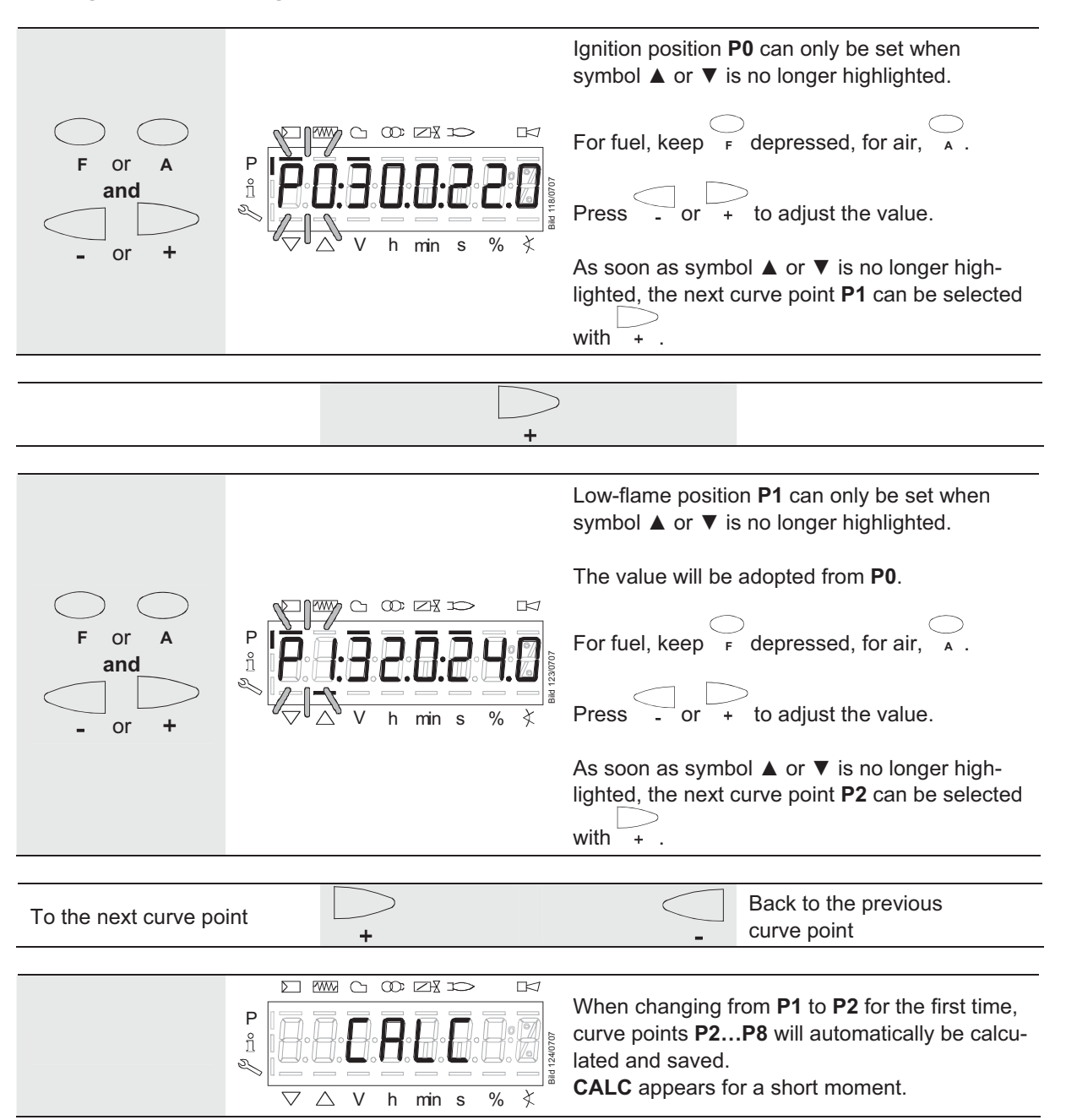

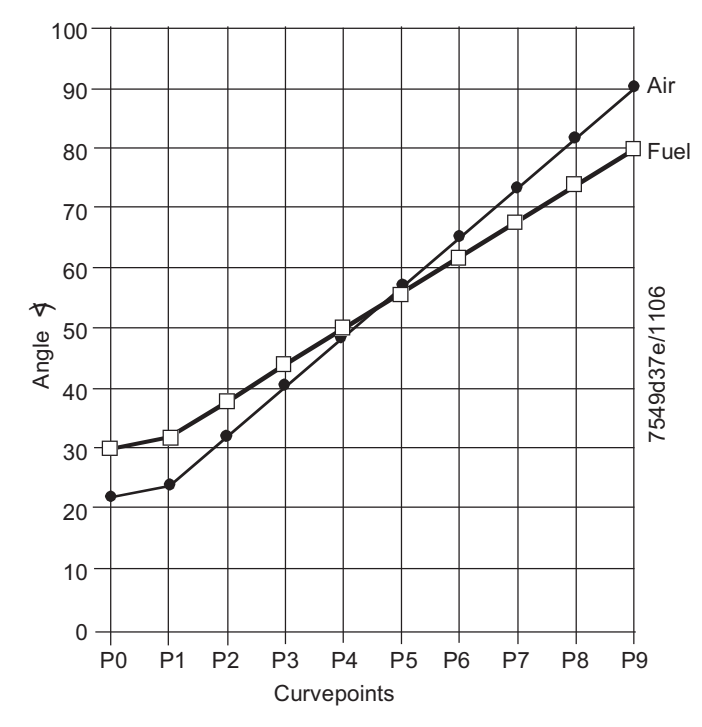

Figure 49: Setting the curve points

**Note:**

Curve points **P2 to P8** are automatically calculated as a straight line between **P1** and **P9**.

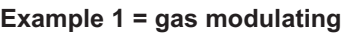

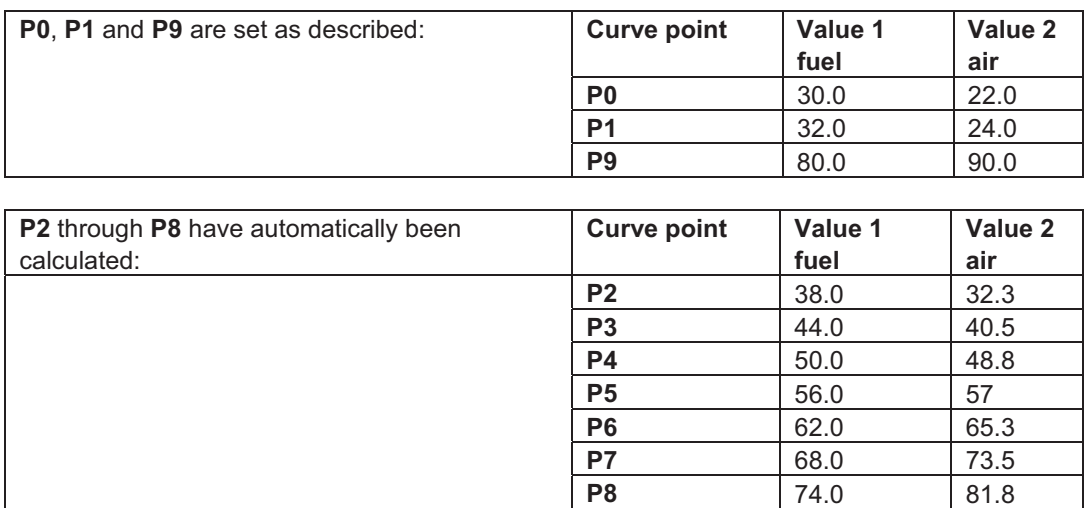

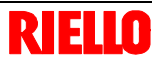

#### **Continue the same way with P2 through P9!**

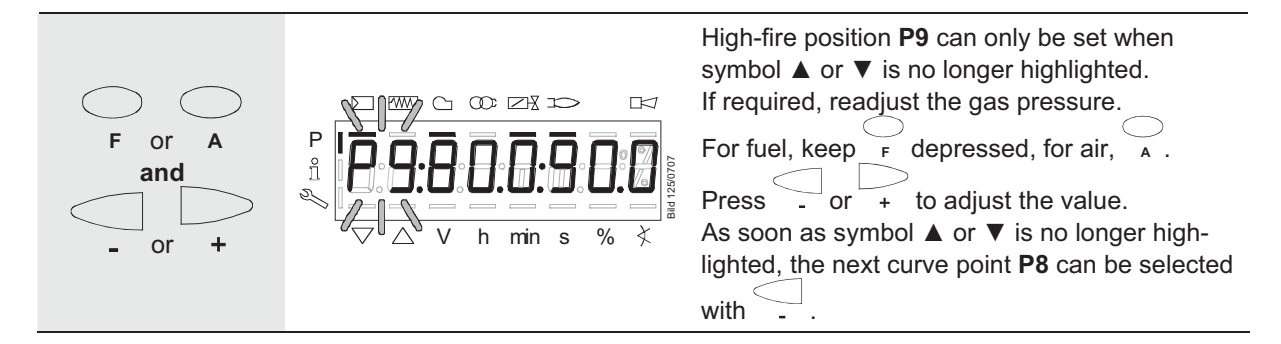

**After setting the high-fire point (P9), either a change to parameter 546 (automatic operation) can be made (Esc) or all curve points can be run through in the reverse order. If the gas pressure is changed, all curve points must be checked and – if required – readjusted.** 

**ESC** The maximum capacity is displayed. If the display shows **- - - -**, the maximum capac-**R** ZX x ity has not yet been specified. P The system can be run up to 100 %. Bild 126/0707  $min s \approx$  % You can press **info** to go to editing mode, enabling you to change the maximum capacity. To the next parameter  $\pm$ The minimum capacity is displayed.  $R$ If the display shows **- - - -**, the minimum  $\infty$   $\boxtimes$   $\infty$ capacity has not yet been entered. P i The system can be run down to 20 %. Bild 127/0707  $\overline{\chi}$ V h min s % You can press info to go to editing mode, enabling you to change the minimum capacity. **ESC** Completing parameteri-Back to the previous parameter zation of the curve

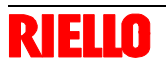

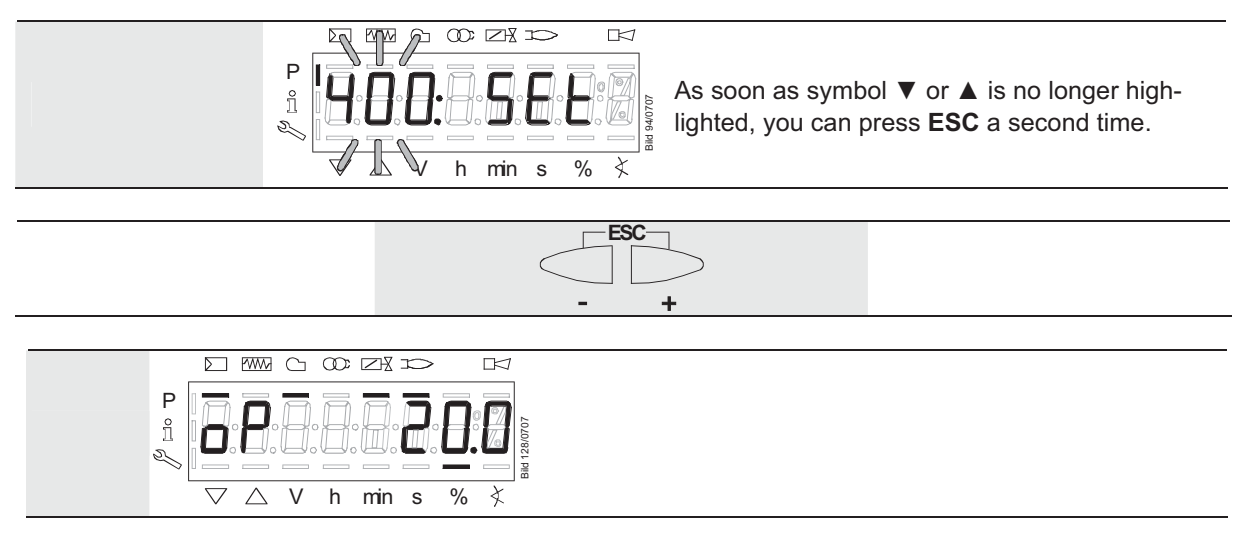

The "warm settings" for fuel / air ratio control by the REC27.100A2 are now completed.

#### **22.11.5 Warm settings for modulating mode («G mod pneu», «Gp1 mod pneu» and «Gp2 mod pneu»)**

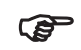

**1900** 

 $\mathbb{F}$ 

Refer to subsection «Warm settings for modulating mode («G mod», «Gp1 mod», «Gp2 mod» and «Lo mod»)!

Here, only the air must be adjusted with

#### **22.11.6 Cold settings for «G mod», «Gp1 mod», «Gp2 mod» and «Lo mod»**

Refer to subsection «Warm settings for modulating mode («G mod», «Gp1 mod», «Gp2 mod» and «Lo mod»)!

With no flame, however, no actuator travel and no automatic operation after the settings have been made.

#### **22.11.7 Cold settings for «G mod pneu», «Gp1 mod pneu» and «Gp2 mod pneu»**

Refer to subsection «Warm settings for modulating mode («G mod», «Gp1 mod», «Gp2 mod» and «Lo mod»)!

With no flame, however, no actuator travel and no automatic operation after the settings have been made.

Here, only the air must be adjusted with **A** .

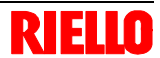

#### **22.11.8 Editing the curve points**

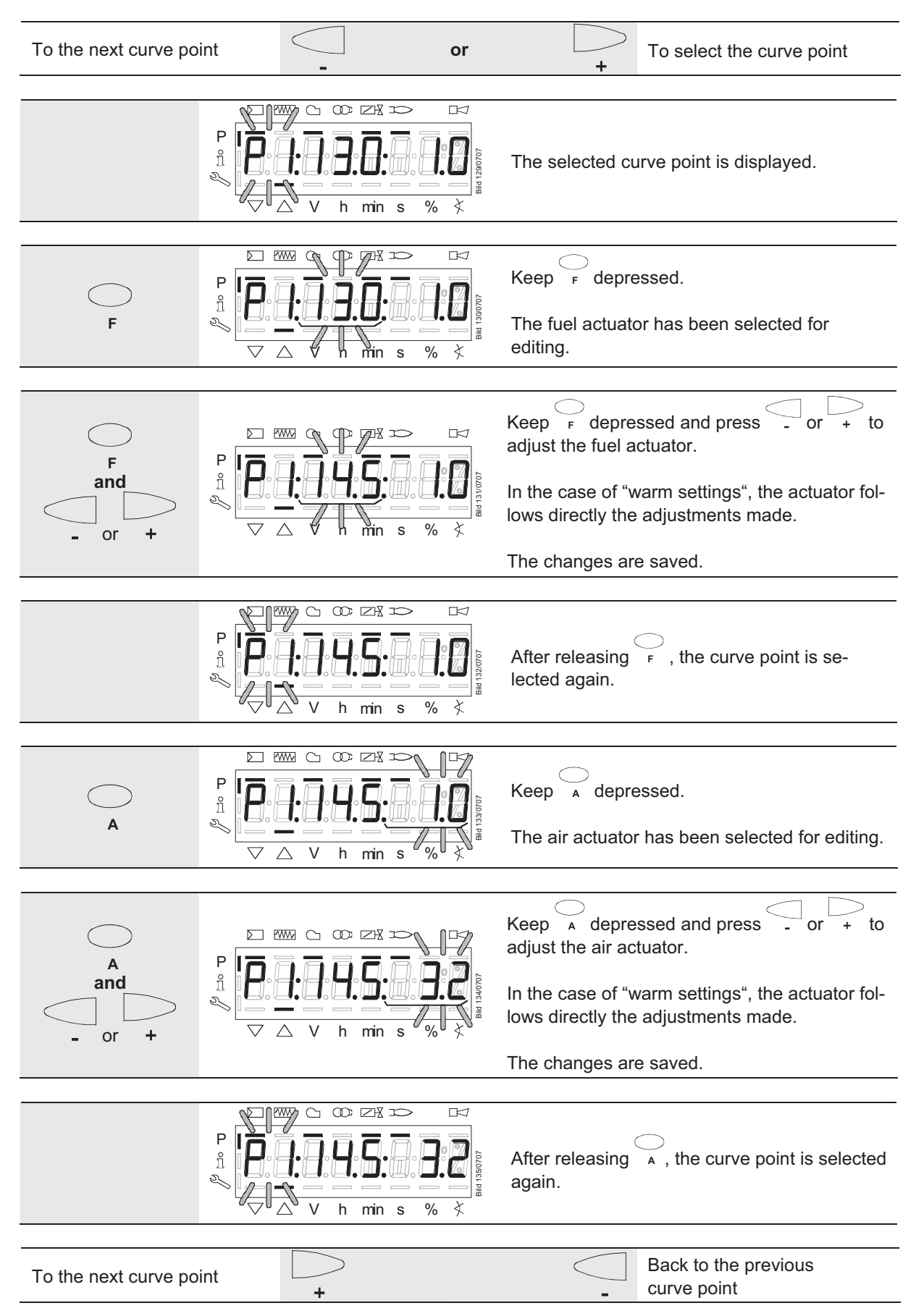

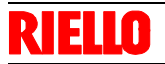

#### **22.11.9 Interpolating the curve points**

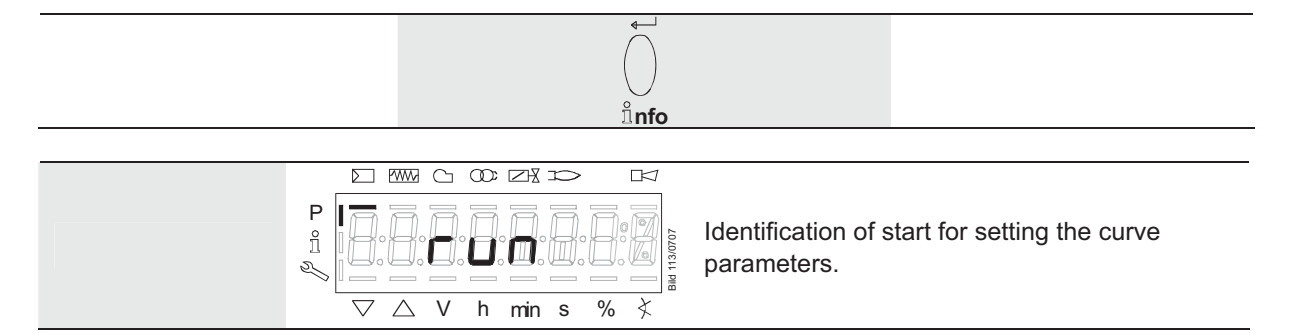

#### **Example 1 = gas modulating**

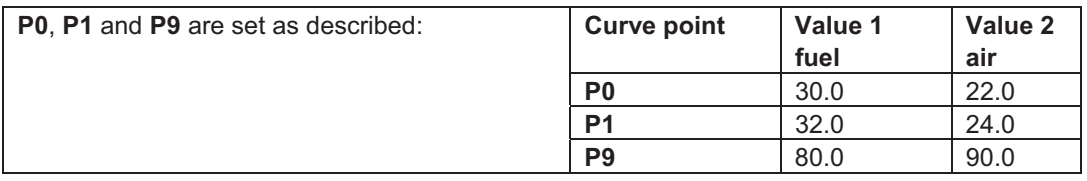

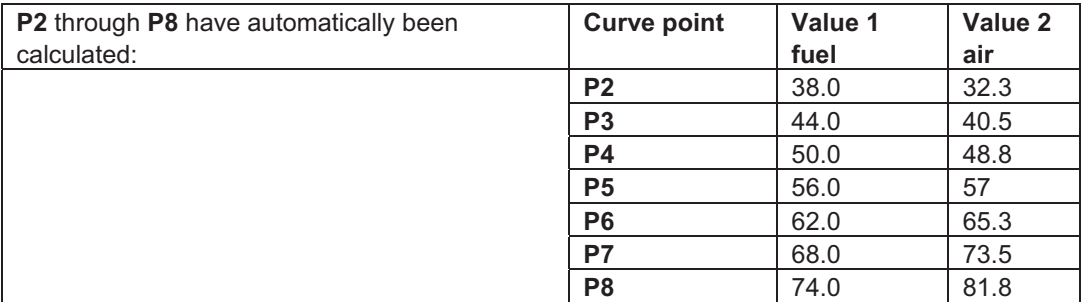

**P5** shall now be changed:

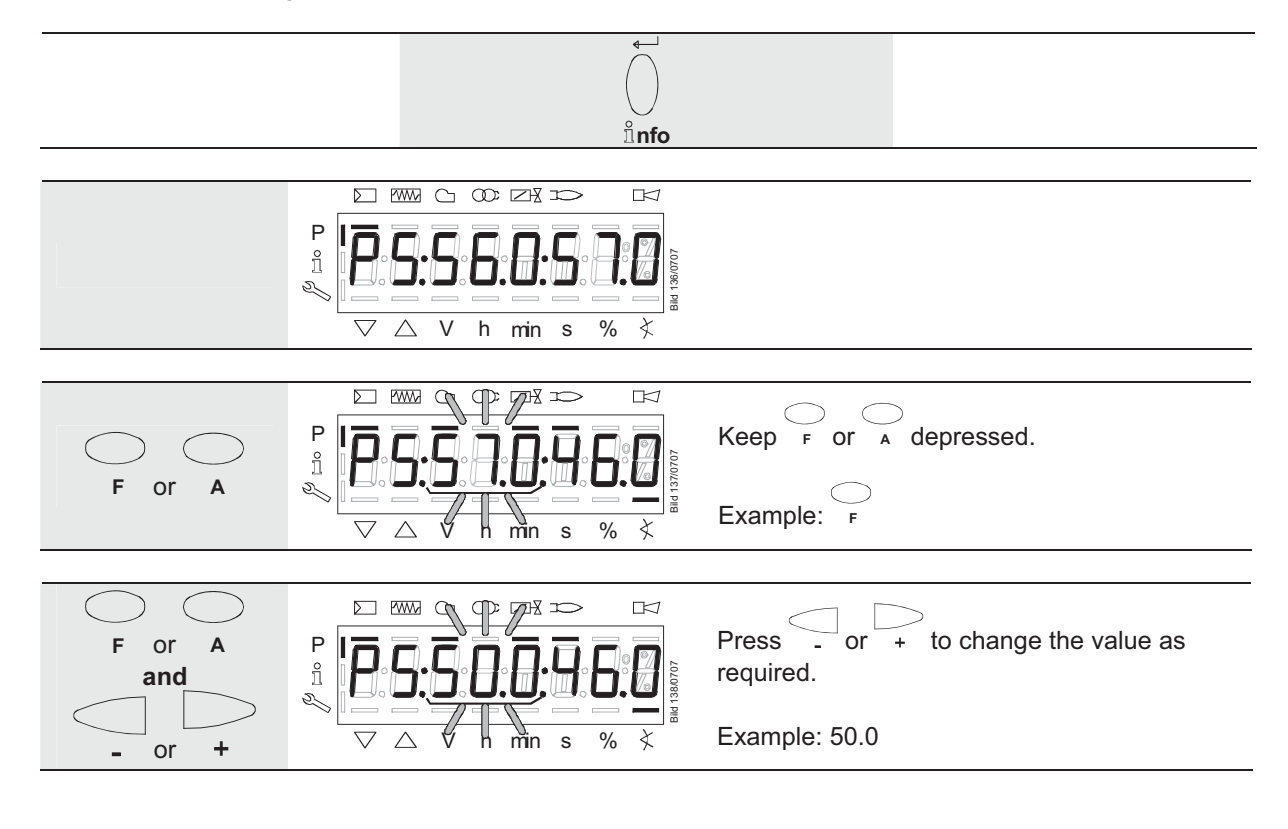

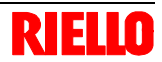

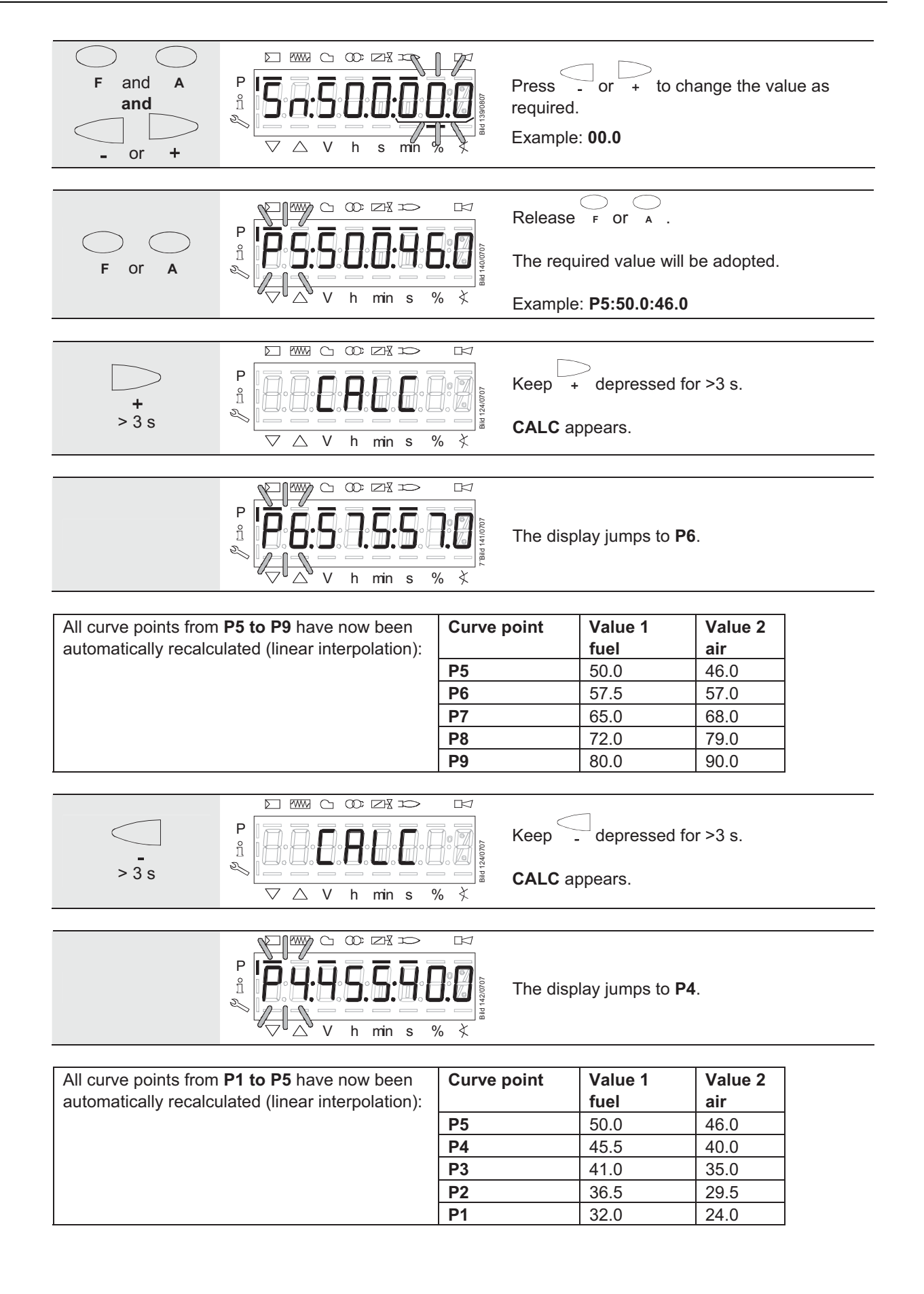

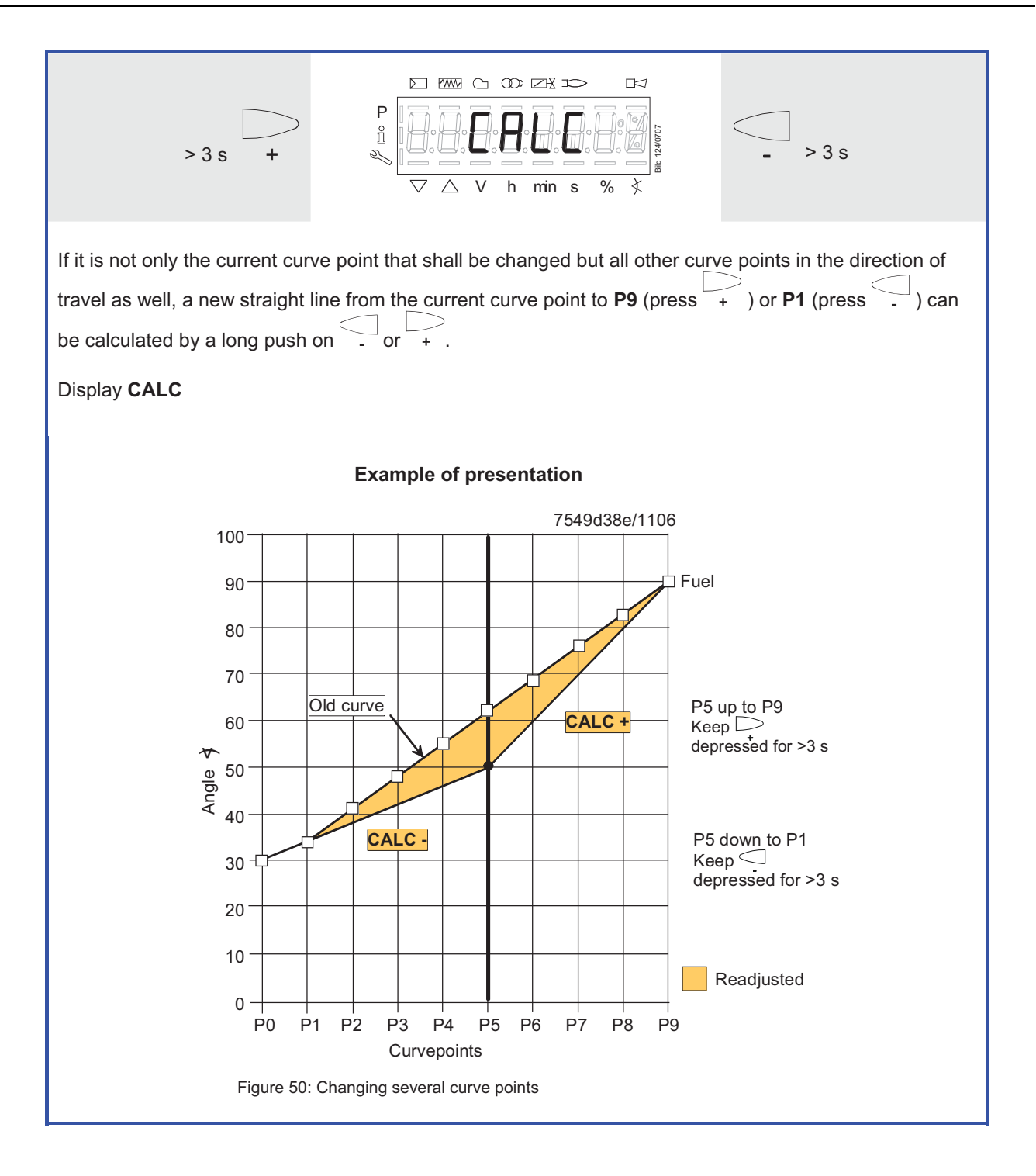

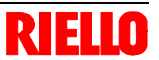

#### **22.11.10 Setting the curve points for multistage mode («Lo 2 stage» and «Lo 3 stage»)**

#### **Example of «Lo 2 stage»**

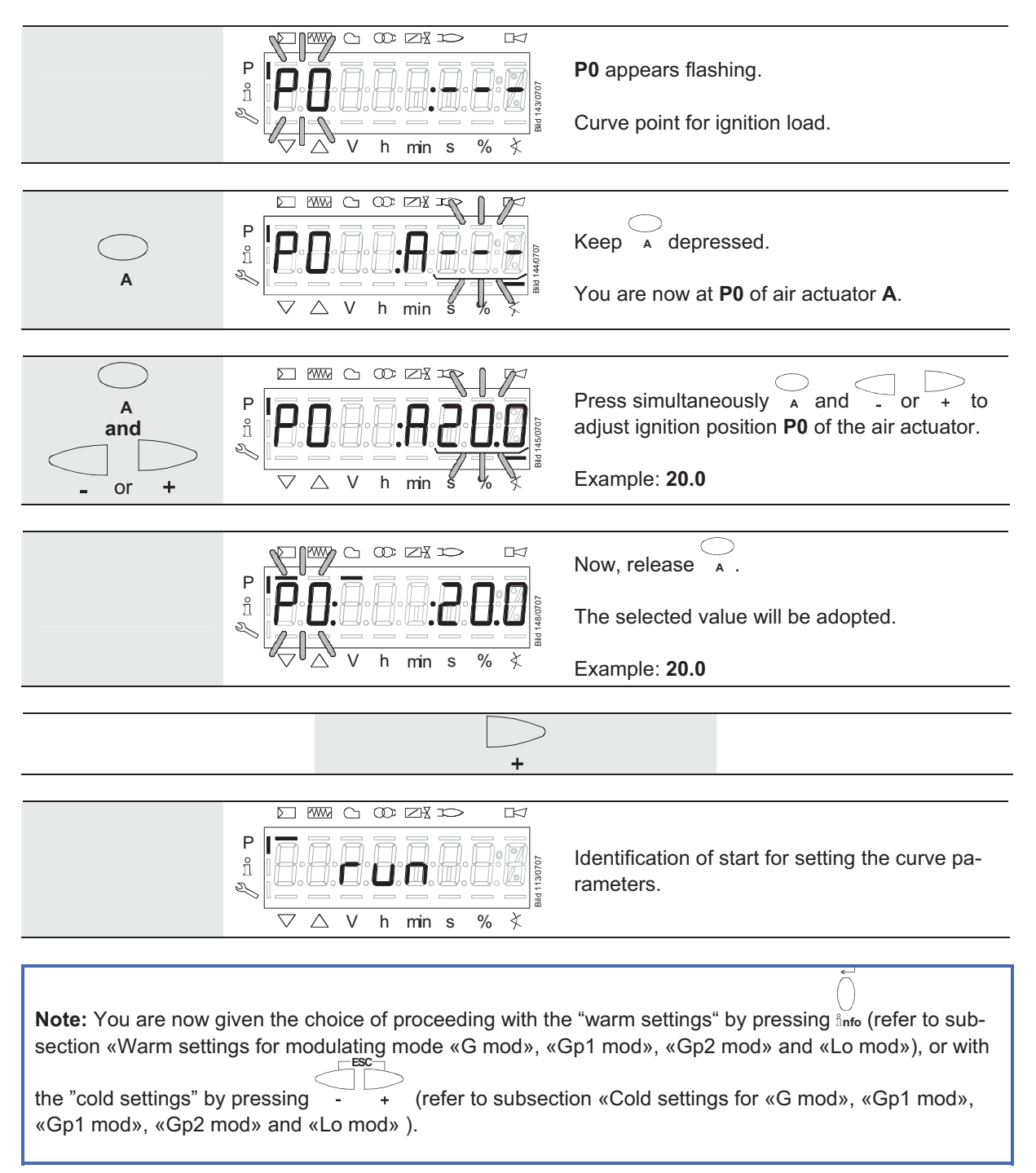

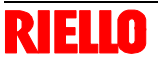

#### **22.11.11 Warm settings for «Lo 2 stage» and «Lo 3 stage»**

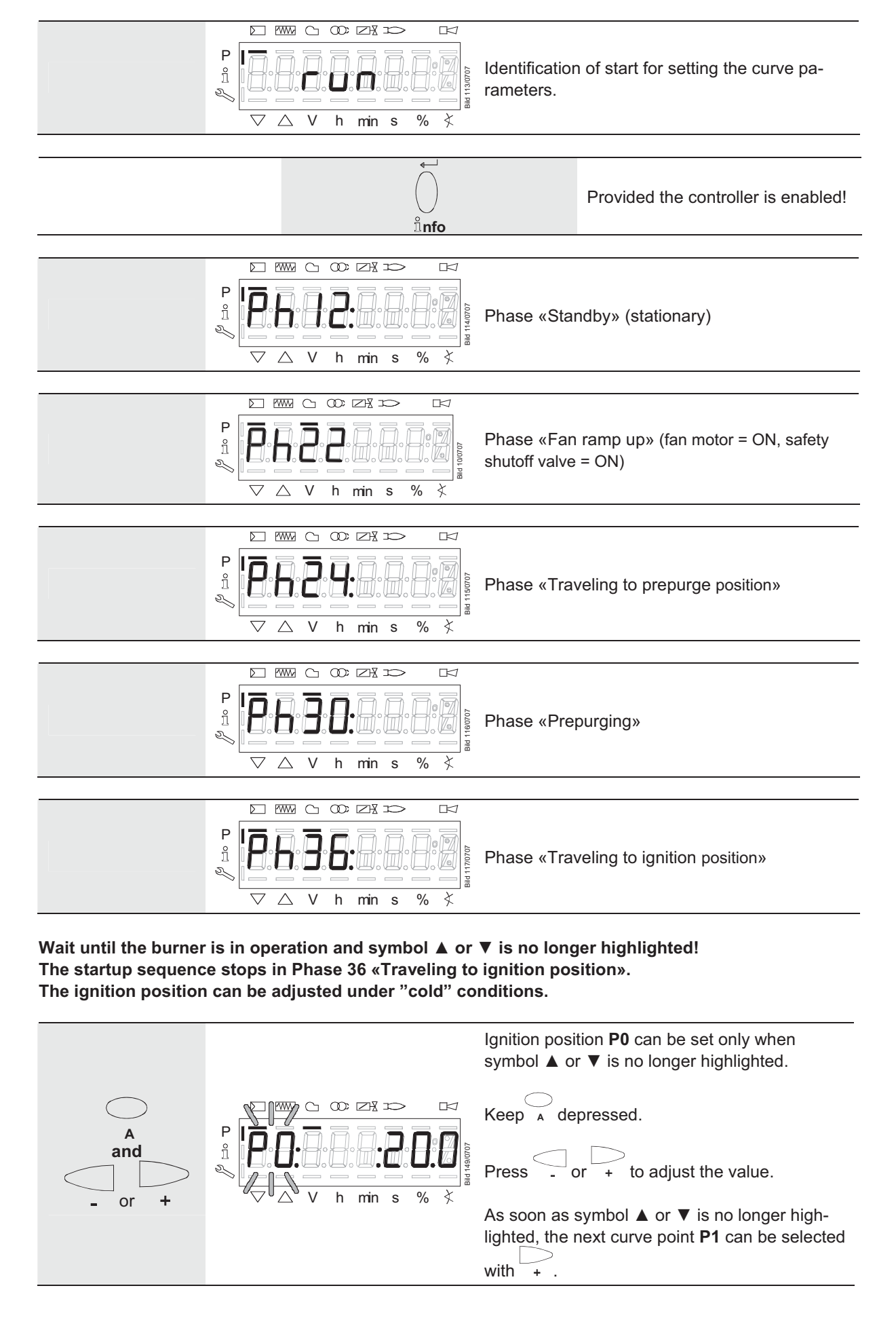

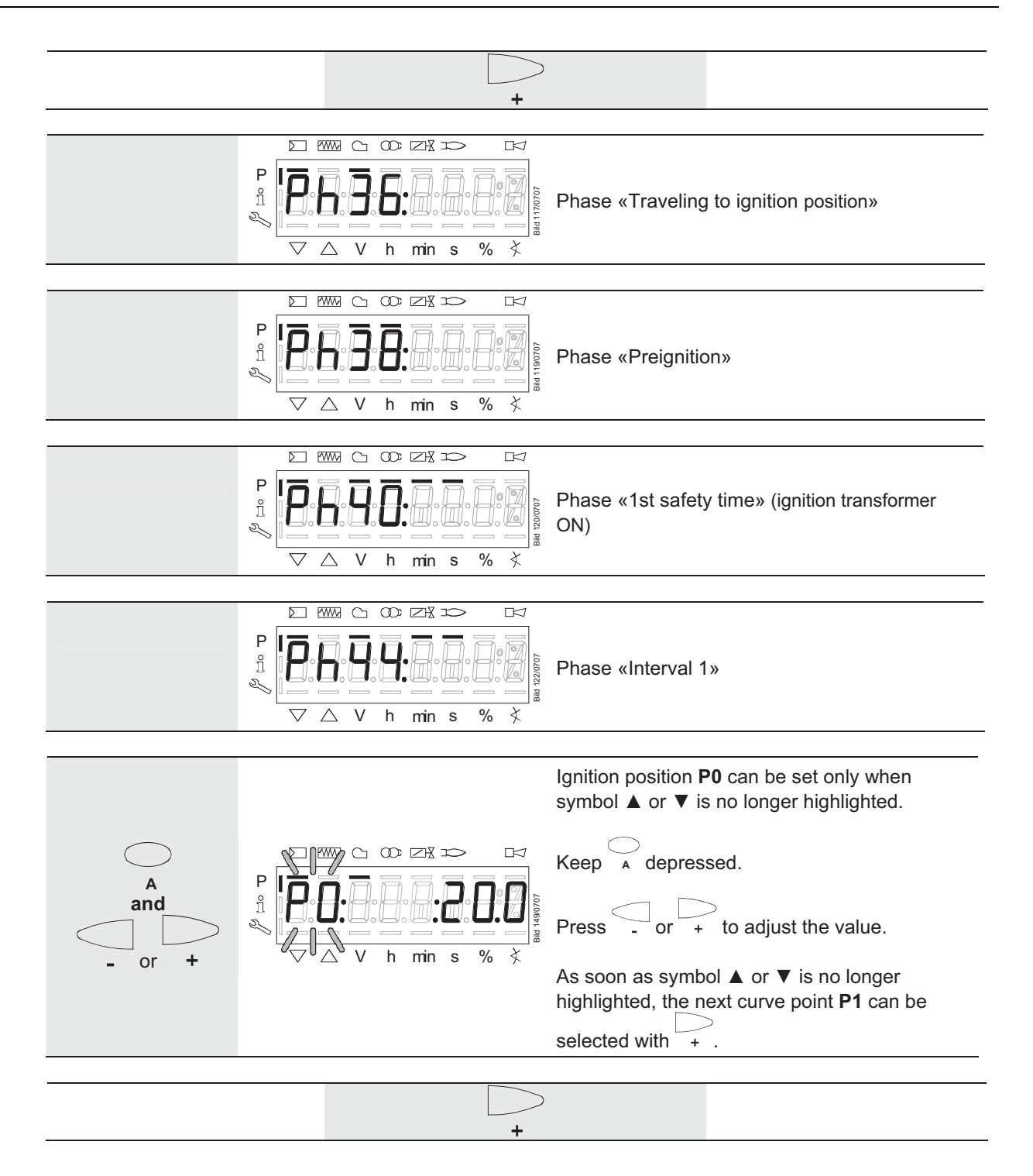

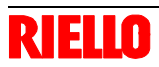

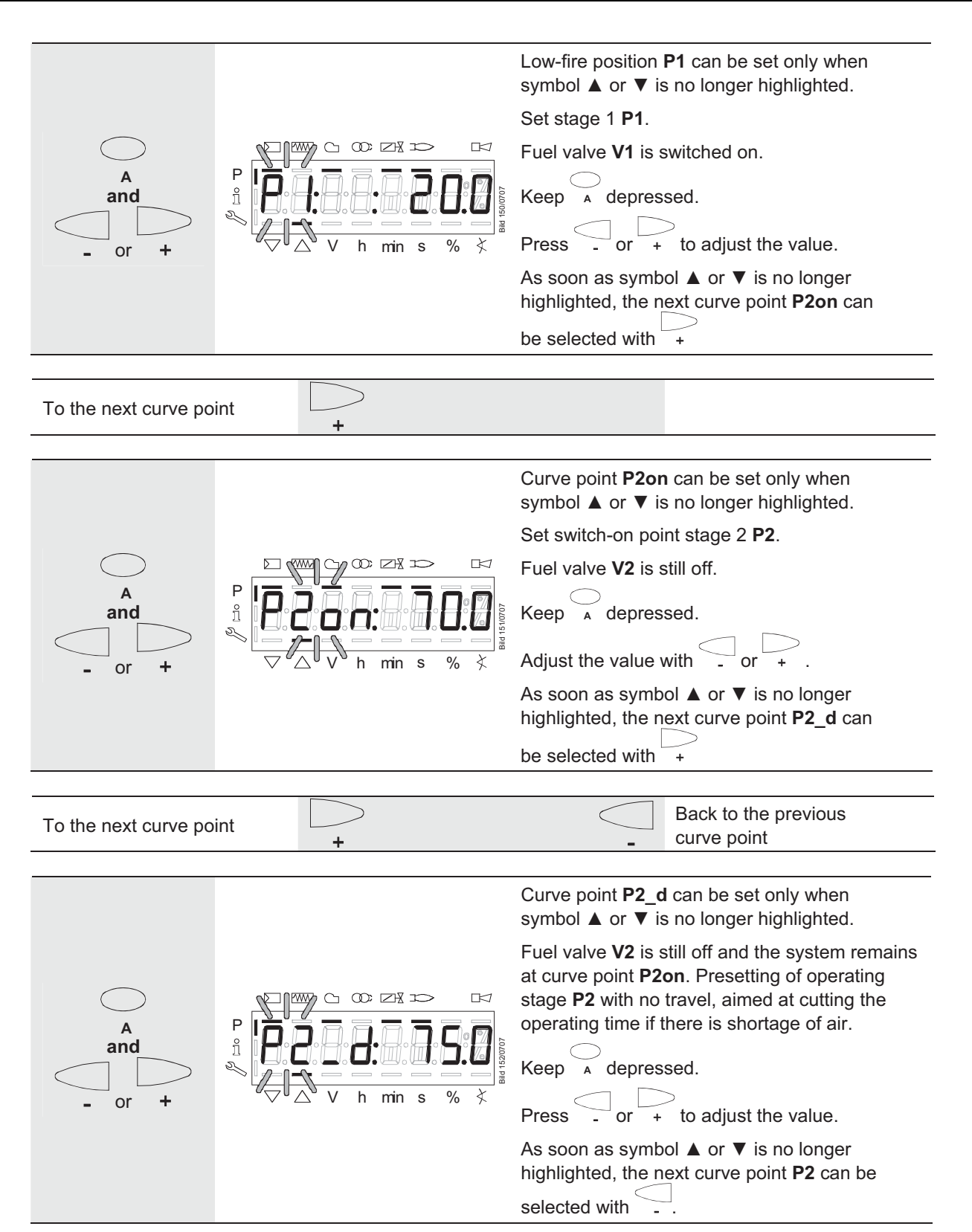

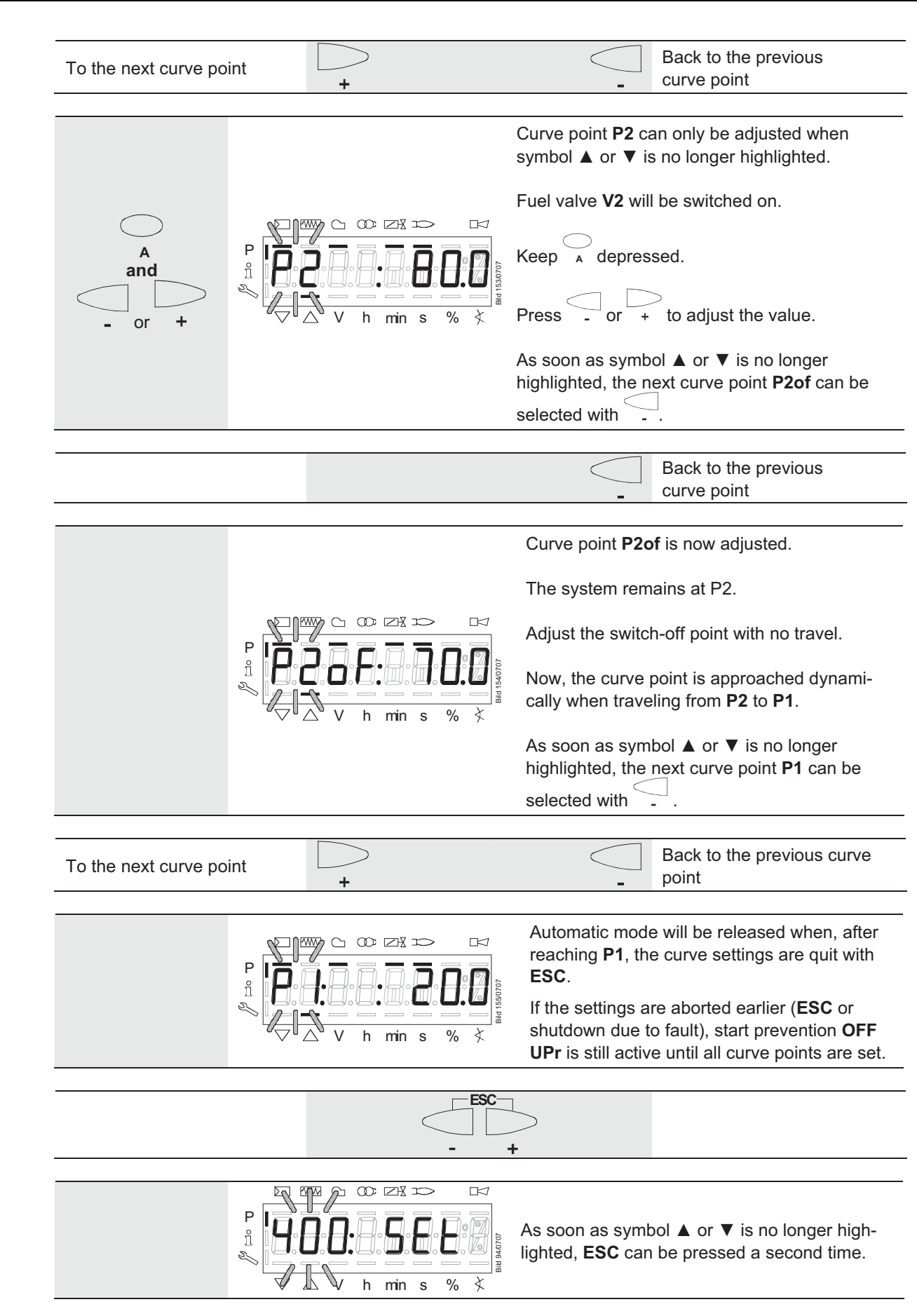

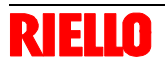

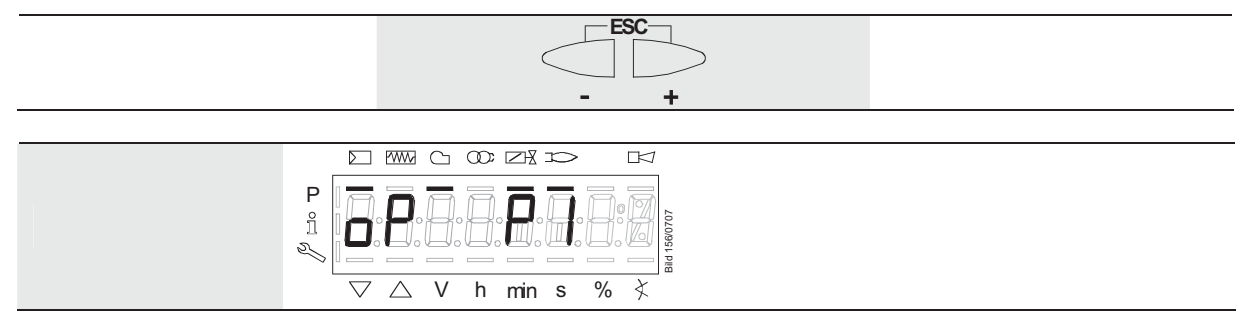

The "warm settings" for fuel / air ratio control of the REC27.100A2 have now been configured.

#### **22.11.12 Cold settings for multistage mode («Lo 2 stage» and «Lo 3 stage»)**

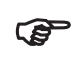

Refer to subsection «Warm settings for «Lo 2 stage» and «Lo 3 stage»!<br>But with no flame, no traveling of the actuators, and no automatic operation after the settings have been made.

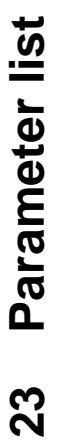

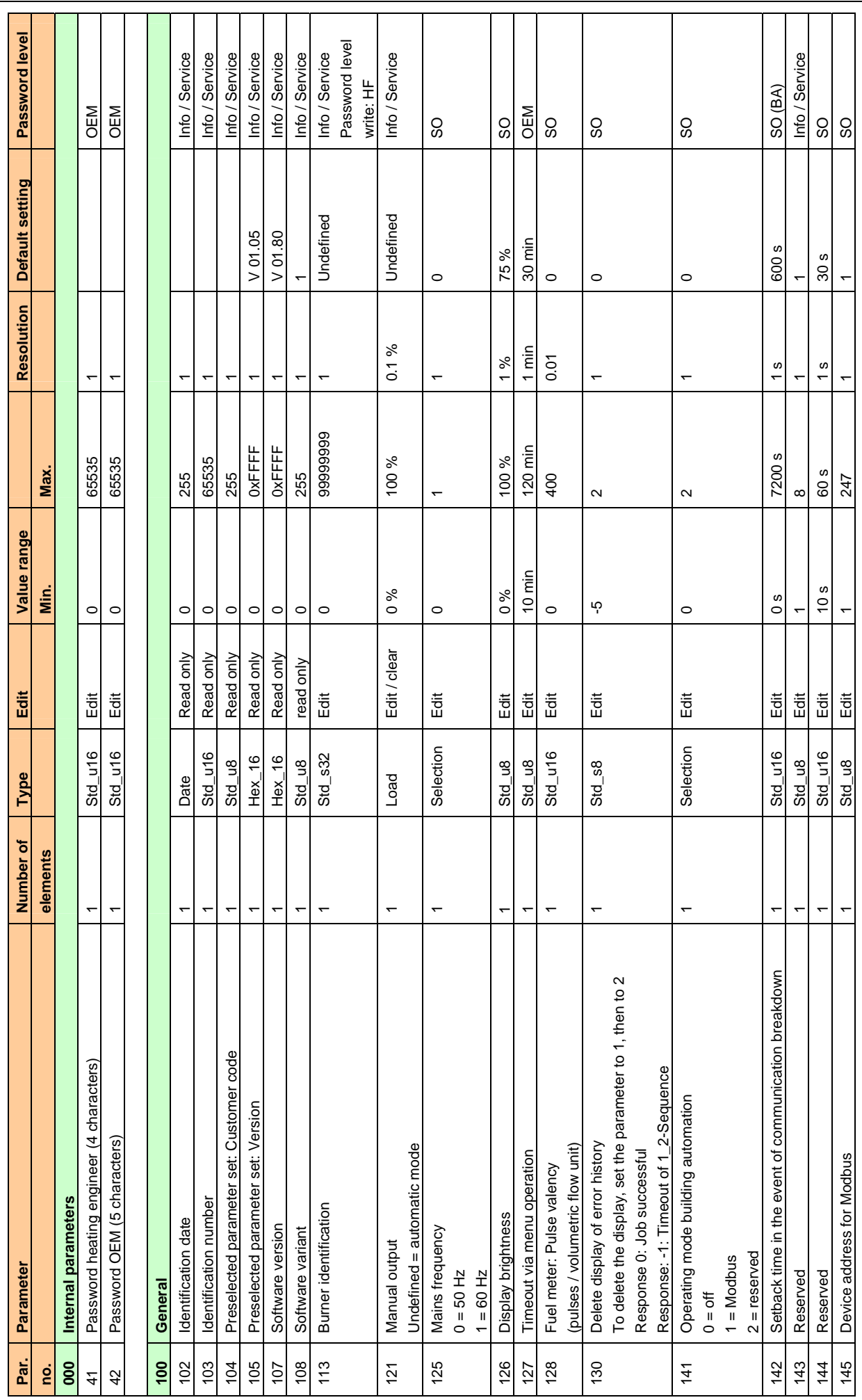

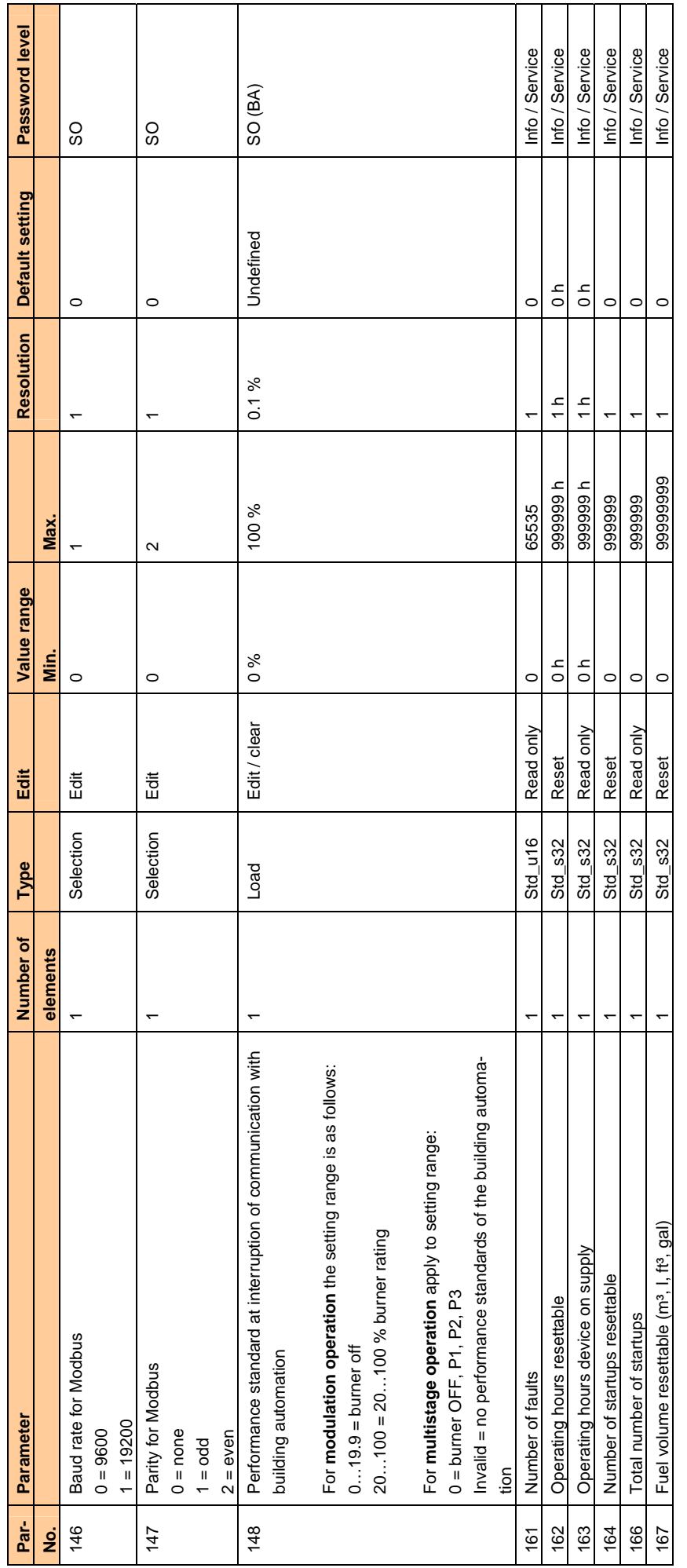

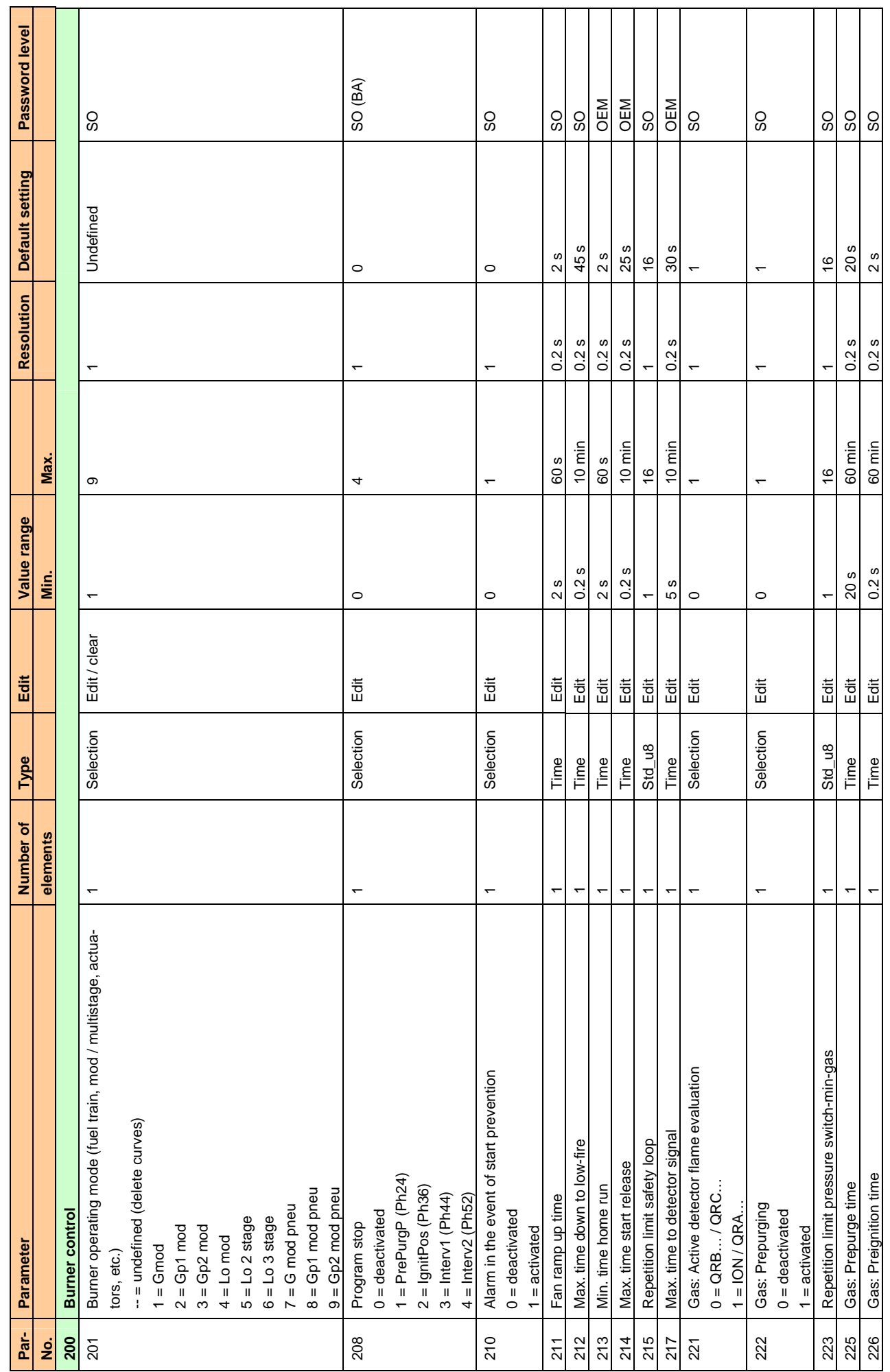

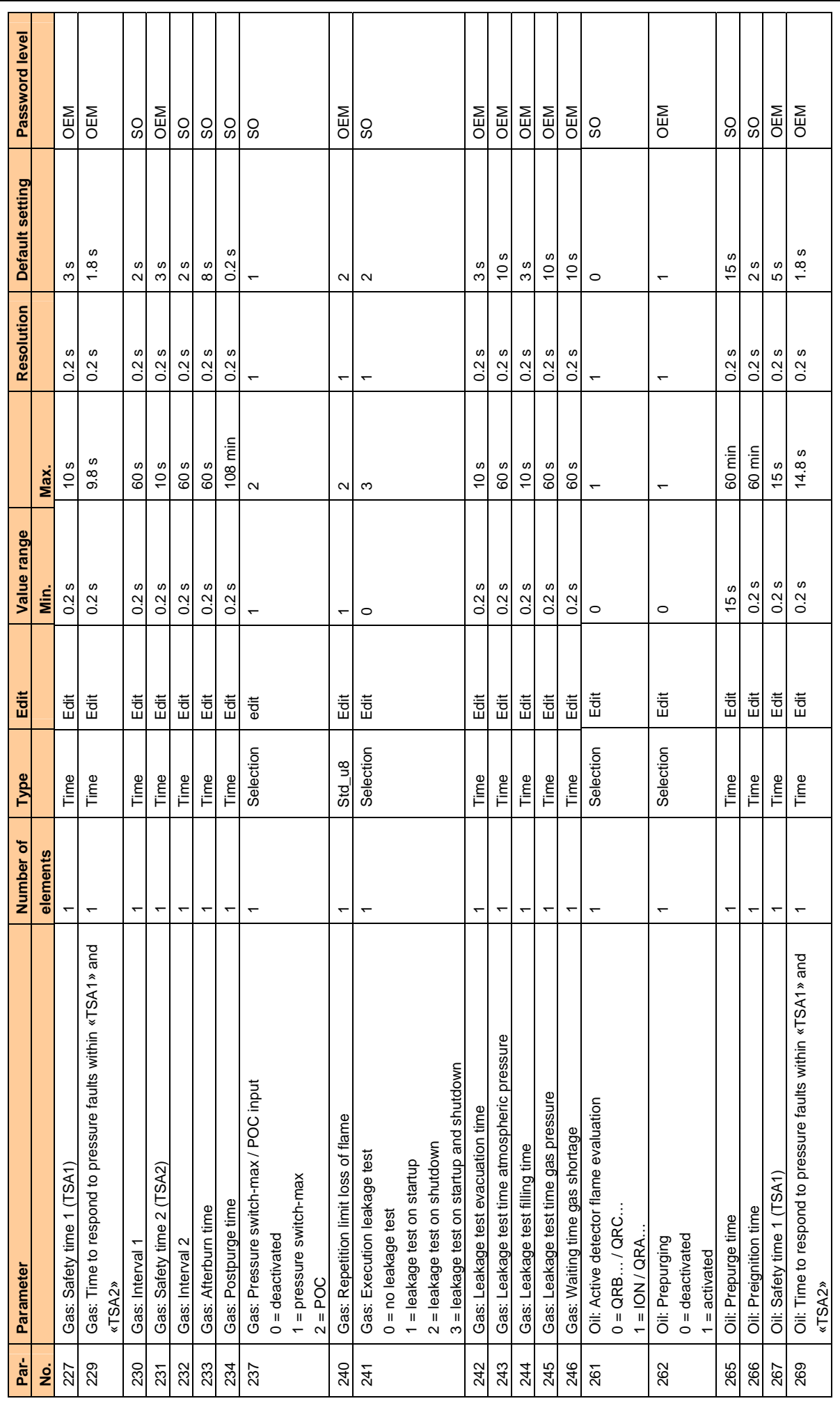

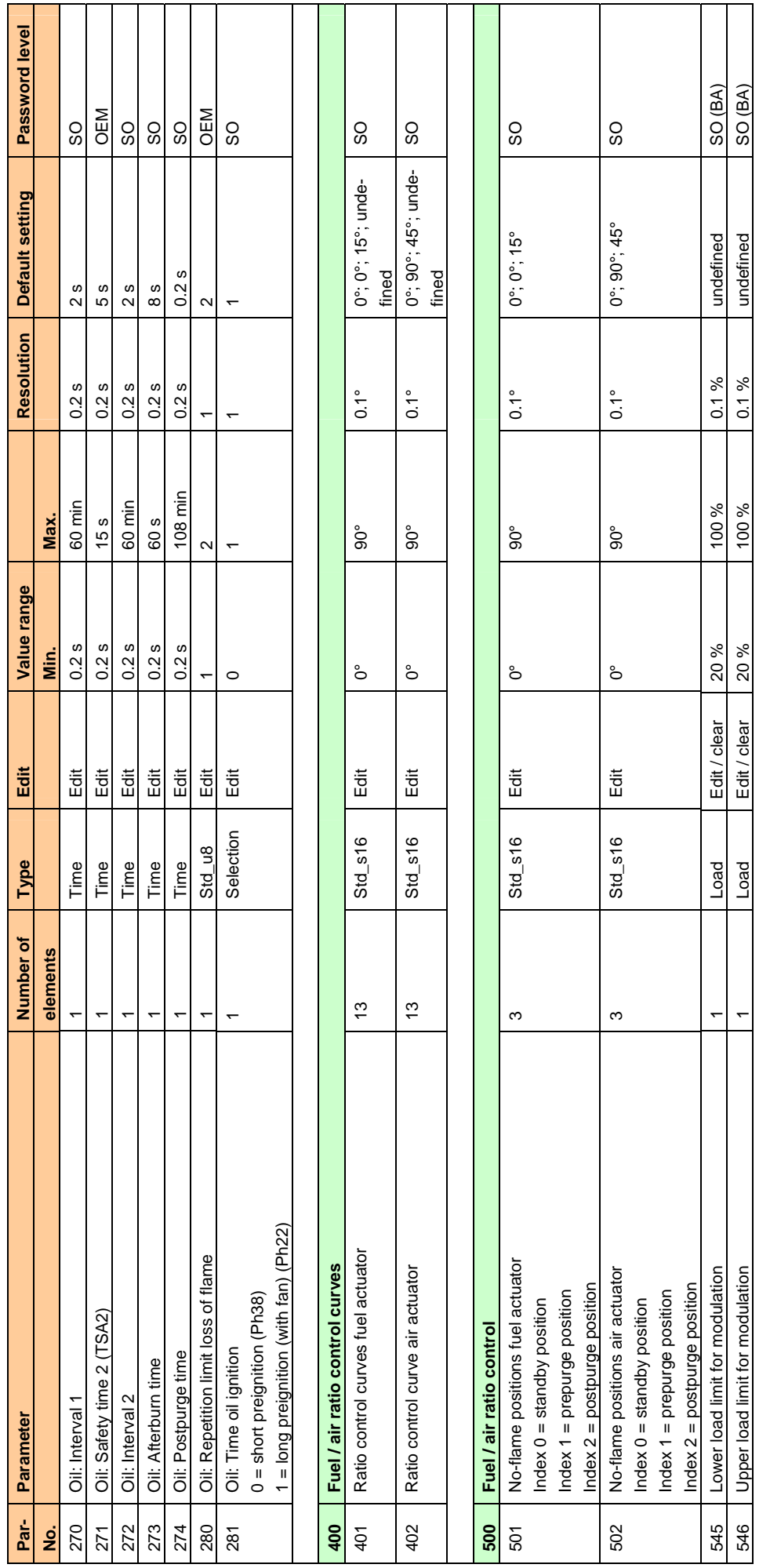

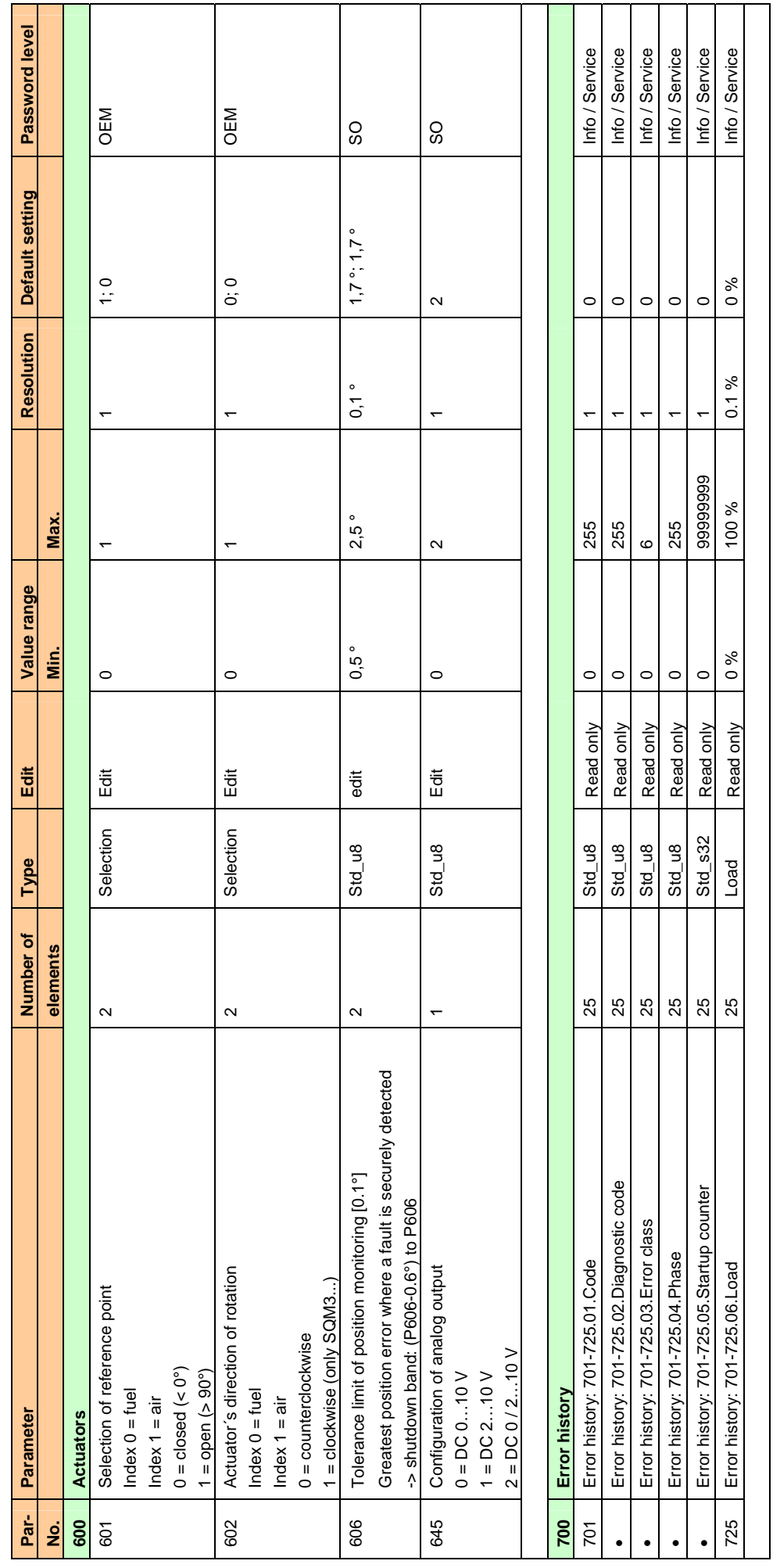

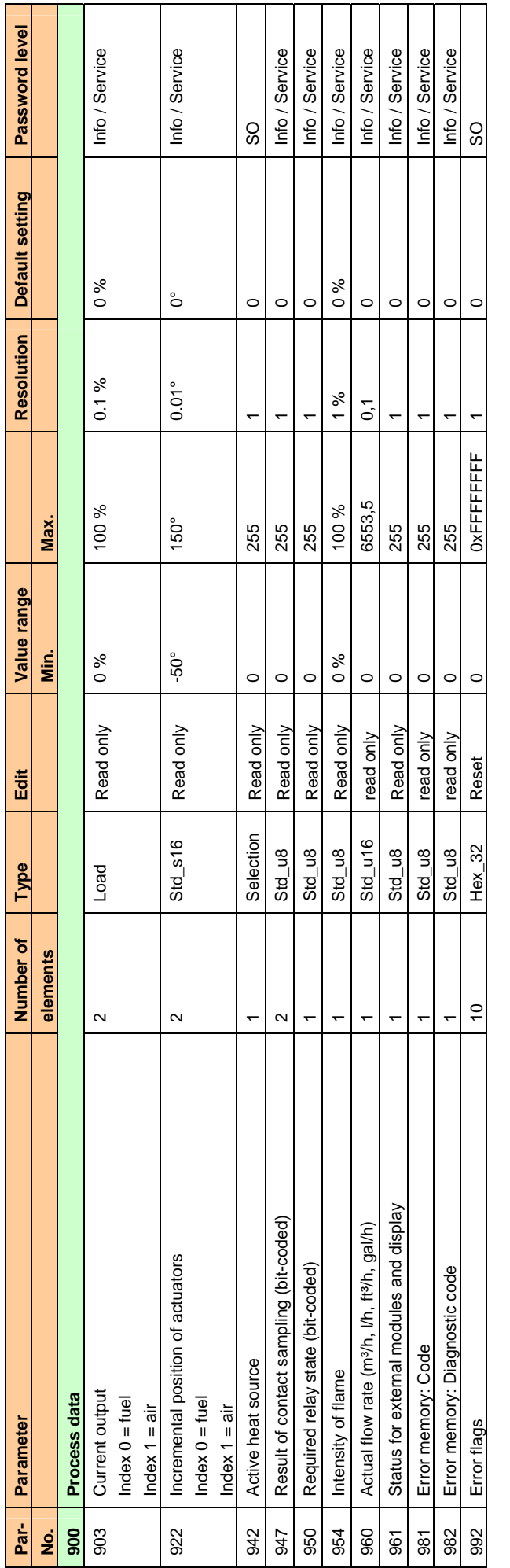

Legend:

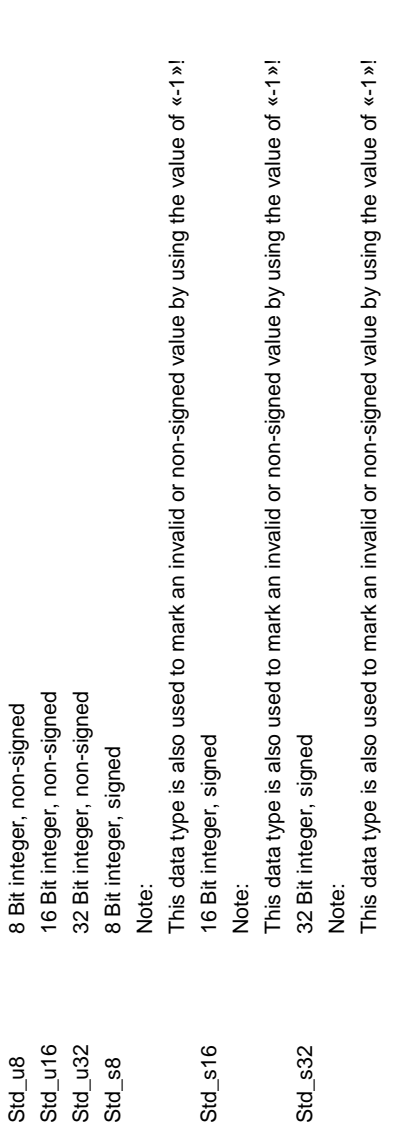

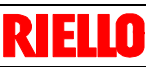

# Error code list 20040598**24 Error code list**  24

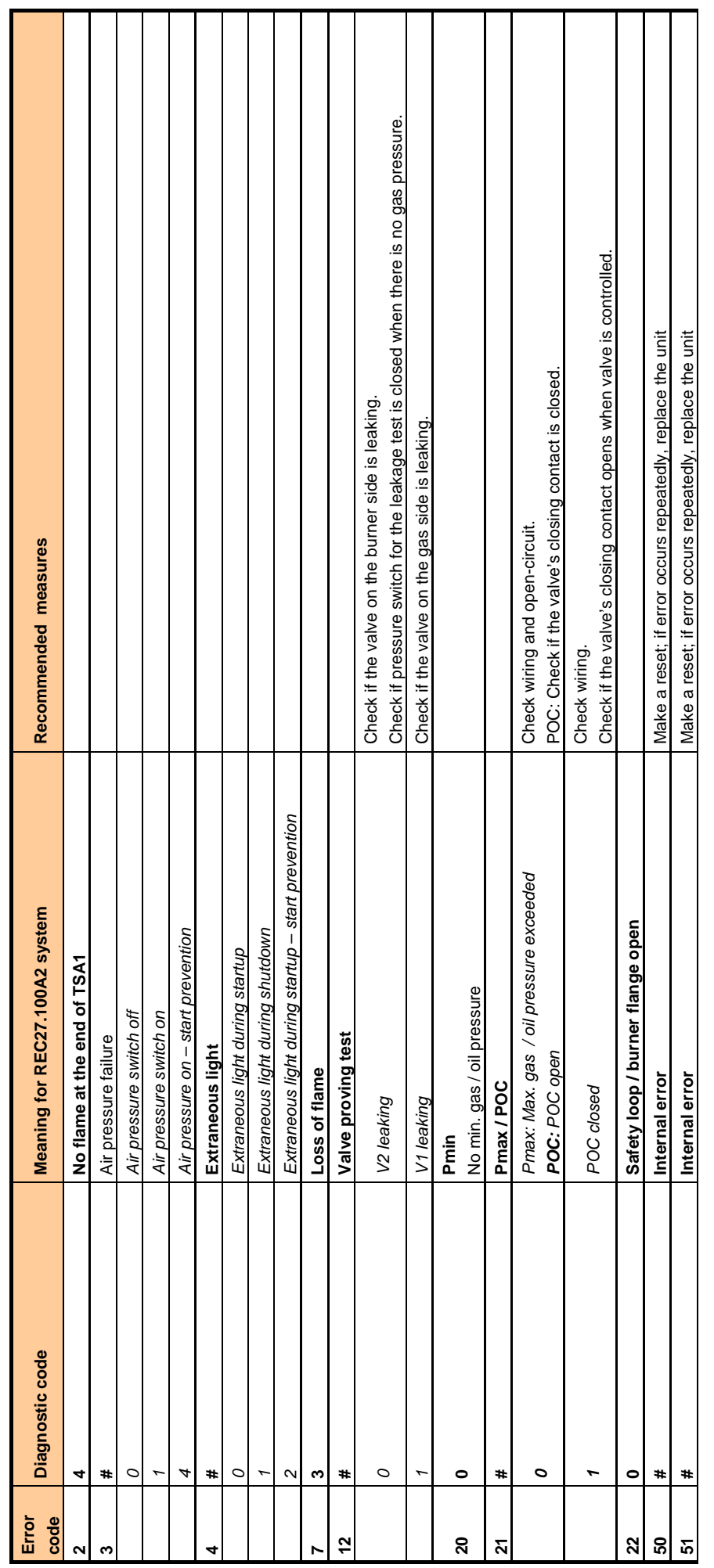

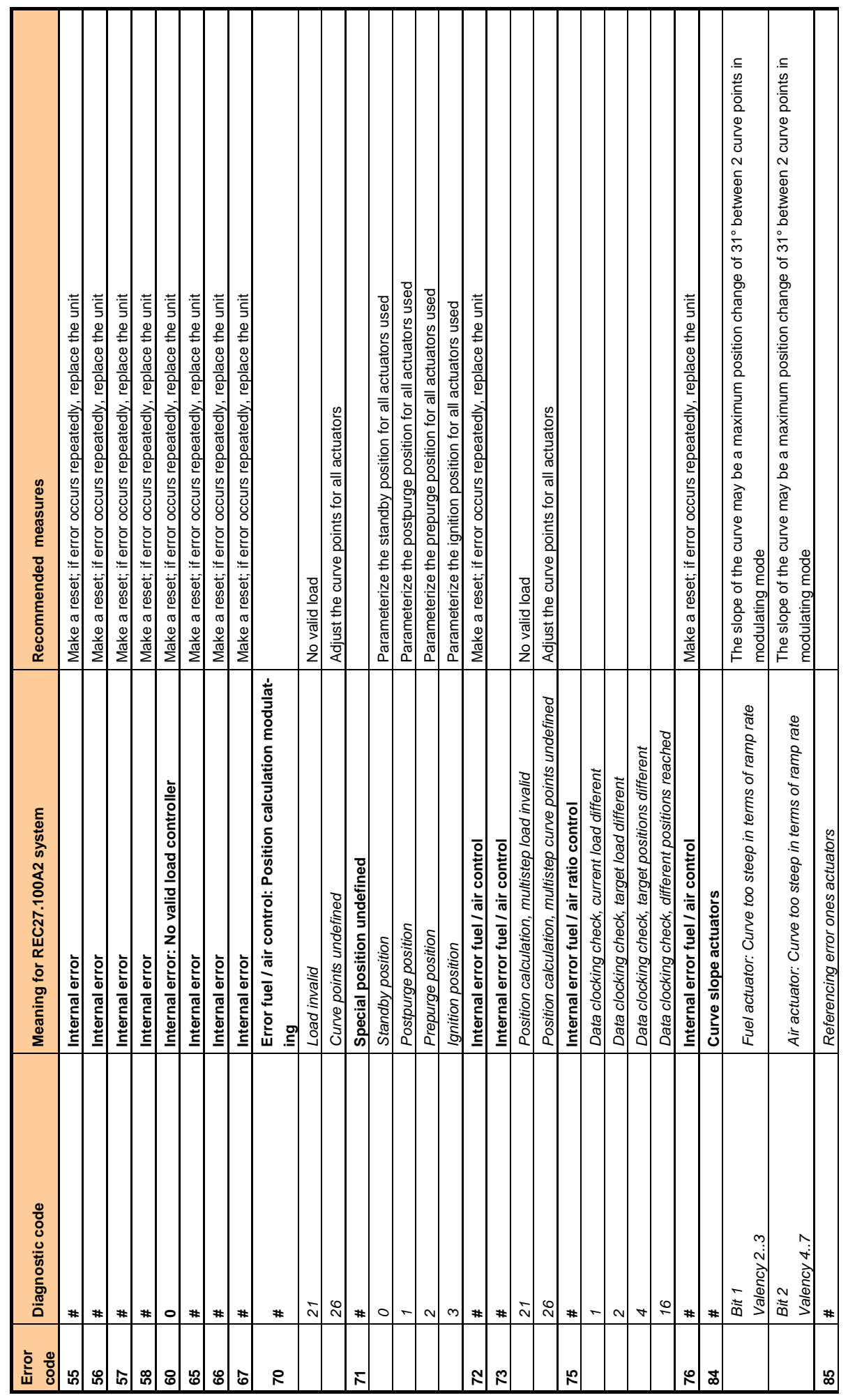

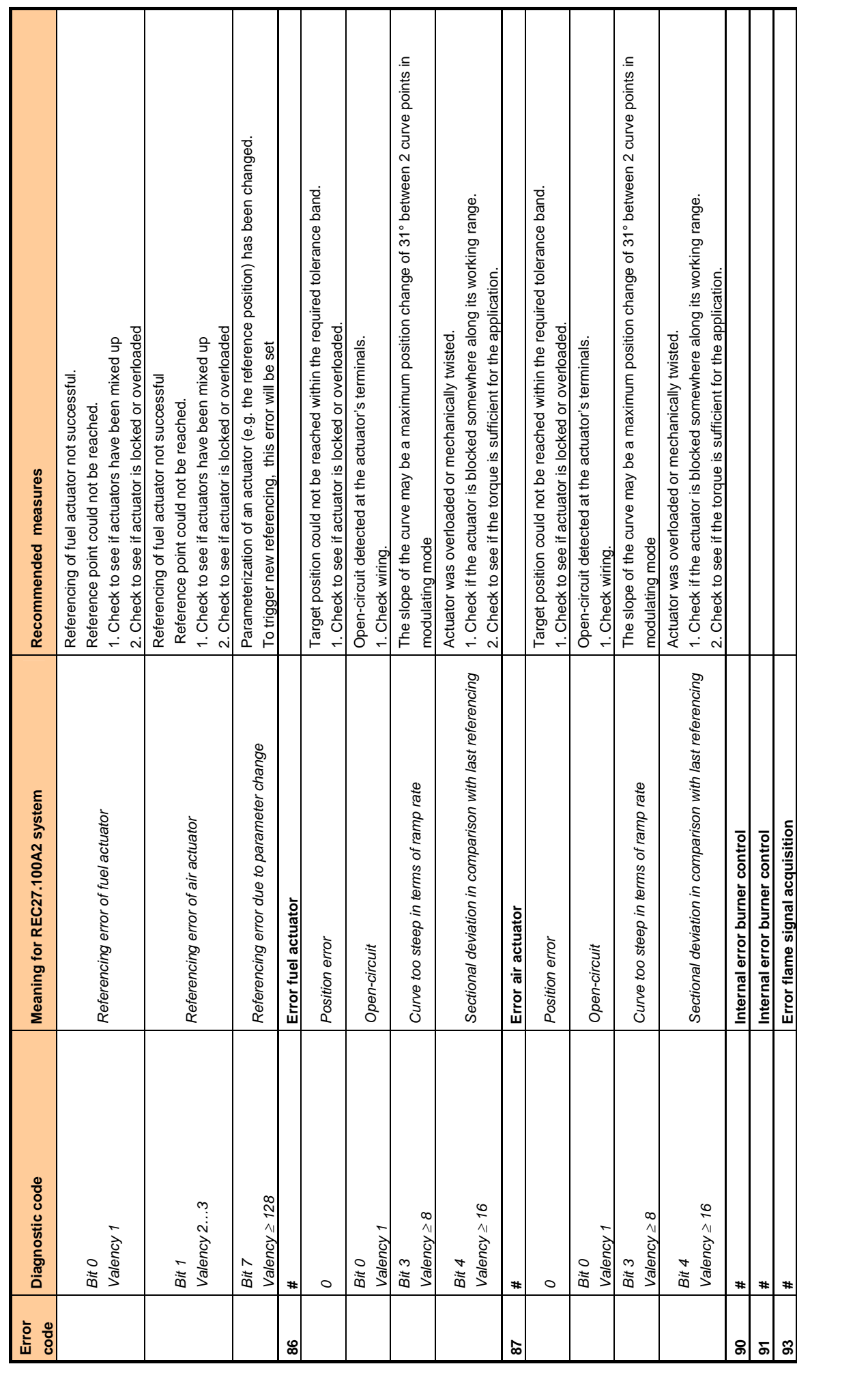

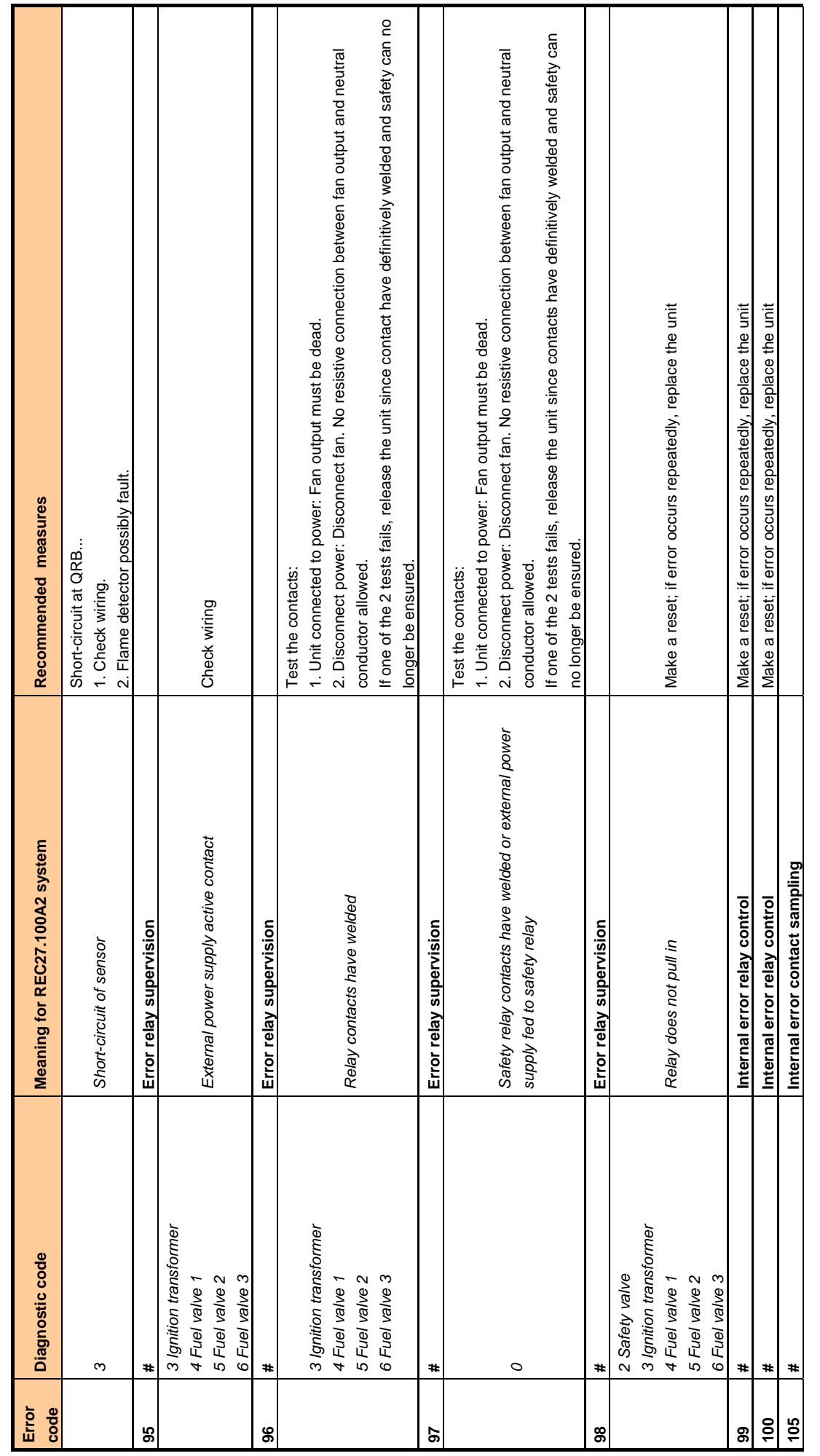

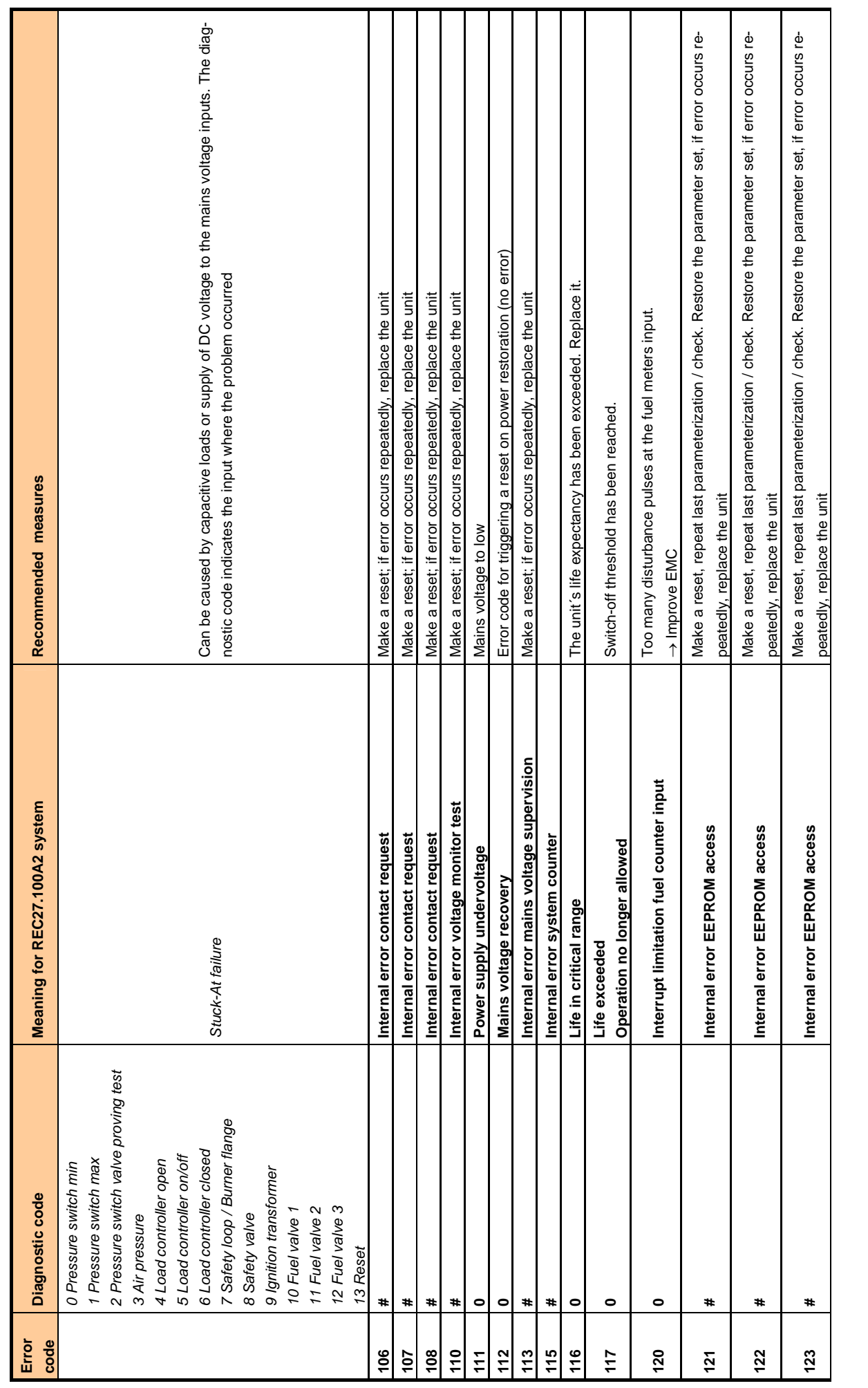

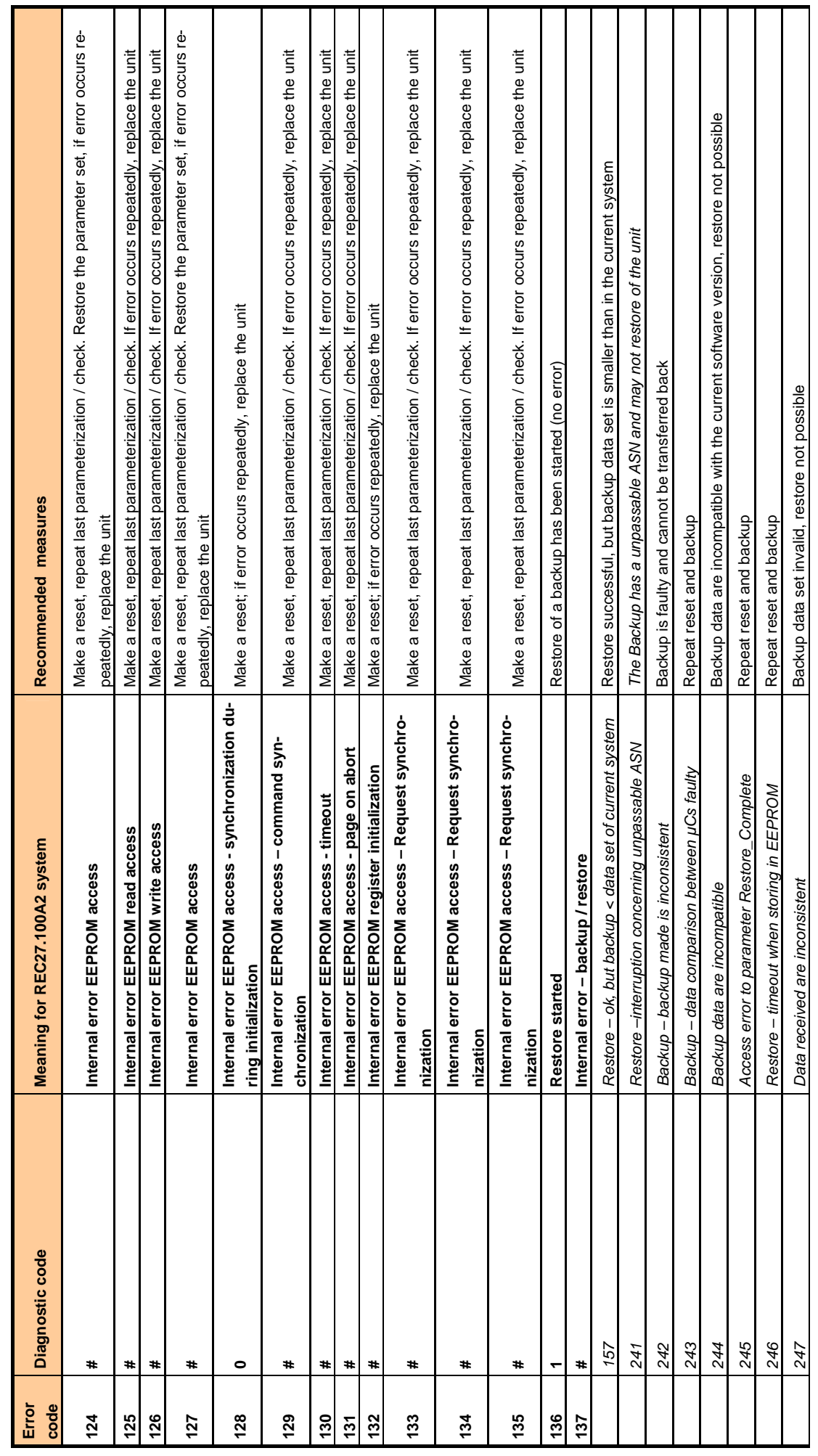

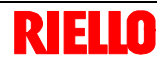

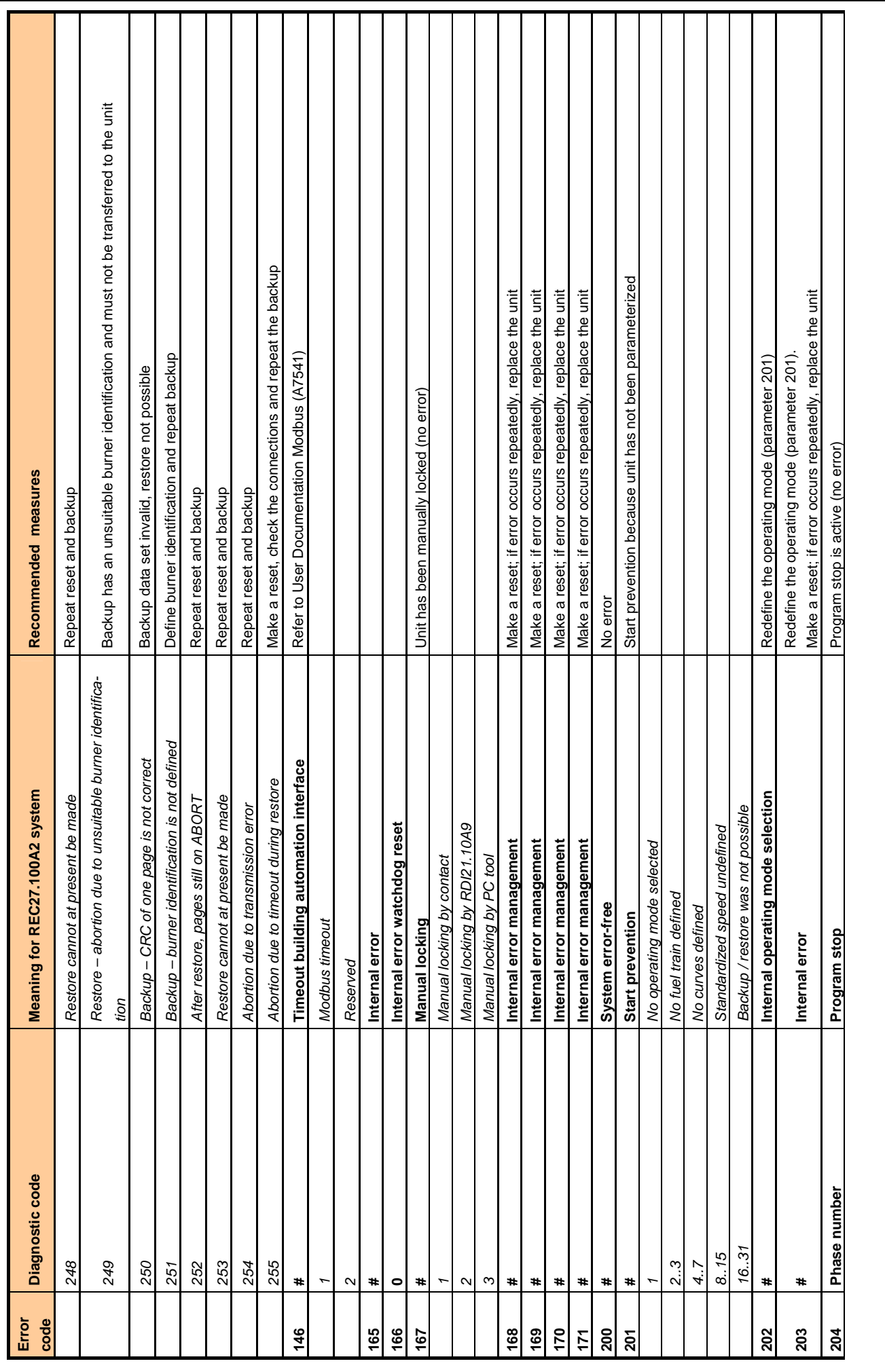

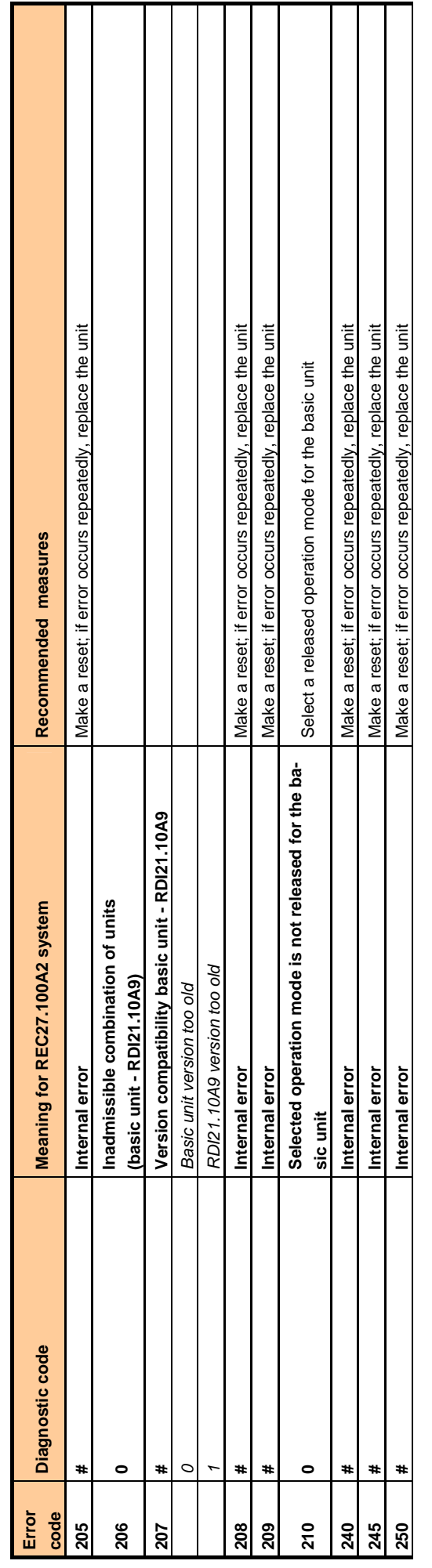

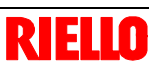

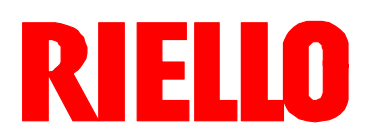

RIELLO S.p.A. I-37045 Legnago (VR) Tel.: +39.0442.630111 http:// www.riello.it http:// www.rielloburners.com